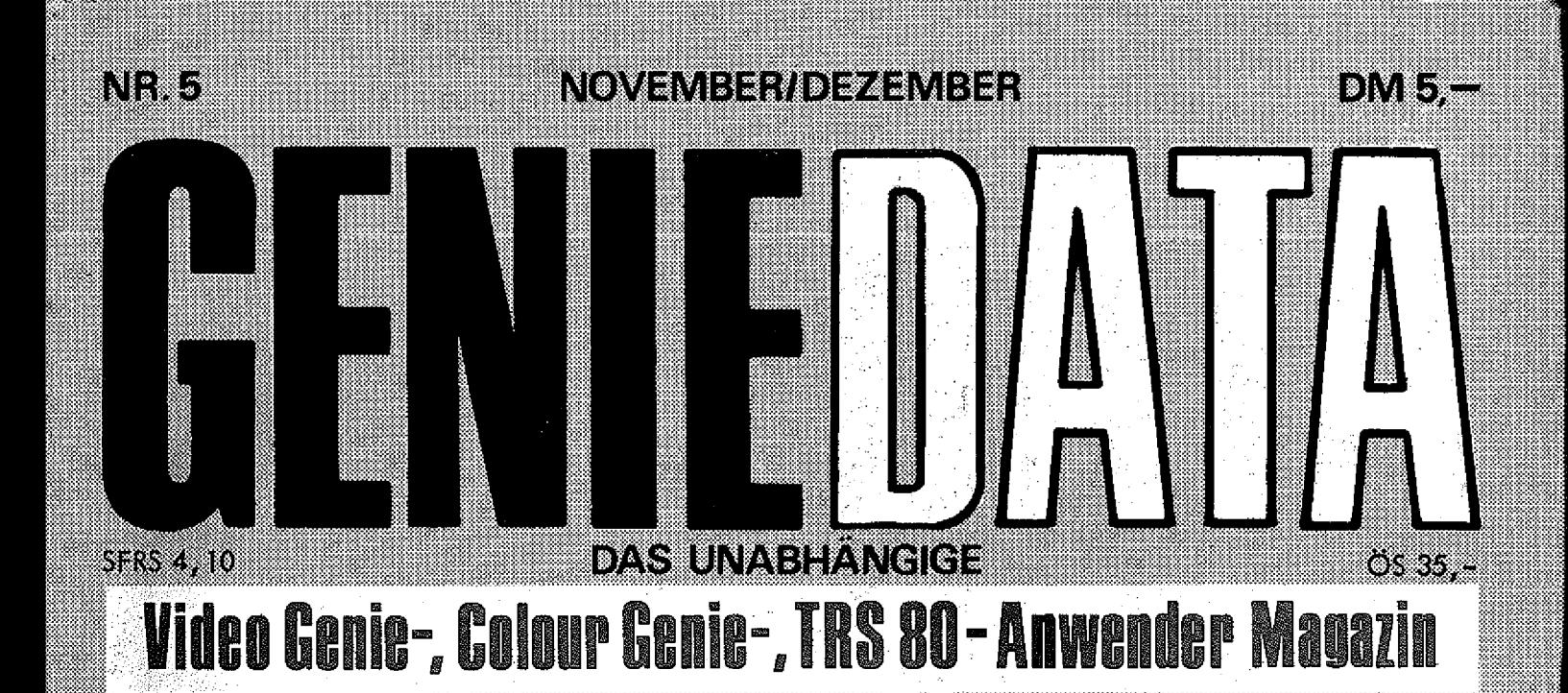

## In dieser Ausgabe:

Memory Recorder-Steuerung Elektronik, Teil 3 **Abenteuerland Plotter Hires Hardcopy** FIGSCI

**Disketten Datei** GTES **Assembler, Teil 3D Körper** Ein/Ausgabe in Maschinensprache

Laufschrift Minimon Hypothek **Grafik Übersetzer** 

# **GENIE DATA** HANDLER

**Ihre Computerei Johannisthal er Chaussee tOOO Berlin 47**

**Micro 80 Computer Schlüterstraße 16 1000 Berlin 12**

**Computer Modular Buxtehuderstraße 24 2100 Hamburg 90**

**Micro Computer Christ Kriooper Weg 59 2300 Kiel**

**Renken Computer Systeme Bismarckstraße 150 2940 Wilhelmshaven**

**Computer Studio Rebenring 49-50 3300 Braunschweig**

**Data Becker Merowingerstraße 30 4000 Düsseldorf**

**Kirchner Elektronik Grabenstraße 90 4100 Duisburg**

**Computer - Centrale Douaistraße 1 4350 Recklinghausen**

**Regensbergsche Buchhandlung Alter Steinweg 1 4400 Münster**

**Fa. H.-A. Brinckmann tburger Straße 17 4500 Osnabrück**

**Gerhard Knupe oHG Güntherstraße 75 4600 Dortmund 1**

**cc Computer Studio Elisabethstraße 5 4600 Dortmund 1**

**Baffi Elektronik Paulusstraße 19 4800 Bielefeld 1**

**Buchhandlung H. Gonski GmbH Neumarkt 24 5000 Köln 1**

**P + M Elektronik Buchheimer Straße 19-23 5000 Köln 80**

**kbj-data-systems Odenthaler Straße 135 5060 Bergisch Gladbach 2**

**RMI Nachrichtentechnik Postfach 1526 5100 Aachen**

**Schmidtke Elektronik Sandkaulstraße 84 5100 Aachen**

**Peter Räbiger Microcomputer Josef-Schregel-Straße 45 5160 Düren**

**Hobby Elektronik 3000 Victoriastraße 8-12 5400 Koblenz**

**Thomas Igiel Elektronik Heinrichstraße 48 6100 Darmstadt**

**DM Elektronik Triererstraße 4 6588 Birkenfeld**

**Schmitt Elektronik Poststraße 44 6620 Völklingen**

**Minninger Elektronik u. Funk Lothringer Straße 9 6630 Saarlouis**

**Arthur Rufenach KG Dammweg 2 6900 Heidelberg 12**

**Arlt - Elektronische Bauelemente Katharinenstraße 22 7000 Stuttgart 1**

**Hallersche Buchhandlung Fritz-Elsas-Straße 56 7000 Stuttgart 1**

**Fa. Stefan Lehmann Breitenbachstraße 29 7613 Hausach/Schw.**

**Fa. Martin Schuster St. Pöltenerstraße 4 7920 Heidenheim**

**Conrad Computer GmbH Schillerstraße 23a 8000 München 2**

**Münzenloher GmbH Tölzerstraße 5 8150 Holzkirchen/Obb.**

**Fa. Dyras Parsivalstraße 8 8500 Nürnberg**

**Büro 2000 /Haas Dresdnerstraße 5 8520 Erlangen**

**Computer Laden H. Staudt Döberlitzerstraße 15 8670 Hof**

**Fa. H. Schaber Industriestraße 4a 7707 Engen**

## **In eigener Sache**

Liebe Leserin, lieber Leser!

Eigentlich sollte ja die **Rubrik** "In eigener Sache" keine feste Einrichtung in der GENIE DATA werden, es gibt aber wieder soviel, daß wir Ihnen mitteilen wollen, sodaß wir uns hier wieder zu Wort melden.

Also, jetzt ist es endgültig: Der GENIE DATA Software-Service wird **nicht** erscheinen.

Warum nicht? Ganz einfach! Einige der Autoren waren nicht bereit, uns ihre Programme für den Software-Service zur Verfügung zu stellen. Deshalb wird der Software-Service nicht erscheinen, denn wir haben uns gedacht, daß es sinnlos ist, Ihnen eine halbe Sache zu präsentieren. Aber keine Angst! Wir arbeiten momentan an einer Ersatzlösung, und wie die aussehen wird, können wir warscheinlich schon in der nächsten GENIE DATA berichten.

' Eine andere Sache ist der Sammelband. Dieser wird zwar erscheinen, aber erst im nächsten Jahr. Auch dieser Umstand ist ganz schnell erklärt:

Bis jetzt sind ganz einfach zu

wenig Bestellungen da, als das es sich lohnen würde, den Sammelband jetzt schon zu drucken. Wir wollen .verschiedenen Lesern noch etwas Zeit geben zu bestellen, und gehen dann in Druck. Den endgültigen Erscheinungstermin werden wir Ihnen rechtzeitig mitteilen.

So, jetzt wird es erfreulicher! Wie Sie feststellen werden, beginnt in dieser GENIE DATA unser Kurs für die Programmierung in Assembler. Der Kurs wird von Thomas M. Binzinger geschrieben, der vielen von Ihnen als Autor fantastischer Spiele für Genie I und Colour Genie bekannt sein dürfte. Er schreibt diese Serie in einer lockeren Sprache und leicht verständlich für Anfänger. Wir hoffen, daß Ihnen das Lernen mit diesem Kurs viel Spaß macht.

Übrigens das Tolle an dieser Serie ist, daß sowohl Genie und TRS 80, als auch Colour Genie Besitzer teilnehmen können, denn gestellte Probleme werden auf beiden Rechnern anschaulich gelöst.

Ein "Selbstbau-Bon Bon" haben wir in dieser GENIE DATA, ein weiteres kommt in der nächsten. In dieser bringen wir Ihnen eine Recorder-Steuerung für Ihr Colour Genie, die vollautomatisch, ohne zusätzliche Software, funktioniert, in der nächsten bringen wir eine. Selbstbau-Anleitung für eine RGB-Karte. (Damit Sie endlich mal ein vernünftiges Fernsehbild mit Ihrem Colour Genie bekommen!). Übrigens wurden uns beide Artikel von der Firma Schmidtke Elektronik zur Verfügung gestellt, wofür wir uns hier herzlich bedanken möchten.

So, jetzt haben wir noch eine. Bitte an alle Artikel-Einsender. Verschiedene Einsendungen, die in dieser GENIE DATA nicht gebracht wurden kommen in der nächsten. Wir bitten um Ihr Verständnis, daß nicht alles in diese Ausgabe gepaßt hat.

Schreiben Sie uns weiter so fleißig Artikel I

Mit dieser GENIE DATA halten Sie die letzte in Händen, die vor Weihnachten erscheint. Deshalb sagen Wir hier noch einmal allen Lesern, Abonnenten und Inserenten Dank für die gute Zusammenarbeit in diesem Jahr. Selbstverständlich auch allen Autoren.

Ihre GENIE DATA Redaktion'

#### **IM P R E S S U M**

**GENIE DATA, Ausgabe S, Jahrgang 1. November/Dezember 1983**

Heraus**geb**er: Ralf M. Hübben, Verlag für<br>Computertechnik, 5429 Marlenfels, Telefon:<br>06772-7828 und 1261<br>Chefredakteur: Ralf M. Hübben

**Tltelgestaltung: Offsetdruckerei Heinz HUbben, 5429 Marlenfels/Taunus**

**Satz: Ralf M. HUbben, Verlas für Computer-**

**technik Druck: Offsetdruckerel Heinz HUbben, 5429**

**Marienfais/Ts. Erscheinungsweise: Alle zwei Monate, jeweils**

**am 10. Abonnements: Bezugspreis Jährlich, für 6 Ausgaben, 3 0 ,- DM incl. Porto, Verpackung und gaset zl. Mehrwertsteuer**

**Erfüllungsort: 5429 Marienfels/Ts. Gerichtsstand; In Jedem Falle das für unseren Verlag zuständige Gericht. Manuskripte: Unangeforderte Manuskripte**

**werden nur zurückgesandt, wenn ausreichen-des Rückporto beigelagt wurde. Jeder Einsender erklärt sich durch die Einsendung mit ei-ner Veröffentlichung des eingesandten Mate-rials ln der GENIE DATA und im GENIE** DATA Software Service einverstanden.

Copyright (c) 1983 by Ralf M. Hübben, Ver-<br>lag für **Computertechnik, 5429 Marienfels. lag für Computertechnik, 5429 Marlenfels. Nachdruck, Vervielfältigung, Übertragung so-wie Speicherung in EDV-Anlagen verboten. Bel Bauanleitungen und/oder Programmen kann für die Fehlerfreiheit keine Garantie Übernommen werden.**

**Die Meinung der einzelnen Autoren muS nicht mit der des Verlages überainstimmen. Anfragen an die Redaktion bitte nur schrift-**

**lich mit betgelegtem RDckporta. Kündigung der Abonnements: Zu jedem Jahr, rechtzeitig, vor Ende des Jahres (6 Wochen). Jedes Abonnement verlängert sich nach Ab-lauf automatisch um ein Jahr.**

**Sollte die GENIE DATA aus Gründen, die nicht in der Verantwortung des Verlages liegen, nicht oder nicht rechtzeitig erscheinen, besteht kein Anspruch auf Nachlieferung.**

**Für eventuelle Schäden und/oder Folgeschä-den an Geräten und oder Bauteilen und/oder Datenverlust kann keine Haftung Übernom-men werden. Der Nachbau unserer Bauanleitungen und/oder die Anwendung von Pro-grammen aus der GENIE DATA erfolgt auf eigene Gefahr. Alle Mitteilungen erfolgen nur für Amateur- und Hobby-Zwecke. Irrtum so-** **wie alle Rechte** Vorbehalten. **Es kann keine** Gewähr dafür übernommen werden, daß die<br>verwendeten Schaltungen, Firmennamen, Wa-<br>renbezeichnungen und alle anderen Angaben<br>frei von Schutzrechten Dritter sind.

**Sämtliche Veröffentlichungen erfolgen ohne Berücksichtigung eines eventuellen Patent-schutzes und/oder Gebrauchsmusterschutzes.** Bei allen Artikel-Einsendungen gehen wir da-<br>von aus, daß der Verfasser alle Rechte an der<br>Einsendung besitzt, sowie geistiger Eigentü**mer ist.**

**über Jede Artikel-Einsendung freuen wir uns! Honorar: Für Jeden gedruckten Artikel be-zahlen wir pro Druckseite ein Honorar von 5 0 ,- DM. Wir gestatten Jedermann, einen Artikel aus der**

**GENIE DATA zu entnehmen, und in einer anderen, nicht kommerziellen, Druckschrift zu veröffentlichen, unter der Bedingung, daB an der Gestaltung nichts verändert wird, das erwähnt wird, da& der betreffende Artikel aus der GENIE DATA entnommen wurde und daB man uns mindestens ein Exemplar der betreffenden Druckschrift kostenlos, sofort nach Erscheinen, zur Verfügung stellt.**

**STEIGEN SIE EIN IN IHREN FIREBIR D COMMANDER zeigen Sie Ihren Freunden und der Welt, daß Sie ein Sieger sind! Einfach ist der Kampf nicht um zu siegen und die Erde zu retten.**

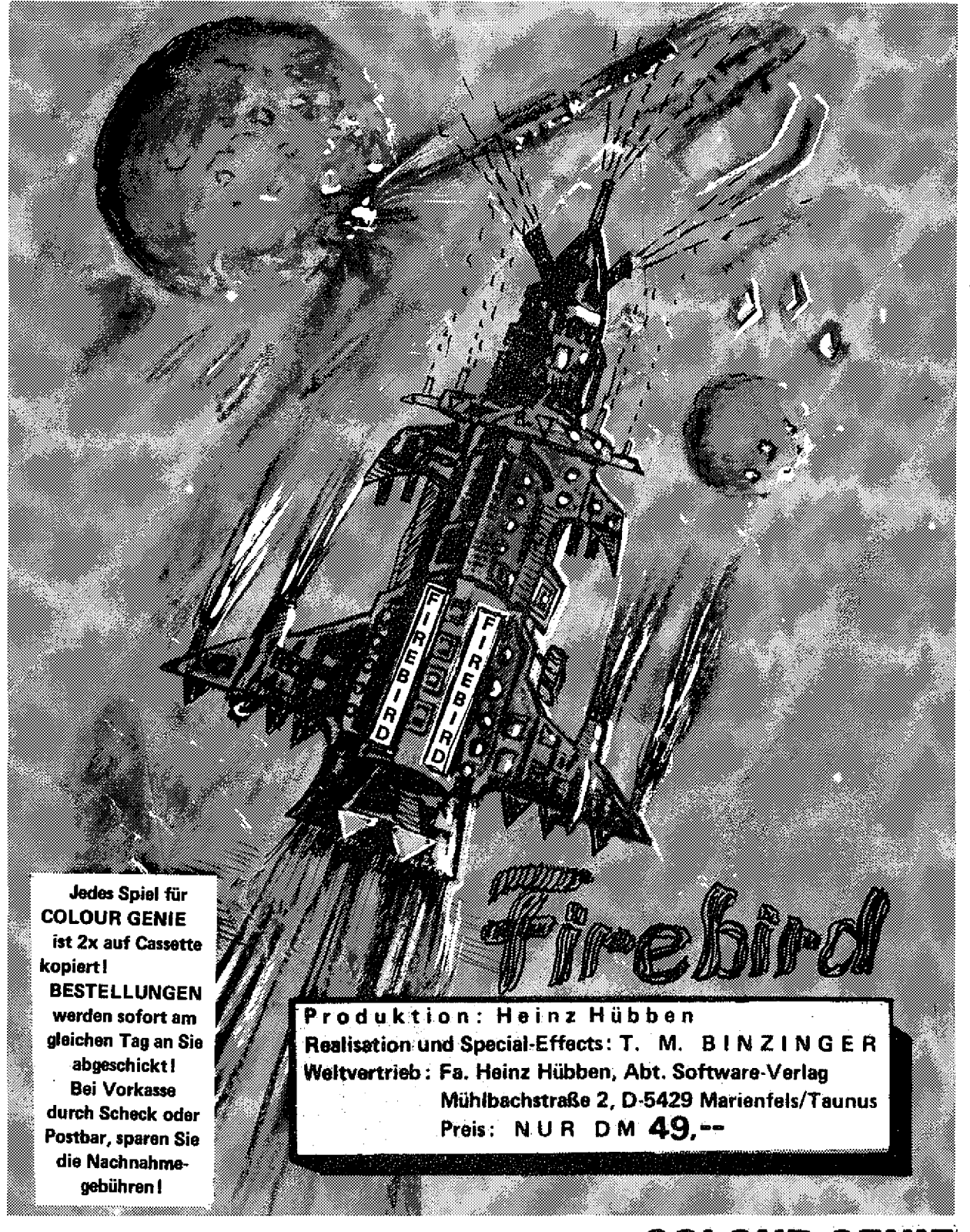

### **F I R E B I R D , - r e t t e t die Erde! COLOUR-GENIE**

**Sie sind der Kommandant des Firebird, ein Raumschiff, daß seinesgleichen sucht. Bis an den Zähnen bewaffnet treten Sie den Angreifern aus dem Weltall entgegen um die Erde vor der Vernichtung zu bewahren! AUF SIE KOMMT ES AN COMMANDER.Bestehen Sie den Kampf mit x**6 **Feindflotten! Sie haben unbegrenzte Schußenergie mit Ihren Neutronenstrahlen-Kanonen. Sie haben jeweils 2 A-Bomben. Und nach der Befreiung von jedem neuen Planeten erhalten Sie zusätzlich 2 A-Bomben. Es ist klar, bei Anwendung der A-Bomben ist eine ganze Feindflotte sofort eliminiert. Bei ganz gefährlichen Situationen können Sie einen Schutzschild aktivieren und trotzdem Feinde abschießen!**

#### **MEMORY**

Wieder einmal ein Tele-Spiel in der GENIE DATA. Aber diesmal keines das schiesst, sondern eins, das Ihr Gedächtnis trainiert. Ihr Gedächtnis trainiert.

#### **KLEINANZEIGEN**

Wenn Sie etwas suchen oder wenn Sie etwas loswerden wollen, schauen Sie einmal in unsere Klein-<br>anzeigen auf anzeigen auf

#### **RECORDER STEUERUNG**

Was viele andere Computer können, kann das 'Colour Genie von Hause aus nicht, nämlich den Recorder steuern. Unsere Bauanleitung zeigt Ihnen, wie Sie Ihrem Computer die Fähigkeit vermitteln<br>Können Seite 12

#### **ELEKTRONIK TEIL 3**

Diesmal zeigen wir Ihnen, wie man das Geheimnis der bunten Ringe auf den Widerständen enträtselt. Selbstverständlich ist auch wieder das passende Programm dabei. sende Programm dabei.

#### **ABENTEUERLAND**

Ein neues, tolles Abenteuerspie! für Ihr Genie I, I! oder Hl. Wenn Sie Mut haben, tippen Sie es ein und versuchen das Rätsel zu lösen.

**\_\_\_\_\_\_\_\_ \_\_\_\_\_\_\_ \_\_\_\_\_\_\_\_\_\_\_Seite 16**

#### **PLOTTER**

Dieses Programm hilft Ihnen, auf Ihrem Colour Genie fantastische Grafiken zu erstellen, diese zu speichern oder sie auszudrucken. Mit diesem Programm können Sie ein richtiger "Elektronik-Picasso " werden. **Seite 23**

#### **Hl RES HARDCOPY**

Wie man rationell Grafiken des Colour Genie mit schneller Geschwindigkeit ausdruckt zeigt<br>Ihnen unser Programm ab Ihnen unser Programm ab

#### **RESET**

Wenn man beim TRS 80 den Reset-Taster betätigt, wird leider jedes vorhandene Programm gelöscht. Wie man dem entgegen wirkt, zeigt unsere Bauanleitung ab **Seite 27** 

#### **COMPUTERTAG J**

Was alles beim ersten Computertag in Hof los war, erfahren-Sie in unserem Bericht ab

**Seite 29**

#### **DISKETTEN DATEI**

Dieses Problem ist Ihnen sicher bekannt: Man hat ein tolles Programm auf irgendeiner Diskette, weiß aber nicht, welche es ist. Schaffen Sie also mit diesem Programm endlich Ordnung!

**........ Seite 29**

#### **GRES**

Bisher hatten wir viel zum Thema Colour Genie Grafik. Man kann aber auch mit dem Genie I, II oder III "malen". Benutzen Sie unseren Grafik-Editor<br>Ab **Seite 33** ab **Seite 33**

### **ASSEMBLER TEIL 1**

Thomas M. Binzinger, der Ihnen als Autor vieler toller Spiele bekannt sein dürfte, hat sich bereit erklärt. Ihnen sein Wissen zu vermitteln. Machen Sie also mit und lernen Sie Maschinensprache! Übrigens ist dieser Kurs so gehalten, daß sowohl Colour Genie Besitzer und TRS 80 oder Genie Besitzer und TRS 80 oder Genie Besitzer sitzer mitmachen können!

#### **3D Körper**

Wie man mit dem Colour Genie dreidimensionale<br>Grafiken macht, sehen Sie hier **Seite 38** Grafiken macht, sehen Sie hier

#### **EIN/AUSGABE IN MASCHINENSPRACHE**

Es ist nicht ganz einfach, in Maschinensprache Werte zu übernehmen oder zu übergeben, deshalb bieten wir Ihnen hier eine Reihe nützlicher Unterprogramme. **Seite 41** 

#### **LAUFSCHRIFT**

Mit diesem Programm können Sie Ihr Genie zur Schaufensterreklame einsetzen. Dieses Programm hilft Ihnen große Schriften zu produzieren und vieles andere mehr. **Seite 44**

#### **MINIMON**

Wir veröffentlichen oftmals Programme in Maschinensprache. Wenn Sie diese eingeben und benutzen wollen, ist dies das richtige Hilfsprogramm!

**Seite 51**

#### **HYPOTHEK**

Wollen Sie bauen? Oder brauchen Sie zu anderen Zwecken eine Hypothek? Dieses Colour Genie Programm hilft Ihnen Ihre Finanzen zu planen. Also<br>Iost Seite 55

#### **GRAFIK ÜBERSETZER**

Übernehmen Sie hochauflösende Grafiken in den Textmodus des Colour Genie und schon können Sie jedes Bild mit Text beliebig mischen! Alles was Sie dazu brauchen ist das passende Programm und das liefern wir Ihnen ab

#### **IN DER NÄCHSTEN GENIE DATA**

So, damit ist diese GENIE DATA beendet. Versäumen Sie aber auf gar keinen Falt die nächste GENIE DATA! In ihr finden Sie unter anderem: Die Fortsetzung der Serien Elektronik und Assembler, einen großen Colour Genie Software-Test, eine Colour Genie RGB-Karte zum selbstbauen (!), vjele tolle Programme und, und, und ...

**Noppiusstraße 19, 5100 Aachen Noppiusstraße 19, 5100 Aachen**<br>Telefon (02 41) 3 49 62 Telefon (02 41) 3 49 62 **Telefon (02 41) 3 49 62 Telefon (02 41) 3 49 62**

## **TRS**-80 **MI + III TRS**-80 **MI + III GENIE I, II + III GENIE I, II + III**

## **NEWBAS**

● schneile und flexible Zellenumnumerterung<br>● beliebiges Zusammenladen mehrerer Programme<br>● Suchen im BASIC-Text (z. B. nach Variablen)<br>● Suchen im BASIC-Text (z. B. nach Variablen)

Dia absolute BASIC-ERWBTERUNG

- 
- hexadezimale Konstanten ^ DEFFN, tNSTR, MID\$, LINEINPUT, DEPUSR, USRO-9 (kompatibel zum D1SK-BASEC!)- Und jetzt zusätzlich zum alten Preis:
- RESTORE auf beliebige Zeile (RESTORE N)<br>● Umleitung von Bildschirmausgaben auf Druckerund<br>
umgekehrt (ROUTING).<br>Alles in nur 1,7 KByte für ・ **DM 59.--**
- 

oder als SEDBAS mit integriertem Biktschlimeditor<br>- inkl. MwSt

## **TRS**-80 **MI + III GENIE I, II + III**

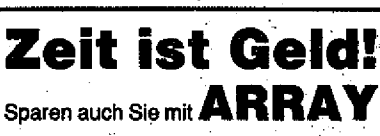

beim **Aufzeichnen** und Lesen von **Feldern (auch Strings) bis zu 95% (Tape) oder 80% (Disk) Zelt und Speicherplatz (im Speicher und auf Kassette oder Diskette).**

**Mit FIELD PRINT #n, A\$(100) z. B. ÄRRAY für Tape (und Disk) tostet: nur 44— DÜ (54— OM) inkl.MwSt.**

**L. Röckrath L. Röckrath**<br> **C. Röckrath L. Röckrath** 

SBUG macht Maschinenprogramme transparent **Monitor, Disassembler und TRACE**<br>• <sup>Stadt</sup> sich direkt in den gewünschten Speicherbereich **● Sau** sich direkt in den gewünschten Speicherbereich<br>● Diskettenzugriff/Kassettenzugriff<br>● SUPERZAP-Format-Anzeige mit ASCII-Eingabe T **R** A  $\mathbf c$ E **•** programmierbar<br>• ROM und DOS voll tracebar ● ROM und DOS voll tracebar<br>● Echtzeit-Unterprogramme und Segmente<br>● Einzelschrittausführung (auch im ROM) Seventpoints m. wanne, xsal, weinemin verwerkonart<br>
• Blindauf bis dat. Bedingungen<br>
• Chestimmte Registerstände, Speicherzugriffe,<br>
• Protokolausg. mät disass. Befehl + Register oder<br>
• Protokolausg. mät disass. Befehl + **SBUG (relocatibel) der einzige Monitor, der nie da liegt, wo Ihr Programm hin soll! Außerdem:** DISASSEMBLER **prog.** TRACE **(auch ROM + DOS) lieferbar für Disk + Kassette Weitere Informationen über Sonder-Info oder in** mc 5/83, **S.** 29 ■ DM 139.- **(Inkl. MwSt.)**

## **TRS**-80 **MI + III GENIE** 1**, II + Hl L. Röckrath**

**Noppiusstraße 19, 5100 Aachen Telefon (02 41) 3 49-62.**

## */***—ROM-Listing----— RQM-Listing-TRS**-80 **Model III COLOUR-GENIE**

**MEU!** 

#### **I H. Grosser, L. I , Röckrath:**

**ROM-Listing**

- **► vrtte. dteassembliert und deutsch toonmiantiert**
- · RAM-VG-Advassen
- $\bullet$  2 voltständige Listings 3000H-37FFH (Amerika $nisch/Doutsch)$  und Verg<del>leich</del>
- **» VefflWch Model 1***1* **Model III (Unterprogramme)**
- **genaue Erläuterung beider Kassettenformate**
- **«Weit über 150 Seiten**
- **~ für nur 79 DM inkl. 7% MwSt.**

**L. Röckrath L. Röckrath Noppiusstraße 19, 5100 Aachen Telefon (02 41) 3 49 62**

#### **NEU!**

**N. Heicke, L. Röckrath:**

### **ROM-Listing**

- **vollst, disassembliertundkommentiert (OOOOH-3FFFH)**
- **RAM-l/Or Adressen**
- **neueste Version!**
- **Bildschirmformate, Speicheraufteilung • genaue Unterprogrammerklärungen für den Programmierer**
- **Ein absolutes Muß für jeden Anwender für nur 59 DM (inkl. 7% MwSt.)**

**Noppiusstraße 19, 5100 Aachen Telefon (02 41) 3 49.68**

## **L. Röckrath**

**Noppiusstraße 19, 5100 Aachen Telefon (02 41) 3 49 62**

## **TRS**-80 **MI + III GENIE I, II + III COLOUR-GENIE**

**Eine neue Dimension-: Bildschirmeditor (SEDIT)** Sprengen Sie endlich die Fesseln des EDIT-Befehls und bewegen Sie sich völlig frei über den Bildschirm und fügen Sie ein oder löschen Sie. wo Sie wollen.<br>Auch für Disk-Systeme auf Disk für GDOS;<br>TRSDOS, NEWDOS80 V1.0 + V2.0. Noch nicht überzeugt? **ESTKASSE** völlig unverbindlich gegen DM 2 - Schutzgebühr in Briefmarken anfordern. (Auch für DISK-User.) (Alle Preise inkl. 13 % MwSt.)

> **WEITERE HARD- UND SOFTWARE FÜR COLOUR GENIE AUF ANFRAGE.**

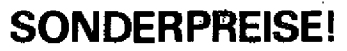

## **-ROM-Listing TRS-**80**/VG**

### **RO ftfl-Listing**

**• Vollst, disass. und deutsch kommentiert;**

- **RAM-I/O-Adressen;**
- **Vergleich der verschiedenen TRS-80/ VIDEO-GENIE-Versionen; '**
- **150 genau erläuterte Unterprogramme;**
- **und vieles mehr (s. auch Kritiken in mc 1/82 und cp 13/82).**

**129 Seiten gebündelte (und gebundene) Information nur DM 60,—**

#### **L. Röckrath Noppiusstraße 19, 5100 Aachen Telefon (02 41) 3 49 62**

**Für schnalle Anfragen: GENIE DATA Kontaktkarte benutzen l**

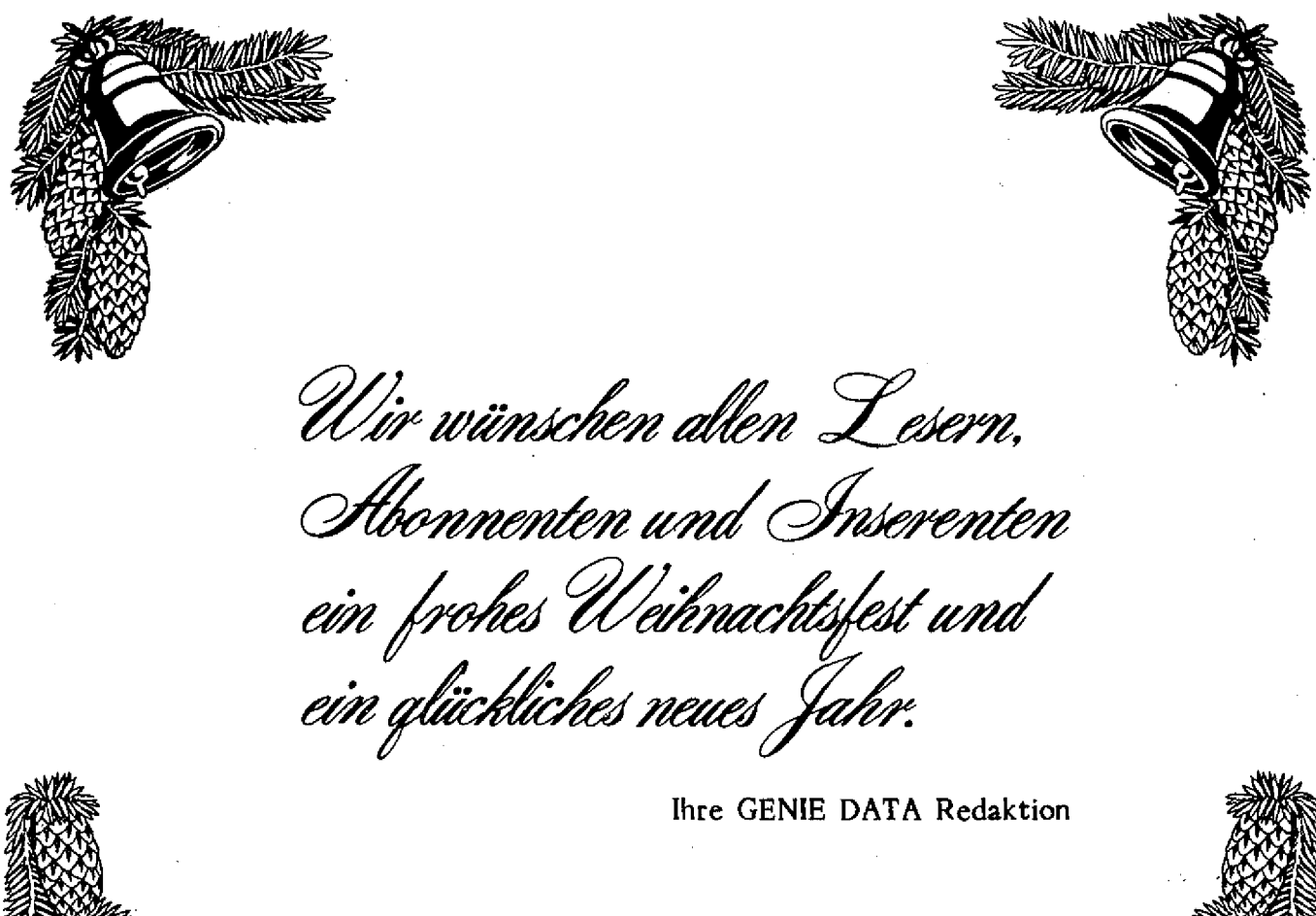

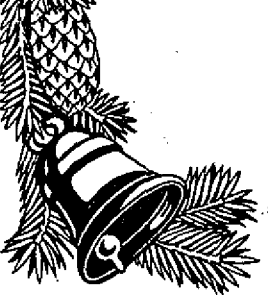

**MEMORY** 

Bei diesem Spiel für das Colour grauen Zellen. Es geht nämlich da- Ansonsten ist zu diesem Spiel ei-Genie handelt es sich um ein Trai- rum, sich die Positionen von Zah- gentlich nichts mehr zu sagen. nings-Programm für Ihre kleinen len in einem Feld zu merken.

Erwin Weigend

IO CLS 20 CLEAR 1000  $50$  DIM T(24): DIMF(24): DIMZ(24): DIMG(24) 40 FRINT: PRINT: PRINT: PRINT 50 COLOUR 7 60 PRINTTAB (7.) " \*\*\*\*\*\*\*\*\*\*\*\*\*\*\*\*\*\*\*\*\*\*\*\*\*\*\*\*\* 70 PRINTTAB (7 ) "\* 80 PRINTTAB(7) "\* ZAHLEN--MEMORY  $+$ 90 PRINTTAB (7) "\* 100 PRINTTAB (7) PRESERVE EXPERIENCE ENTERTAINMENT 110 FRINT PRINT 120 FOR 1=1 TO 500:NEXT I

130 COLOUR 4 140 PRINT@527, "von Erwin WEIGEND 150 PRINT@612, "Maulbronner Str. 51 160 PRINT@652, "7129 GUEGLINGEN 170 PRINT@732, "Tel. 07135-7778" 180 REM: SEPTEMBER 1983 190 PRINT: PRINT: PRINT: PRINT 200 COLOUR 1 210 PRINTTAB(10)"< Bitte warten ! > 220 REM: ERZEUGUNG DER ZAHLEN 230 FOR 1=1 TO 24 240 PRINT@957, "◆"  $250$  T(I)=RND(24) 260 FOR H=1 TO I 270 IF T(I)=T(I-H) THEN 250 280 PRINT@957," " 290 NEXT H 300 NEXT I 310 PRINT@527." 320 PRINT@612, " 330 PRINT@652, " 340 PRINT@732," 350 REM: ERZEUGUNG DER ABFRAGE REIHENFOLGE 360 FOR I=1 TO 24 370 PRINT@922,"1"  $380 \cdot F(1) = RND(24)$ 390 FOR H=1 TO I 400 IF F(I)=F(I-H) THEN 380 410 PRINT@922, " " 420 NEXT H 430 NEXT I 440 CLS 450 PRINT: PRINT: PRINT: PRINT 460 COLOUR 2 470 PRINT"WAEHLE DEINEN SCHWIERIGKEITSGRAD" 480 PRINT 490 PRINT"<1> ZEIT ZUM EINPRAEGEN: 1 MIN  $\leq 1 > 1$ 500 PRINT"<2> ZEIT ZUM EINPRAEGEN: 2 MIN  $\langle 2 \rangle$ 510 PRINT"<3> ZEIT ZUM EINPRAEGEN: 3 MIN<br>520 PRINT"<4> ZEIT ZUM EINPRAEGEN: beliebis  $\langle 3 \rangle$  $\langle 4 \rangle$ 530 PRINT: PRINT: PRINT 540 INPUT "WAEHLE:":T 550 IF T=1 THEN TZ=60 560 IF T=2 THEN TZ=120 570 IF T=3 THEN TZ=180 580 IF T=4 THEN TZ=500 590 IF T>4 OR T<1 THEN 540 600 CLS 610 FOR 1=1 TO 4 620 COLOUR 9 630 PRINTTAB (2) STRING\$ (37, 202) 640 FOR  $11 = 1$  TO 4 650 PRINTTAB(2)CHR\$(202);TAB(8)CHR\$(225);TAB(14)CHR\$(225);TAB(20)CHR\$( 225) 5 TAB (26) CHR\$ (225) 5 TAB (32) CHR\$ (225) 5 TAB (38) CHR\$ (202) 660 NEXTII: NEXTI 670 FRINTTAB (2) STRING\$ (37, 202) 680 COLOUR 3 690 FOR I=1 TO 24:READZ(I):PRINT@Z(I)+82,"\* ":NEXT 700 COLOUR 4 710 PRINT@893, "ZAHLEN-MEMORY"

260 FOR H=1 TO I 270 IF T(I)=T(I-H) THEN 250 280 PRINT@957." " 290 NEXT H 300 NEXT I 310 PRINT@527, "  $\mathbf{H}$ 320 PRINT@612,"  $11$ 330 PRINT@652,"  $\mathbf{H}$ 340 PRINT@732,"  $\mathbf{H}$ 350 REM: ERZEUGUNG DER ABFRAGE REI **HENFOLGE** 360 FOR I=1 TO 24 370 PRINT@922, "1" 380 F(I)=RND(24) 390 FOR H=1 TO I 400 IF F(I)=F(I-H) THEN 380 410 PRINT@922, " " 420 NEXT H 430 NEXT I 440 CLS 450 PRINT: PRINT: PRINT: PRINT 460 COLOUR 2 470 PRINT"WAEHLE DEINEN SCHWIERIG KEITSGRAD" 480 PRINT 490 PRINT"<1> ZEIT ZUM EINPRAEGEN  $\pm$  1 MIN  $\leq 1 >$ 500 PRINT"<2> ZEIT ZUM EINPRAEGEN  $2$  MIN  $\sim$  2  $\times$ 510 FRINT"<3> ZEIT ZUM EINPRAEGEN : 3 MIN <3> 520 FRINT"<4> ZEIT ZUM EINPRAEGEN : beliebis  $\sim$  4  $\times$ 530 FRINT: FRINT: PRINT 540 INPUT "WAEHLE:";T 550 IF T=1 THEN TZ=60 560 IF T=2 THEN TZ=120 Bhannais in 570 IF T=3 THEN TZ=180 (反乱) The Forsteries g 580 IF T=4 THEN TZ=500 590 IF T>4 OR  $T < 1$  THEN 540 600 CLS 610 FOR 1=1 TO 4 620 COLOUR 9 630 FRINTTAB (2) STRING\$ (37, 202) 640 FOR II=1 TO 4 650 PRINTTAB (2) CHR\$ (202) # TAB (8) CH R\$(225); TAB(14)CHR\$(225); TAB(20)C HR\$(225); TAB(26)CHR\$(225); TAB(32) CHR\$ (225) : TAB (38) CHR\$ (202) 660 NEXTII:NEXTI 670 PRINTTAB (2) STRING\$ (37, 202) 680 COLOUR 3 690 FOR 1=1 TO 24:READZ(I):PRINT@ Z(I)+82, " $\bullet$ ": NEXT 700 COLOUR 4 710 FRINT@893, "ZAHLEN-MEMORY"

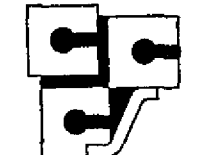

cc Computer Studio GmbH Elisabethstraße 5 4600 Dortmund 1 Tel.: 0231 - 528184 Tx 822 631 cccsd

### **COMPUTERSYSTEME**

#### **GENIE III**

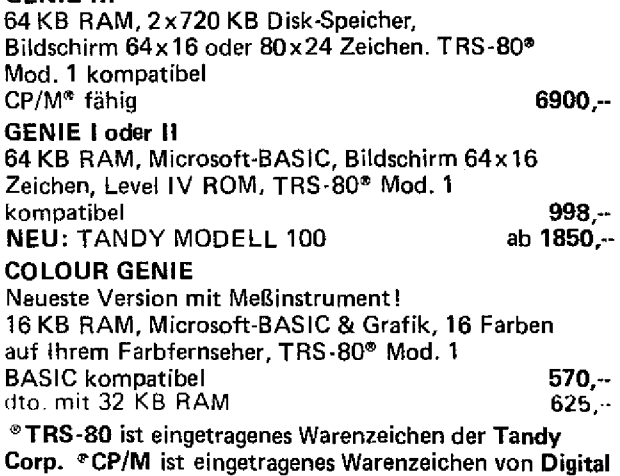

Research.

### PERIPHERIE

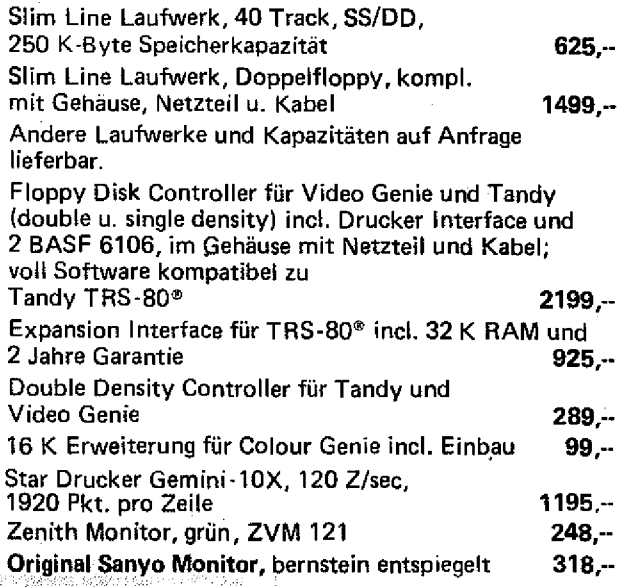

### **VERBRAUCHSMATERIAL**

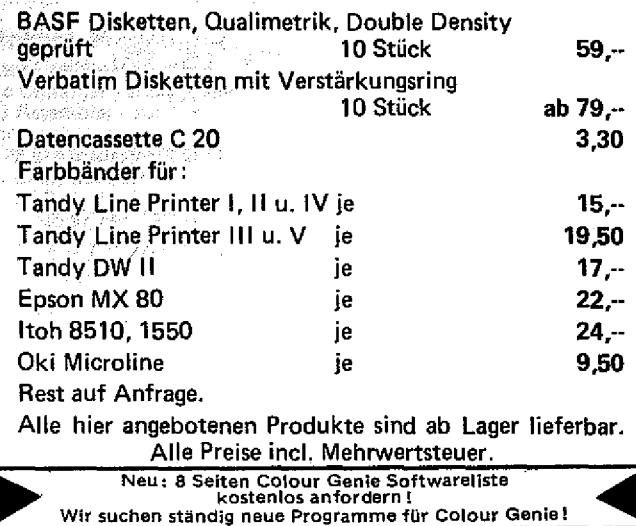

 $\mathcal{O}_{\mathcal{F}_{\mathcal{G}}}$ 

#### **SOFTWARE**

720 FOR I=1 TO 1500:NEXT 730 FOR I=1 TO 24 740 PRINT@Z(I)+81,T(I):NEXT 750 IF TZ=500 GOTO 1250 760 PRINT@882, STRING\$ (30,32) 770 COLOUR 5: PRINTG897, "ZEIT: "TZ"" 780 FOR I=1 TO 500:NEXT  $790$  TZ=TZ-1 800 IF TZ>0 THEN 770 810 PRINT@882, STRING\$ (37, 32) 820 FOR I=1 TO 24 830 COLOUR3 840 PRINT@Z(I)+81," \$ " 850 NEXT 860 DATA 43, 49, 55, 61, 67, 73 870 DATA 243, 249, 255, 261, 267, 273 880 DATA 443, 449, 455, 461, 467, 473 890 DATA 643,649,655,661,667,673 900 COLOUR 6 910 FOR J=1 TO 24 920 PRINT@880, STRING\$ (20, 32) 930 PRINT@920, STRING\$ (20, 32) 940 COLOUR 4 950 FOR Y=1 TO 3 : I=F(J):PRINT@Z(I)+2,CHR\$(32):FOR H=1 TO 100:NEXT H:  $PRINT@Z(I) + 2.$ "+":FOR H=1 TO 100:NEXT H :NEXTY 760 COLOUR 4 970 PLAY (1, 6, 1, 10) #PLAY (2, 6, 3, 10) #FOR H=1TO 40#NEXTH#PLAY (1, 1, 1, 1, 1) #PLA  $Y(2,1,1,0)$ 开始运行, 980 PRINT@882, "DEIN TIP"; : INPUT 6(J) 990 PRINT@Z(I)+2," " - 長瀬線線 1000 IF  $G(J) = T(I)$  THEN 1080  $-1.4.44$  $1010 F = F + 1$ 1.03. 保险经济管理条件 1020 PLAY(1,4,1,12):FOR H=1 TO BO:NEXTH 1030 PLAY(2,3,6,12): FOR H=1 TO BO: NEXTH 1040 PLAY(2,1,1,0) 1050 PLAY(1,1,1,0) e en al al <mark>1990 de la c</mark>onstrucción de la construcción de la construcción de la construcción de la construcción<br>La construcción de la construcción de la construcción de la construcción de la construcción de la construcció  $1060$  PRINTEZ(I)+81," -" - San **Martin** 1070 GOTO 1110 1080 FLAY (1,5,5,15):FOR H=1 TO 50:NEXT:PLAY(1,5,3,15)(FOR H=1 TO 50 :NEXT:PLAY(1,5,1,15):FOR H=1 TO 50:NEXT:PLAY(1,1,1,1,1) 1090 COLOUR 7 1100 R=R+1: PRINT@Z(I)+82, "\* ": GOTO 1110 OMERSTY THE 1110 COLOUR 7: PRINT@905, "RICHTIG"R" **YOU WANTED** 1120 PRINT@945. "FALSCH "F" AND MEANS STATE 1130 NEXT J **AN** 1140 PRINT@882, STRING\$(15,32) aliyya Ma 1150 FOR H=1 TO 1000:NEXT 1160 COLOUR 5 (1) 突出 (1) 10 年の数 3 年1 1170 FOR 1=1 TO 24: PRINT@Z(I)+41, T(I): NEXT 1180 BE=PEEK (32767) 「全ての後には、全ての姿をする」 1190 IF R>BE THEN 1200 ELSE 1210 1.5 经成本 / / / / / / / / / / 1200 COLOUR 3: PRINT@882, "DAS IST BESTERGEBNIS!": BE=R: GOTO 1220 1210 COLOUR 3: PRINT@882, "BESTERGEBNIS: "BE"": 1220 COLOUR 10: PRINTTAB (2) "NOCHMAL? <J/N>";: INPUT A\$ 1230 POKE 32767, BE 1240 IF A\$="J" THEN RUN ELSE END 1250 FOR H=1 TO 1500:NEXTH:PRINT@882,"EINPRAEGEN, DANN EINE TASTE DRUE CKEN!" 1260 T\$=INKEY\$:IF T\$="" THEN 1260 1270 GOTO 810

### **KLEIN-ANZEIGEN**

**Suche Literatur für TRS-80 z.B. 80 Micro u. ä. G. Dreyer Tel. 06121/562238**

 $\frac{1}{2}$ 

**Tausche V.G.-Prog. (100 St.) (Cassette). IRIS OT-TEN - Hermann-Ost-Str. 16 5000 Köln 80**

**Computer Junkie verkauft Sammlung I Inkl. Genie-Teile. Liste gegen 1 DM. Mc Nicol, Postf. 1205, 6128 Höchst**

**Verkaufe 16K-Erw. f. CG neu f. 80 DM. Tel. 02137/ 77455**

**GENIE III Anwender sucht gleichen im Raum Geilenkir**chen-Herzogenrath-Alsdorf **zw. Erfahrungs-Austausch. Zuschriften unter Chiffre GD/05/83/01 an Ralf M. Hübben, GENIE DATA, Verlag für Computertechnik 5429 Marienfeis/Ts.**

**Vistcalc-Demodisk für TRS 80! Ideal auch für Händler da selbständiger Ablauf mit Wiederholung! (Schaufenster.) Auch Dialogbetrieb zum erlernen! Disk für TRS 80/VG nur 50,-1 07321/ 24315**

**Second-Hand-Computer** Zubehör-Datencassetten-Li-<br>ste von: Udo Jourdan, **ste von: Udo Jourdan, Darmstädterstr. 6.6, 6080 Groß-Gerau, Tel. 06152 81704**

**Neue Programme für TRS/ V G : Laufschrift, Guadrato und Serpents (100% Maschinensprache) für 12,50 DM/ PGM incl. Kassette und Porto zzgl. NN oder per** VR-**Scheck. Alle drei DM 30! Jörg Tegeder, Keplerstraße 5, 5206 Neunkirchen-Seel. 1**

**Genie User sucht Kontakte und Tauschpartner (V.G. 1** **64K) Kurt Wagner, Viehtrifftstr. 77, 6725 Römerberg 3**

**Genie II, Diskettenlaufwerk, Expander, Bildschirm und Drucker zu verkaufen. Preis nach Vereinbarung. Tel.: 04166/7291**

**Suche Comp.-Club in meiner Nähe oder Genie Ill-Anwender (bin Neuling!) 02451 -41188\_\_\_\_\_\_\_\_\_\_\_**

**Colour Genie und viel Software + Rec. + viel Lit. für 650,- 02626/7377**

**Suche Coiour-Compiler sowie weitere Soft- Hardware für alte Genies. B. Eckstein Hauptstr. 1385014 Kerpen!**

**Ergänzung zum original TCS Colour Assembler: 3,3 KB Disassembler in Maschine nur 20 DM. Info 80 Pf bei** **Jan Hemming, Bert-Brecht-Str. 4, 6107 Reinheim 3**

**\* COLOUR GENIE \* SPRITE-GRAFIKEN IM FGR-MODUS. Jetzt schreiben SIE prof. Spiele, Handbuch inkl. Editor + Routinen für nur 28,- gegen NN: P, THOMAS**

**\* Köllenhof 22, 5307 Wachtberg \***

**Paral. Printerinterface f. Genie I 95,-1 Ronald Stöhr jr. Buhlenweg 31, 7750 Konstanz**

**Raum Hamburg. Wer hat Interesse an Gründung eines Colour-Genie-Clubs. melden bei Th. Kolbeck, Trettaustr. 13, 2102 Hamburg 93**

**Erfahrungsaustausch Colour Genie? H.-J. Winterscheid, Bennauerstraße 1, Bonn 1, 0228/224353**

## **Für Heim & Hobby: Colour-Genie**

#### **Das Colour Genie**

Vergleichen Sie doch einmal: Welcher Computer bietet Ihnen soviel wie das Colour Genie, und das zu einem so guten Preis? Z 80 CPU - ein Industriestandard

•X- Professionelle Schreibmaschinen-Tastatur. (Keine Gummitasten, kein Fingersalat beim Tippen!)

\* 16 K RAM (Arbeitsspeicher) schon im Grundgerät

16 K ROM mit dem org. Microsoft Level 11 - Basic, erweitert mit Grafikroutinen: TRS 80 - kompatibel

- Keine teure Modulbox erforderlich
- \* RAM-Erweiterung direkt einsteckbar
- $*$  Druckerinterface bereits eingebaut  $\overline{\phantom{a}}$
- \* Serielle Schnittstelle eingebaut Jeder Kassettenrecorder anschließbar,
- auch der schon vorhandene
- \* Monitor und TV-Ausgang
	- \* Und, und, und ......................................

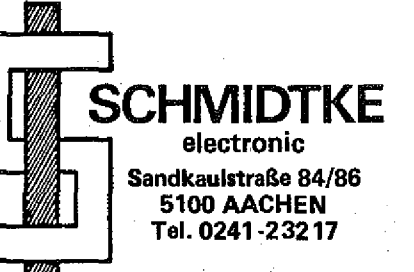

#### **Preise und Zubehör:**

Colour Genie mit 16 K RAM), 16 Farben, jetzt mit<br>NF -Verstärker und eingebautem Lautsprecher — 575,-- DM N F - Verstärker u nd e i ngebaüterri Lautsprecher 575,- **DM** Erweiterungsmodul auf 32 K RAM 98,-- **DM**<br>Colour Genie direkt mit 32 K RAM 666,-- **DM** Colour Genie direkt mit 32 K RAM 666,- **DM**<br>Druckeranschlußkabel Centronics-Parallel 98,- DM Druckeranschluläkabel Centronics-Parallel 98,- **DM** Power-Joystick ; ab 75,- **DM** Analog Joysticks (2 Stück mit 10er-Block) 245,-- **DM** Analog Joysticks (2 Stück mit 10er-Block) 245 – DM<br>Kassettenrecorder zum CG passend ab 89 – DM<br>Technisches Handbuch mit Schaltplänen 49 – DM Technisches Handbuch mit Schaltplanen 49,~ **DM** ROM-Listing, deutsch kommentiert' Matrixdrucker, DIN A4 breit, mit hochauflösender Grafik, Umlaute, echte Unterlängen, etc.

#### **Software - Programme**

Plotter - zeichnet mathematische Kurven **39,- DM**<br>Basic Compiler - erzeugt Maschinensprache 69,- DM<sup>I</sup> Basic Compiler - erzeugt Maschinensprache **69,-- DM1**<br>280 Assembler - zur Eingabe in Memonics **69,-- DM** Z 80 Assembler - zur Eingabe in Memonics 69,- **DM** Monitorprogramm 39,- **DM** FROG-MAN, das bekannte Video Spiel 39,- **DM** PAC-LAB, das beste PÄC-MAN, das es je gab 39,- **DM** PAC-LAB II, das PAC-LAB für Spezialisten 49,- **DM** Colour Kong, berühmt und faszinierend 69,- **DM**

Katalog mit über 85 Spielen und anderen Programmen für Schule und Hobby kostenlos anfordern!

**Geschäftszeiten:**

**Mo. - Fr. 10.00 Uhr bis 13.00 Uhr 14.30 Uhr bis 18.30: Uhr Sa. lo.oo Uhr öis 14.00 Uhr Donnerstags geschlossen**

**Service: Eigene gut ausgerüstete Service-Werkstatt. Computer-Fachberatung. WIR KENNEN UNSERE COMPUTER I**

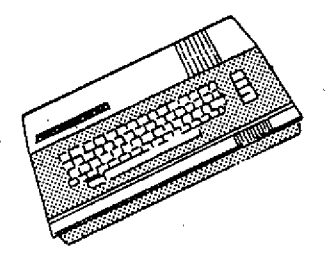

TRS 80 und PET Besitzer haben sicherlich eine praktische Funktion ihres Gerätes schätzen gelernt: Die automatische Motorsteuerung ihres Cassettengerätes.

Die Befehle zum Lesen bzw. Abspeichern eines Files bewirken nämlich auch ein rechtzeitiges Starten und Stoppen des Motors.

Nun gibt es Heimcomputer, die nicht über diese Fähigkeit verfügen. Das legt die Frage nahe, ob man ihnen diese angenehme Eigenschaft nicht nachträglich ver-

## **Recorder Steuerung**

mitteln kann. Nun, man kann! Wie das Funktionieren kann,

wird kurz erläutert, dann wird eine praktische Ausführung für das Colour Genie beschrieben.<br>Die Befehle CSAVI

CSAVE und CLOAD bewirken, daß sich im Rechner an verschiedenen Stellen "etwas tut". So veranlaßt CSAVE, daß ein Basic-File als serieller Datenstrom über den Cassettenport ausgegeben wird, und anhand des Schaltbildes läßt sich ein Punkt finden, an dem das Signal als TTL-Pegel abgenommen werden kann. Gebe ich diese Signale auf ein re-

triggerbares Monoflop, dessen Zeitkonstante länger als die Periodendauer der Clock ist, so bekomme ich für die Dauer der Aufzeichnung ein High Signal am Ausgang.

CLOAD fragt ständig den Cassettenport ab; und es läßt sich wiederum anhand des Schaltbildes ein Punkt finden, an dem dieses Strobesignal abgenommen werden kann. In der Regel ist das Strobesignal eine Verknüpfung der Portadresse mit dem Read-Signal. Auch hiermit kann ich in gleicher Weise ein Monoflop ansteuern und erhalte so ein High-Signal für die

Dauer des Einlesens. Die Ausgänge der Monoflops werden über Dioden oderiert und verknüpft und steuern einen Transistor an, der das Relais zum Steuern des Motors durchschaltet.

Eine Schaltung, die dieser Beschreibung entspricht, zeigt Abbildung 1.

Die Lage der IC's ist dem technischen Handbuch für das Colour Genie zu entnehmen. Die Ansteuerung der Monoflops erfolgt von IC 52 (74LS367) Pin 1 und IC 61 (747C) Pin 2.

Hier stehen die Signale FF und RD (Portadresse und Read bzw. Cassette Write) mit TTL-Pegel an. Die Schaltung ist erprobt und schon in einigen Exemplaren nachgebaut, sie arbeitet beim Verfasser zur vollen Zufriedenheit. Eine De-<br>tailschaltung – des – Rechnerteils tailschaltung zeigt Abbildung 2.

Mein besonderer Dank gilt Herrn Heiko Reqard aus 3170 Gifhorn,, der durch die Ausarbeitung der Schaltung diesen Artikel überhaupt möglich gemacht hat.

> Uwe Schmidtke Sand kau Istraße 84 5100 Aachen

### **Neues für die GENIE's GRAPE Universelles Plottsystem für GENIE l/ll und III**

Für Drucker m. Einzelnadelanst. u. Plotter. In Verbindung m. hoch**auflösender Bildschirmgrafik weitere fantastische Möglichkeiten.** Deutsches Programm, nur f.Diskette, mit Handbuch **Hochauflösende Grafik 364 x 192 Bildpunkte. Platine zum Einbau in GENIE I/II u.TRS-80. Treibersoftw. auf Kassette wird mitgeliefert FERTIGPLATINE 369.- DM BAUSATZ 258.- DM Diskettensoftware, mit Datenträger, Aufpreis 8 .- DM Praktisches Arbeiten mit Dateien von C.D. Hoffmann** Deutsche Anleitung f.d. Marked- u. Fixed-Item-Dateien. Inhalt: **MU-, MF-, MI-, FF- u. Fl-Dateien/Wie eröffnet u. wie schließt man die Dateien?/Schreiben u.lesen v.Dat,usw.,m.Beispiel. 45.- DM Disk & andere Geheimnisse v.H.C.Pennlngton. Ein Interessantes Buch über sonst nicht ertiältl. Informationen. Ratgeber zur Daten**rettung u. Datenwiederauffindung, deutsch **DruckeranscMuBkabel für Colour-GENIE Mit IC zur Pufferung der Status-Signale 79.- DM Adpater dazu z.gleichz.AnschluQ v.Drueker u. Joysticks 36.- DM Rekorderateuerung t. Colour-GENIE Ein\* u. Ausschalten m.d. Computer mit: CLOAD, CSAVE, SYSTEM, INPUT u. PRINT. Mit LED-Anzeige, nur auf den BUS stecken. . 69.- DM Portsteuerung für Colour-GENIE, GENIE I und II Darauf haben Sie schon lange gewartet: Ein Zusatz z. Geräte- bzw. Maschinensteuerung. Das Grundgerät beinhaltet 16 Leitungen, TTL-Pegel und 4 Steuerleitungen TTL 175.- DM Adapter mit 16 Relais als Ausgänge für 220V10 A 280.- DM Adapter 16 Eing. ü. Optokoppler, z.Eimesen v.Slgnalen 280- DM Adapter 8 Relaisausgänge 220V10A . und 8 Eingänge als Optokoppler 280.- DM** Außerdem führe ich die gesamten GENIE-Geräte von TCS

**Informationen gegen DM 0.80 Rückporto..Lieferung solange Vorrat, gegen Nachnahme oder Vorkasse, zuzüglich Porto. H.Schaber • Genie-Computer**

**DJ 9 RE 7707 ENGEN Industriestr. 4a - Tel. 07733/8401**

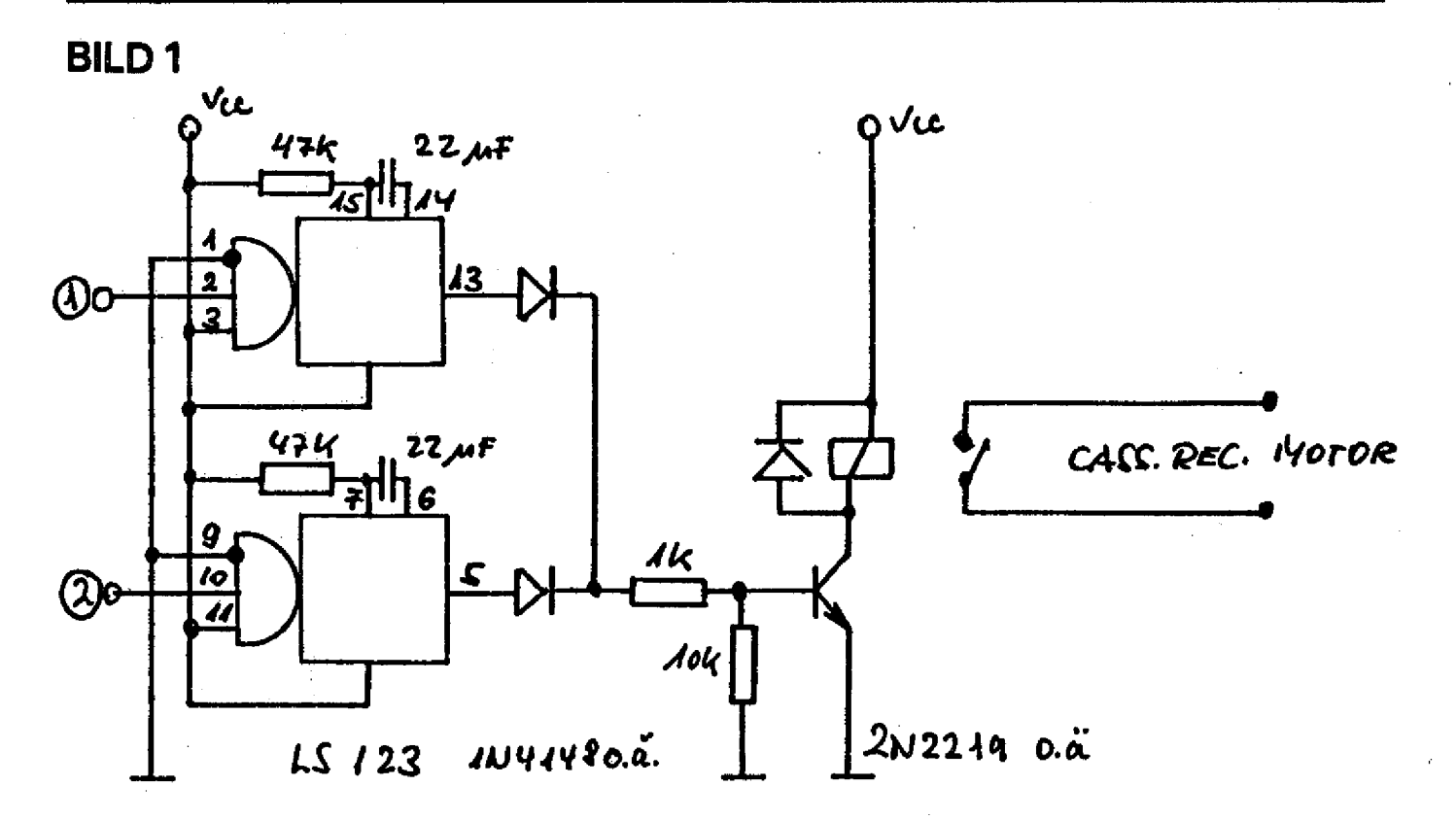

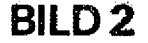

LS32

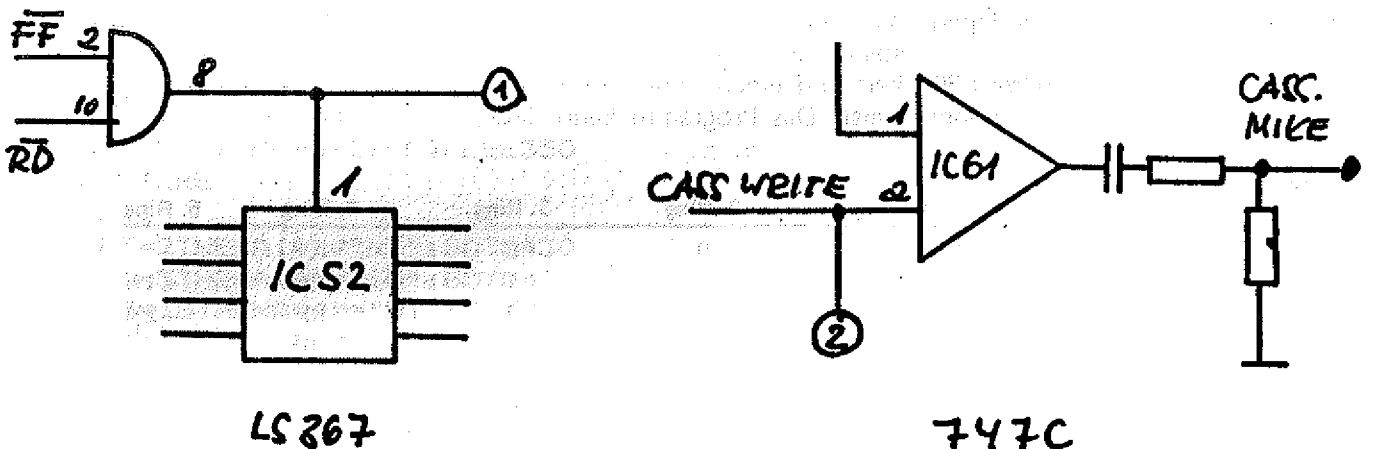

## *ELEKTRONIK 3*

Widerständen immer noch ein den Farbcode.<br>Buch mit sieben Siegeln. den Episch bevor Sie jetzt das Pro-lenwert an, der Dritte die Anzahl

spiel. Es ermittelt aus dem ein- widerständen, die wohl am häu- derstands.<br>gegebenen Farbcode den Zahlen- figsten gebrauchten Widerstände, **Die Farbtabelle:** gegebenen Farbcode den Zahlen- figsten gebrauchten Widerstände,

Mit dem nachfolgenden Pro- grarnm eingeben, einige Worte der Nullen. Der vierte Ring steht gramm ist das Ganze ein Kinder- zum Farbcode. Auf Kohleschicht- für die Toleranz des jeweiligen Wi-

Für viele sind die Farbringe auf wert, bzw. aus dem Zahlenwert finden wir vier Farbringe. Die bei-, Doch bevor Sie jetzt das Pro- lenwert an, der Dritte die Anzahl:

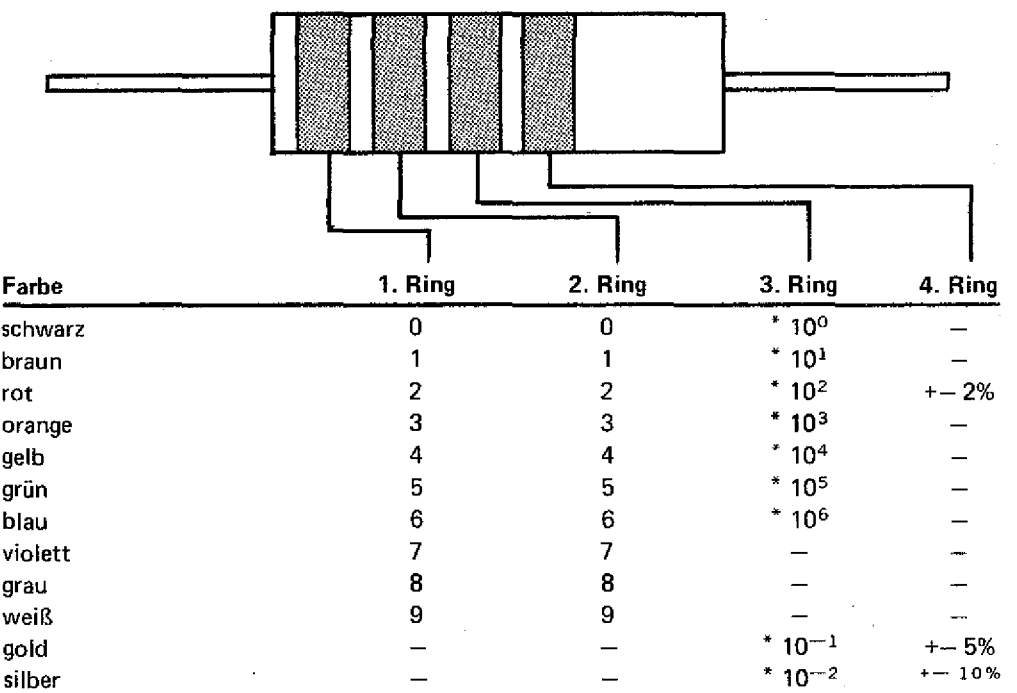

Ein Beispiel:

Ein Widerstand hat die Farbringe orange, weiß, rot und gold.

Orange und weiß stehen für den Wert  $39$ , rot ergibt  $*$  10<sup>2</sup> und gold die Toleranz +— 5%.

Der Widerstand hat den Wert 39

und die Toleranz von +— 5%.

\* 1C)2 Ohm, das sind 3,9 kiloohm weist. Das Programm kann diese, Früher oder später wird ein Widerstand mit fünf Farbringen vor Ihnen liegen. Es handelt sich dabei um einen Metallfilmwiderstand, der eine höhere Genauigkeit und einen höheren Preis auf-

für den Bastler selteneren Widerstände, nicht verarbeiten. Für den Interessenten dürfte es kein Problem sein, das Programm mit Hilfe der unten stehenden Tabelle umzuschreiben.

#### **Farbtabelle für Metallfilmwiderstände:**

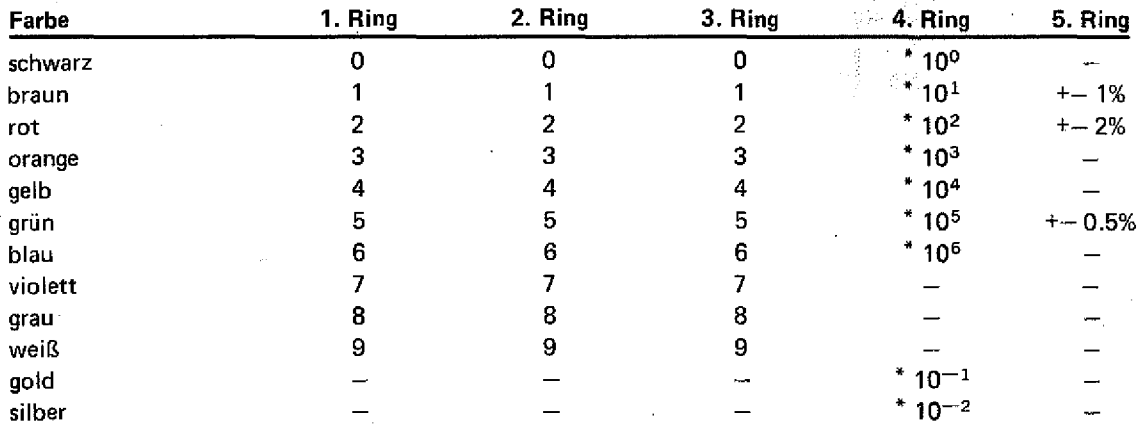

Auch hierzu ein Beispiel: An einem Widerstand befindet

sich die Farbkombination rot, für den Zahlenwert: 249. Der vier- eine Toleranz von +— 1%. gelb, weiß, schwarz und braun. Die ersten drei Ringe stehen jetzt

te Ring gibt den Multiplikator an, hier \* 10<sup>U</sup>. Der letzte Ring ergibt

Bernd Kaiser

**IO REM \* \* \* \* \* \* \* \* \* \* \* \* \* \* \* \* \* \* \* \* \* \* \* \* \* \* \* \* \* \* \* \* \* \* \* \* \* \* \* \* \* \* \* \* \* \* \* \* \* \* \* \* \* 2 0 REM \* \* \* \* \* \* \* \* \* \* \* \***

**SOFTWARE** 

**30 REM \*\*\*\*\*\*** C. BY B. KAISER **JUN '83** \*\*\*\*\*\* 40 REM \*\*\*\*\*\* \*\*\*\*\*\* 60 CLEAR200:RESTORE:DEFSTR A 70 ONERRORGOTO680 80 GOSUB 520 90 PRINT§768."FARBCOD IN WIDERSTANDSWERT (1) ODER WIDERSTAND IN FARBCOD  $(2)$  ?" 100 POKE16537.0 110 E\$=INKEY\$:IFE\$<>"1"ANDE\$<>"2"THEN110 120 IFE\$="2"THEN240 130 PRINT: INPUT"FARBE RING 1, RING 2, RING 3, RING 4":A(1),A(2),A(3),A( 4) 140 FORI=1TO3 150 READC\$, C 160 IFC\$=A(I)THENB(I)=CELSE150 170 RESTORE 180 NEXT 190  $D = (B(1) * 10 + B(2)) * 10AB(3)$ 200 IF A(4) = "RT"THEN T=2: 60T0450 210 IF A(4)="SI"THEN T=10 : 60T0450 220 IF A(4)="GO"THEN T=5:GOT0450 230 GOT0630 240 INPUT"WIDERSTANDSWERT ":D# 250 INPUT"TOLERANZ (NUR DEN ZAHLENWERT)"; T 260 IFD#<10THENB(3)=B(3)-1:U=1:D#=D#\*10:50T0260 270 IFUK > 1 THENB (3) = LEN (STR\$ (D#) ) -3 280 V=CSNG(D#/(10AB(3))) 290 D\$=STR\$(V) 300 HA\$=MID\$(D\$, 2, 1)  $310 B(1) = VAL(HAB)$ 320 HB\$=MID\$(D\$,3,1) 330 B(2)=VAL(HB\$). 340 FORI=1TO3 350 READ C\$.C  $\langle 1L_{\rm{max}}\rangle_{\rm{max}}$ 360 IFC=B(I)THENA(I)=C\$ELSE350 .<br>Yangka hijipun 370 RESTORE Serik . SAN SERIES 380 NEXT **WARANA MARA** 390 IFT=2THENA(4)="RT": 60T0430 400 IFT=5THENA(4)="60": 60T0430 410 IFT=10THENA(4)="SI": 60T0430 420 A(4)="" 430 IFU=1THEND#=D#\*(10AB(3)) 440 D=D# 450 PRINT§586, A(1);:PRINT§591, A(2 **SCHREIBEN SIE**  $);:$  PRINT§596, A(3);: PRINT§601, A(4) mit PROSA 460 PRINT§615, D; 470 PRINT" OHM": PROSA ist die Profi-Textverarbeitung für 480 IFT>OTHENPRINT§679, "TOLERANZ Colour Genie (32KB)  $= + -$ ";T;" %"; horizontales Verschieben des Bildschirmfensters (50 Zeichen) - 125 Zeichen / Textzeile, Textlänge ca. 14000 Zeichen 490 PRINT§970, "NEU AUF TASTENDRUC - Zeilenlineal, Statuszeile, Spooling  $K^{\mu}$ ; - Cursorsteuerung mit den Pfeiltasten = voll seitenorientiert - Einfügen, Löschen, Kopieren von Zeichen, Zeilen, Abschnitten<br>- Einfügen, Löschen, Kopieren von Zeichen, Zeilen, Abschnitten<br>- Umlaute, Fließtexteingabe, Biocksatz auf dem Bildschirm 500 G\$=INKEY\$: IFG\$=""THEN500ELSE6 - Vorwärts- und Rückwärts-Tabulator - flexible Steuerzeichenverarbeitung = für alle Drucker geeignet 510 DATASW, 0, BR, 1, RT, 2, OR, 3, GE, 4, - für Kassette und Diskette  $GN, S, BL, 6, VI, 7, 6R, 8, WS, 9, 60, -1, ST$ Prosa kostet DM 145,--Händleranfragen erwünscht Karl-Heinz Offenhäuser . –2 Software-Technologie & Anwender-Beratung 520 REM Bildschirm Hauptstraße 113 6901 Gaiberg  $(06223) 40323$ **530 CLS** 

#### SOFTWARE

540 PRINTS10, "FARBCODUMRECHNUNG" 550 PRINT§79."fuer Widerstaende" 560 PRINT:PRINT"KURZZEICHEN DER FARBEN :" 570 PRINT"SCHWARZ = SW", "BRAUN = BR", "ROT = RT", "ORANGE = OR", "GELB = G E", "GRUEN = GN", "BLAU = BL", "VIOLETT = VI", "GRAU = GR", "WEISS = WS", "SI LBER =  $SI''$ , "GOLD =  $50''$ 580 PRINT 590 FORX=16T060: SET(X, 25): SET(X, 31): NEXT 600 FORX=6T015: SET (X, 28): SET (X+54, 28): NEXT 610 FORY=25T031:SET(16,Y):SET(17,Y):SET(26,Y):SET(27,Y):SET(36,Y):SET(3 7, Y): SET(46, Y): SET(47, Y): SET(59, Y): SET(60, Y): NEXT 620 RETURN **630 REM FEHLER** 640 PRINT5960, "FEHLERHAFTE EINGABE"; 650 FOR J=1T0700:NEXT 660 PRINT \$896, STRING\$ (120, 32); 670 GOT090 680 RESUME630 本流学

\*\*\*\*\*\*  $\lambda$  = HOCHPFEIL!!! \*\*\*\*\*\*

# Abenteuerland

Abenteuerland ist ein Adventure-Spiel, in dem man mittels kurzer Befehle, die aus zwei Wörtern bestehen, einen Androiden durch ein Land schickt, auf der Suche nach einem Schatz. Um an diesen Schatz zu gelangen, muß der Spieler diverse Aufgaben lösen und viel experimentieren. Der Wortschatz des Androiden beträgt ca. 70 Wörter, also genug, um alle Situationen zu meistern.

Das Programm ist auf einem TRS 80 Model 1, Level 2 geschrieben worden und belegt ca. 16K. Da es aber ein reines Textspiel ohne jede Grafik ist und da keine Maschinenspracheprogramme dabei enthalten sind, kann das Programm von jedem anderen Basic-Computer übernommen werden.

Einen groben Überblick über den Programmaufbau bietet die folgende Tabelle:

 $80 - 120$ 

Initialisierung

 $1000 - 1140$ 

Ausgabe der Position und Umgebung

1150 - 1500

Befehlseingabe und Ansprung der befehlsausführenden Programmteile

 $3000 - 4110$ Befehlsausführung  $8000 - 8230$ Unterprogramme  $9000 - 9510$ 

10000 - 12000 Datenblöcke 10000 - 10060 Unveränderlicher Inhalt eines Felaeh 10080 - 10340

836 c

 $M^{\prime}$ 

Ausgabesätze 10360 - 10370

Endausgabe

Beweglicher Inhalt der Felder

10510 - 10570 Mögliche Bewegungsrichtung in den einzelnen Feldern

10600

Liste der beweglichen Gegenstände

Frank Nicklisch

80 CLEAR1200 90 DEFINTA-Z 100 DIMF(9,13), M\$(52), I\$(9,13), D(9,13), N\$(52), R\$(2), IV\$(28), IV(28), A\$(2 5) 110 R\$(0)="ICH BEFINDE MICH ":R\$(1)="ICH STEHE ":R\$(2)="ICH BIN JETZT "  $120 \text{ X=1: Y=12}$ 980 GOSUB10000 1000 CLS 1010 PRINTTAB (25) "ABENTEUERLAND" 1020 PRINT"-

1030 A\$=R\$(RND(3)-1)

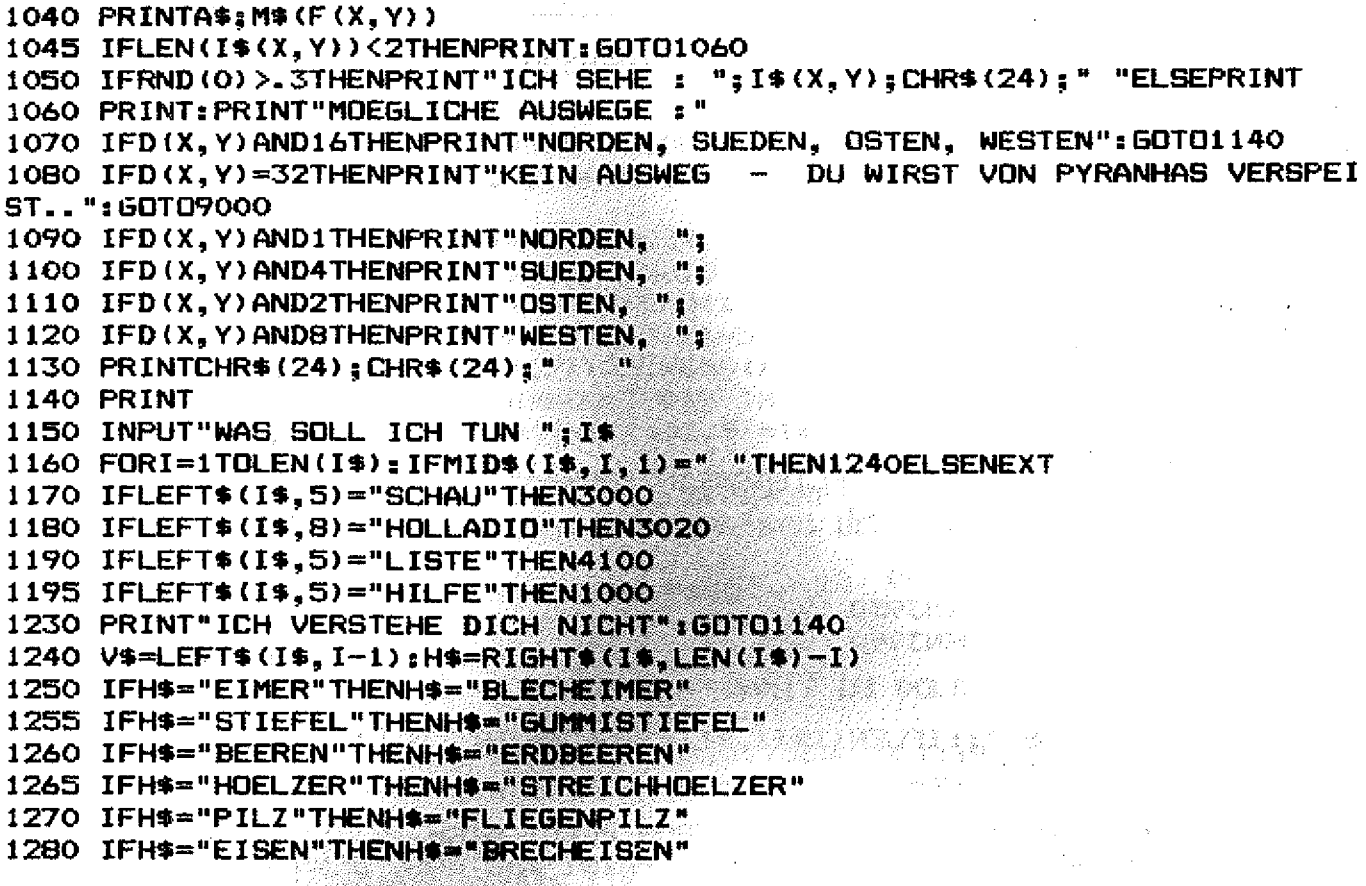

CP/M: Die große weite Welt der Software! Sie haben jetzt die Möglichkeiten von professionellen Computersystemen und darüber hinaus liefert Ihnen unser CP/M 2.2 mit Ihrem Genie 1/11 Möglichkeiten, von denen größere Anlagen nur träumen! Sie sind nämlich nicht nur Software-kompatibel zu anderen CP/M-Rechnern, Sie sind darüber hinaus auch Disketten-kompatibel zu anderen Rechnersystemen! Diskettenkompatibel heißt: Sie nehmen eine Diskette einer IBM-Anlage, einer ALPHATRONIC, eines OSBORNE, einer Olivetti, eines FORMULA 1 u. a. und können diese Diskette direkt mit Ihrem Genie I/II lesen und schreiben. Voraussetzung ist ein Genie I/II mit 64 K RAM (Modell '83) sowie entweder die "Option EG 64" oder den "LSS 1.1". Es muß mindestens ein Diskettenlaufwerk vorhanden sein. Genie I oder Genie II mit 64 K RAM (Modell '83) 998,- DM LSS 1.1 (CP/M-Bankingsteuerungsbaustein) wird einfach aufgesteckt, ohne löten (1), ohne schrauben 195.-DM Option EG 64 - universeller Bankingbaustein, verwaltet bis zu 96 K RAM auch unter NEW-DOS-80, G-DOS oder direkt ohne Betriebssystem (muß eingelötet werden) 195,-- DM CP/M 2.2 (64-K-Version) mit dem Super-BIOS von Günter Ermer und org. Registrierkarte von Digital-Research 495,-DM Paketpreis: CP/M 2.2 + LSS 1.1 595,-- DM ERW-64 K erweitert Ihr Genie von 16 K auf

64 K RAM 145,-DM 80 Zeichenkarte mit 600 x 300 Punkte-Grafik, 64 K RAM mit eigenem Prozessor demnächst lieferbar.

STAR DP 510  $-$ Der Nadeldrucker, dem Sie nicht widerstehen können: 100Z/sec, Umlaute, Unterlängen, einzel Nadelansteuerung für High-Res-Grafik, enorm viele Schriftarten und -breiten, jetzt zum SENSATIONSPREIS: 998,- DM

Alle Preise inkl. ges. MwSt. Fordern Sie ausführliche Informationen an. (CP/M, Drucker, Colour Genie, etc. ...)

electronic

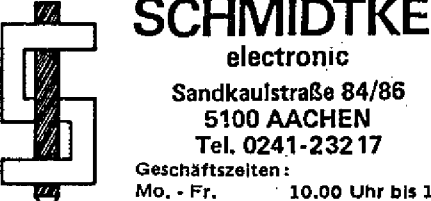

Sa.

Sandkaulstraße 84/86 5100 AACHEN Tel. 0241-23217 Geschäftszeiten:

10.00 Uhr bis 13.00 Uhr<br>14.30 Uhr bis 18.30 Uhr<br>10.00 Uhr bis 14.00 Uhr Donnerstags geschlossen

1290 IFV \*= "GEH" ORV \*= "RENN "ORV \*= "LAUF " THEN3050 1300 IFV\$="NIMM"ORV\$="GREIF"THEN3120 1310 IFV\$="LEGE"ORV\$="LASS"ORV\$="GIEB"THEN3200 1320 IFV\$="FAELLE"THEN3240 1330 IFV\$="SCHOEPFE"THEN3310 1340 IFV\$="KLETTER"THEN3370 1350 IFV\$="LIES"THEN3480 1360 IFV\$="DICHTE"THEN3530 1370 IFV\$="BETRETE"THEN3560 1380 IFV\*="DEFFNE"THEN3590 1390 IFV\$="ZUENDE"THEN3690 1400 IFV\$="SCHLEIFE"THEN3730 1410 IFV\*="BEWEGE"THEN3750 1420 IFV\*="GRABE"THEN3790 1430 IFV\$="TOETE"THEN3820 1440 IFV\$="PFLUECKE"AND(H\$="FLIEGENPILZ"ORH\$="ERDBEEREN")THEN3120 1450 IFV\$="PFLUECKE"THEN3140 1460 IFV\$="ISS"THEN3860 1470 IFV\$="RUDERE"THEN3900 1480 IFV\$="SCHUETTE"THEN3950 1490 IFV\$="VERLASSE"THEN3990 1500 60T01230 2000 STOP 3000 PRINT"ICH SEHE ":: IFLEN(I\$(X,Y))<2THENPRINT" NICHTS"ELSEPRINT": ": I \$(X, Y); CHR\$(24); " " 3010 60T01140 3020 IFH=1THENPRINT"ALLES UM MICH HERUM DREHT SICH... ICH STEHE JETZT P LOETZLICH IN EINER ANDEREN HUETTE ELSEPRINT WAS SOLL DENN DAS BEDEUTEN? *\*:GOTO1140* 3030 IFX=3THENX=7:Y=8ELSEX=3:Y=9 3040 GOTO1140  $3050$  X1=X: Y1=Y: IFX=4ANDY=4THEN9000 3051 IFH=ITHENPRINT"DAS KANN ICH JETZT NICHT": GOTO1140 3052 IFF(X,Y)=28ANDIV(3)<>1THENPRINT"UND WIE SOLL ICH HIER RAUSKOMMEN ? "GOTO1140 3054 IFF(X,Y)=40ANDIV(15)<>1THENPRINT"HILFE ICH WERDE VON PYRANHAS ANGE NAGT...": GOTO9000 3056 IFD(X,Y)=64THENPRINT"DER BAR GREIFT MICH AN - UND TOETET MICH...": 60T09000 3058 IFD(X,Y)>128AND(L9<>10RIV(11)<>1)THENPRINT"ICH VERIRRE MICH IM WAL D. . . ": FORI=0T01000: NEXT: 60T09000  $3060$  IFH\$="DST"AND(D(X,Y)AND2)THENX=X+1  $3065$  IFH\$="NORD"AND(D(X,Y)AND1)THENY=Y-1 3070 IFH\$="SUED"AND(D(X,Y)AND4)THENY=Y+1 3080 IFH\$="WEST"AND (D (X, Y) ANDB) THENX=X-1 3090 IFD (X, Y) AND 16THEN3110 3100 IFX=X1ANDY=Y1THENPRINT"DORTHIN KANN ICH NICHT GEHEN": GOTO1140 3110 60T01000 3120 GOSUB8000: FORI=0TOJ-1: IFA\$(I)<>H\$THENNEXT: PRINT"DAS SEHE ICH HIER NICHT": 60T01140 3130 FORI=0T028: IFIV\$ (I)=H\$THEN3145ELSENEXT 3140 PRINT"DAS KANN ICH NICHT TUN": GOTO1140 3145 PX=PX+1:IFPX>5THENPX=PX-1:PRINT"ICH HAB ZUVIEL ZU SCHLEPPEN ! ": GOT 01140 3147 IFH\$="SCHATZ"ANDIV(25)<>1THENPRINT"ZU SCHWER !": 60T01140  $3150$  IV(I)=1:FORI=0TOJ-1:IFH\$=A\$(I)THENA\$(I)="" 3160 NEXT: IFH\$="HONIG"THENGOTO8050 3161 IFH\$="FLIEGENPILZ"ANDO9=OTHENO9=1:IFJ=0THENJ=1:A\$(0)="STREICHHOELZ ER"ELSEA\$="STREICHHOELZER," 3165 PRINT"OKAY !"

**SOFTWARE** 

```
3170 IFJ=OTHENA$=""ELSEFORI=OTOJ: IFLEN(A$(I))<>OTHENA$=A$+A$(I)+",":NEX
TELSENEXT
3180 I# (X, Y) = A#3190 GOTD1140
3200 FORI=0T028: IFH$=1V$(I)THEN3210ELSENEXT: GOT01230
3210 IFIV(I)<>1THENPRINT"DAS HABE ICH NICHT !": GOTO1140
3211 IV(1)=0:PX=PX-13212 IFH$="HONIG"ANDF(X, Y)=41THEND(X, Y)=15: PRINT"DER BAER NIMMT DEN HON
16 UND LAEFT DAMIT WEG": F(X, Y)=5: 60T01140
3214 IFH$="KNOCHEN"ANDF(X,Y)=45THEND(X,Y)=11:PRINT"DER HUND NIMMT DEN K
NOCHEN UND VERSCHWINDET DAMIT":F(X,Y)=5:GOTO1140
3216 IFH$="ERDBEEREN"ANDF(X,Y)=25THEND(X,Y)=15:F(X,Y)=5:PRINT"DER RIESE
 NIMMT DIE ERDBEEREN UND VERSCHWINDET IM NAHEN WALD"
3217 IFH$="WAGEN"ANDIV(27)=1THENI$(X,Y)=I$(X,Y)+"SCHATZ,":IV(27)=0:PX=P
X - 13218 IFH#="FISCH"AND(F(X,Y)=60RF(X,Y)=240RF(X,Y)=40)THEND(7,12)=10:F(7,
12)=5:PRINT"DER FISCH SPRICHT !! - DER WEG DURCH DEN BERG STEHT DIR JET
ZT OFFEN -": GOTO1140
3219 IFH$="SCHATZ"ANDF(X,Y)=19THEN9500
3220 1\frac{1}{2} (X, Y) = 1\frac{1}{2} (X, Y) + 1\sqrt{1} (I) + ", "
3230 PRINT"OKAY !": 50TO1140
3240 IFIV(1)<>1ANDIV(23)<>1THENPRINT"WOMIT DU DOLDY !!": 60T01140
3250 IFH$<>"BAUM"ANDH$<>"EICHE"THEN3140
3260 IFF(X.Y)=OTHENPRINT"OKAY !": FORI=1TO500: NEXT: PRINT"ICH HABE EINEN
BAUM GEFAELLT. ER FAELLT INS DICHTE UNTERHOLZ UNDIST NICHT MEHR ZU SEHE
N. ": GOTD1140
3270 IFH$="EICHE"THENPRINT"DIE IST MIR VIEL ZU DICK": GOTO1140
32BO IFF(X,Y)=20THENPRINT"DIE LUFT FLIMMERT... DER BAUM VERSCHWINDET...
 ZURUECK BLEIBT EINBIENENNEST !":I$(X,Y)=I$(X,Y)+"HONIG,":IV(1)=0:PRINT
"DIE AXT IST BEIM LETZTEN SCHLAG ZERSPLITTERT": PX=PX-1: GOTO1140
3290 IFF(X,Y)=37ANDSB=1THENPRINT"OKAY !":I$(X,Y)=I$(X,Y)+"BAUM,":M$(37)
="IN EINEM WALDSTUECK": 60T01140
3295 IFF(X,Y)=37ANDS8=OTHENPRINT"DIE SAEGE IST ZU STUMPF": 60TO1140
3300 GOTO1230
3310 IFH$<>"OEL"ANDH$<>"WASSER"THEN3140
3320 IFIV(16)=0ANDIV(6)=0THENPRINT"WOMIT ?": 60T01140
3330 IFIV(16)=0ANDD9<>1THENPRINT"DER EIMER IST UNDICHT":50T01140
3340 IFIV(16)=1THENIV(16)=0ELSEIV(6)=0
3350 IFH$="WASSER"THENIV(28)=1ELSEIV(17)=1
3360 PRINT"OKAY !": 60T01140
3370 IFH$="BERG"ANDF(X,Y)<>1THENPRINT"DAS SEHE ICH HIER NICHT": GOTO1140
3380 IFH$="BERG"THENPRINT"ICH BIN DOCH NICHT LEBENSMUEDE":GOTO1140
3390 IFH$="BAUM"AND(F(X,Y)<>OANDF(X,Y)<>20)THENPRINT"DAS SEHE ICH HIER
                     Geld verdienen mit dem Mikrocomputer
```
Wie Sie das machen können, zeigt ihnen unsere Arbeitsmappe »Geld verdienen mit dem Mikrocomputer«. Wir zeigen Ihnen wie Sie mit einem Adressenverlag<br>Geld verdienen können, oder wie ein Textservice-Büro aufgebaut wird. Weitere Themen sind: Geschäftsanmeldung und wie man es macht

- $\bullet$ Start von zu Hause aus
- Vermittlungsgeschäfte per Mikrocomputer
- o Verkaufen Sie Software
- Geld verdienen mit einem Buchversand Das Computer-Kinderbuch  $\bullet$
- Das Geschäft mit den Vereinen ۰
- Wie Sie einen Computershop eröffnen
- Geld verdienen mit Bausätzen und Teilen<br>Der freiberufliche Programmierer
- 
- but Sie nebenberuflich Computer verkaufen können und viele weitere Tips,<br>Ideen und Anregungen. Auch ein umfangreiches Adressenverzeichnis ist<br>belgefügt, damit Sie wissen wo Sie was beziehen können. Die Mappe kostet mit Checklisten DM 98. -. Lieferung erfolgt per Nachnahme + Porto oder gegen Scheck portofrei. Garantie: Sie haben Rückgaberecht

innerhalb 8 Tagen.

Verlag P. Kirchmeier, Ringstr. 3/CR, 7504 Weingarten, Tel. 07244/2871

#### **20 GENIE DATA SO FTWARE**

À

**N IC H T " s G O T O 1 1 4 0 3 4 0 0 IF H \*« " B A U M " T H E N P R IN T " O K A Y ! " s P R IN T " A H H - IC H R U TSC H E A B . . ." :G O T Q 9 0 0 0** 3410 IFH \*= "EICHE" THENPRINT "OKAY ! ": 50T03420ELSE1230 **3 4 2 0 IF 0 8 = 1 T H E N 1 1 4 0 3 4 3 0 P R IN T " E T W A S F A E L L T HERAB ! " : I « ( X , Y ) = 1 \* ( X . Y ) + " G U M M IS T IE F E L ," 3 4 4 0 F 0 R I= 1 T 0 5 0 0 : N E X T** 3450 PRINT"...UND ICH FALLE HINTERHER" **3 4 6 0 0 8 = 1 s G O T O l1 4 0 3 4 B 0 IF H « < > " IN S C H R IF T " T H E N P R IN T " S O ETW AS KANN IC H N IC H T L E S E N " s G O T O l1 4 0 3 4 9 0 I F F ( X , Y ) = 1 S T H E N P R IN T " H O L L A D 1 0 " : G O T O l1 4 0** 3500 IFF (X, Y) = 19THENPRINT "LEGE HIER DEN SCHATZ AB": GOTO1140 3510 IFF(X,Y)=32THENPRINT"SEIN ODER NICHT SEIN...":60T01140 **3520 PRINT"ICH SEHE HIER KEINE INSCHRIFT": GOTO1140 3 5 3 0 I F H \* < > " B L E C H E IM E R " T H E N P R IN T " WAS S O LL DENN DER S C H W A C H S IN N ? " sG O T O l 1 4 0** 3540 IF IV (19) = OTHENPRINT "WOMIT DENN ?": 60TO1140 **3 5 4 5 IF I V < 6 ) = 0 T H E N 3 1 4 0** 3550 IV(19)=0:PX=PX-1:D9=1:PRINT"OKAY !":GOTO1140 3560 IFH\$="HUETTE"ANDF(X,Y)=9THENPRINT"DIE HUETTE IST VERSCHLOSSEN":GOT **0 1 1 4 0 3 5 6 5 IF H = 1 T H E N 3 1 4 0 3 5 7 0 I F H \* = " H U E T T E '■ A N DF < X , Y ) = 1 0 T H E N H = 1 : PR IN T "OKAY !\* ' sG O T O l 1 4 0 3 5 B 0 P R IN T " WELCHE R IC H T U N G L IE G T DAS ? " : G 0 T 0 1 1 4 0 3 5 9 0 I F H \* 0 " H U E T T E " A N D F ( X , Y ) = 9 A N D I V ( 1 2 ) = lT H E N P R IN T " O K A Y ! " : P R IN T " D I E HUE T T E IS T J E T Z T A U F " s F <X , Y ) = 1 0 : G O T O l1 4 0** 3600 IFH \*= "TOR" ANDF (X, Y) = 35THENPRINT "DAS TOR IST VERSCHLOSSEN UND ES IS **T K E IN S C H LO S S ZU S E H E N " :G O T O l1 4 0 3 6 1 0 I F H \* = MS C H L O S S T O R " A N D F (X ,Y )= 4 4 A N D IV ( 2 4 ) = 1 T H E N P X = P X - I: I V ( 2 4 ) = 0 : D ( X , Y** ) = 10: PRINT \* DAS TOR IST JETZT OF FEN ": GOTO1140 **3 6 2 0 IF H \* = " T U E R " A N D F ( X ,Y )= 4 9 T H E N P R IN T " D IE T U E R IS T NUN A U F " : I \* ( X , Y ) = 1 \* ( X ,Y )+ " S C H L U E S S E L s G O T O l1 4 0 3 6 3 0 IF H \* = " T U E R " A N D F ( X , Y ) = 5 1 A N D IV ( 2 4 ) = 1 T H E N IV ( 2 4 ) = 0 : P X = P X - 1 : D ( X , Y ) = 1 0 : P** RINT"DIE TUER IST JETZT AUF": 60T01140 **3 6 4 0 G O TO 1 2 3 0 3 6 9 0 IF H \* = " L A T E R N E " A N D IV ( 1 1 ) = 1 A N D IV ( 9 ) = 1 T H E N 3 V ( 9 ) = 0 : P X = P X - 1 : L 9 = l : P R IN T " DIE LATERNE IST AN": 60T01140 3 7 0 0 IF H \*= " S T R O H " A N D F ( X , Y ) = 2 3 T H E N S 9 \*"1 \* P R IN T "D E R F E U E R S P E IE N D E DRACHE HA** T DAS STROH ENTZUENDET": GOTO1140 **3 7 0 5 IF H \* = " S T R O H " A N D IV ( 9 ) = 1 T H E N IV ( 9 ) = 0 : S 9 = l i P X " P X —1 : P R IN T " O K A Y ! " s G O T O l 1 4 0 3 7 1 0 I F H \* = " D O R N EN H E C K E" T H E N G 0 S U B 8 2 0 0 :G O T O l1 4 0 3 7 2 0 G O TO 1 2 3 0 3 7 3 0 I F H \* = " M E S S E R " ORH®= " A X T " O R H \* = " S C H W E R T "T H E N P R IN T "O K A Y ! P R IN T " S C H A E RFER ALS JE ZUVOR": GOTO1140 3 7 4 0 IF H \*= " S A E G E " T H E N P R IN T " S C H A E R F E R A L S J E Z U V O R " :S 8 = ls G O T O l1 4 0 3 7 5 0 I F I V ( 2 0 ) < > 1 T H E N P R IN T " W 0 M IT ? " : G O T O l1 4 0 3760 IFH\*<>"STEIN"THENPRINT"DAS KANN ICH NICHT TUN"sGOTOl140 3770 IFF(X,Y)<>43THENPRINT"W0 IST DENN HIER EIN STEIN!!":GOTOl140 3775 IV(20)=OtPX=PX— 1** 3780 PRINT"ICH HABE DEN STEIN ZUR SEITE GEHEBELT. DARUNTER IST NICHTS -BISAUF EIN IN DEN BODEN GERITZTES KREUZ":S7=1:GOTO1140 **3 7 9 0 I F I V ( 2 ) = O T H E N P R IN T " W O M IT D E N N ? " : G O T O l1 4 0 3 8 0 0 IF F ( X , Y X > 4 3 T H E N P R IN T " OKAY P R IN T " IC H B IN J E T Z T SCHON " R N D (5 > " M ETER TIEF UND HABE IMMER NOCH NICHTS GEFUNDEN - ICH SCHUETTE DAS LO CH WIEDER ZU": GOTO1140 3 B 1 0 P R IN T -O K A Y ! " : F O R I= 1 T 0 5 0 0 :N E X T :P R IN T " S C H O N KURZ U N TE R DEM BODEN S T OSSE ICH AUF ETWAS HARTES": I\$ (X, Y) = I\$ (X, Y) + "SCHLUESSEL, ": GOTO1140** 3820 IFIV(14)=OTHENPRINT"WOMIT ? VIELLEICHT MIT EINEM MESSER ?": GOTO11 **4 0**

```
3830 IFH*<>"DRACHE"THEN3140
3835 PRINT"OKAY !"
3840 PRINT"DAS SCHWERT DES RIESEN TOETET DEN DRACHEN. DAS SCHWERT UND D
ER DRACHE VERSCHWINDEN": D(X, Y) = 15: F(X, Y) = 53850 IV(14)=0:PX=PX-1:60T01140
3860 IFH$="HONIG"ANDIV(10)=1THENIV(10)=0:PX=PX-1:PRINT"HMM DAS WAR FEIN
 ! ": 60T011403865 IFH$="ERDBEEREN"ANDIV(7)=1THENIV(7)=0:PX=PX-1:PRINT"HMM - FEIN DIE
SE ERDBEEREN": GOTO1140
3870 IFH$="FLIEGENPILZ"ANDIV(8)=1THENIV(8)=0:PX=PX-1:PRINT"WUERG DER I
ST JA GIFTIG...": 50T09000
3880 PRINT"DAS WERDE ICH NICHT ESSEN. DAS IST BESTIMMT UNGESUND": GOTO11
40
3900 IFIV(13)<>iANDF(X,Y)<>24THEN3140
3910 IFH$="NORD"ORH$="SUED"THEN3140
3915 IFIV(13)=1ANDIV(26)<>iTHENPRINT"UND WOMIT SOLL ICH RUDERN?":GOTO11
40
3920 IFH$="OST"THENX=5:F(4,Y)=6:I$(4,Y)="":GOTO3935
3930 IFH *= "WEST" THENX=3: F (4, Y) =6: I * (4, Y) = "": 60T03935
3932 60T01230
3935 IFIV(13)=1THENIV(13)=0:PX=PX-2:IV(26)=0
3936 60T01000
3950 IFH$<>"OEL"ANDH$<>"WASSER"THEN3140
3960 IFH$="OEL"ANDIV(17)=1THENPRINT"OKAY !": IV(17)=0; PX=PX-1: I$(X, Y)=I$
(X, Y) + "DEL, ": IFF (X, Y) = 15ANDY=7THENSO=1: 60T01140ELSE1140
3970 IFH$="WASSER"ANDIV(28)=iTHENPRINT"DKAY !":IV(28)=0;PX=PX-1:I$(X,Y)
= I$ (X, Y) + "WASSER, ": 60TO1140
3980 60T01230
3990 IFH #= "SCHLUCHT" ANDF (X, Y) = 27THEN PRINT "DKAY ! ": Y=Y+1: 50T01000
4000 IFH$="HUETTE"ANDF(X,Y)=10ANDX=7THENY=Y+1:H=0:60T01000
4010 IFH$="HUETTE"ANDF(X,Y)=10ANDX=3THENX=X-1:H=0:GOT01000
4020 60T03140
4100 FORI=0T028: IFIV(I)<>0THENPRINTIV$(I)
4105 NEXT
4110 60T01140
8000 A\#=I\#(X,Y):J=08010 FORI=1TOLEN(A$):A$(J)=""
8020 IFMID$(A$, I, 1)=", "THENA$(J)=LEFT$(A$, I-1): J=J+1: A$=RIGHT$(A$, LEN(A
$)-I): GOTOB010
BO30 NEXT
8040 RETURN
8050 FORI=0TOJ: IFA$(I)="WASSER"THENBO60ELSENEXT: GOTO8070
8060 A$(I)="": GOTO3165
8070 PRINT"DIE BIENEN GREIFEN MICH AN - UND STECHEN MICH TOT...":GOTO90
oο
8200 IFS0=1ANDS9=1THENIV(0)=0:PX=PX-1:50T08230
8210 IFS0=1ANDIV(9)=1THENIV(9)=0:PX=PX-1:60T08230
8220 IFSO=0ANDS9=1THENIV(0)=0:PX=PX-1:PRINT"DAS STROH VERBRENNT - DIE H
ECKE NICHT": RETURNELSERETURN
8230 PRINT"DIE HECKE VERBRENNT RESTLOS": F(X, Y)=5: D(X, Y)=15: RETURN
9000 FORI=0TO2000:NEXT:CLS:PRINT"ICH BIN JETZT IN EINER GROSSEN HOEHLE
- MAN KOENNTE
9010 PRINT"FAST SAGEN HOELLE - AN EINER FELSWAND STEHT EINE
9020 PRINT"INSCHRIFT: 'DER RICHTIGE SPRUCH RETTET DEIN LEBEN'
9030 PRINT: INPUTA$
9040 IFLEFT$(A$,8)="SEIN ODE"THENGOTO1000
9050 END
9500 CLS: PRINT"DU HAST DAS ZIEL ERREICHT. - DU BIST DER HELD DES ABENTEU
ERLANDES"
9510 END
```
**SOFTWARE** 

ä

10000 DATA0, 0, 0, 0, 0, 6, 2, 2, 2, 2, 0, 1, 1, 30, 31, 6, 2, 49, 50, 2 10010 DATA1, 27, 1, 28, 29, 6, 2, 48, 51, 52, 0, 25, 32, 26, 6, 6, 2, 47, 50, 2 10020 DATA0, 22, 5, 23, 24, 5, 44, 45, 46, 2, 0, 18, 20, 21, 6, 5, 2, 2, 2, 2 10030 DATA0, 0, 17, 15, 6, 6, 1, 1, 1, 1, 0, 14, 5, 15, 16, 6, 19, 5, 43, 0 10040 DATA0, 11, 12, 13, 6, 6, 42, 10, 0, 0, 0, 7, 8, 9, 6, 39, 40, 41, 0, 0 10050 DATA0, 0, 1, 6, 6, 6, 0, 5, 38, 0, 0, 3, 4, 6, 37, 0, 0, 1, 1, 1 10060 DATA0, 0, 1, 6, 33, 5, 34, 35, 36, 0, 0, 0, 0, 6, 0, 0, 0, 0, 1, 0, 0 10070 FORI=0TO13: FORJ=0TO9: READF (J, I): NEXT: NEXT 10080 DATA"IN EINEM WALD", "VOR EINEM UNUEBERWINDBAREN BERG" 10090 DATA"VOR EINER SCHLOSSMAUER", "BEI EINEM STROHHAUFEN" 10100 DATA"IN EINER HOEHLE", "AUF EINER SONNIGEN WIESE" 10110 DATA"IN EINEM FLUSS", "AM WALDRAND" 10120 DATA"AUF EINEM PLATZ", "VOR EINER VERSCHLOSSENEN HUETTE" 10130 DATA"VOR EINER OFFENEN HUETTE", "AN EINEM STINKENDEN TUEMPEL" 10140 DATA"AUF EINEM SCHMALEN WEG", "ZWISCHEN FISCHERNETZEN" 10150 DATA"BEI EINEM AUSGETROCKNETEN BRUNNEN" 10155 DATA"VOR EINER UNDURCHDRINGBAREN DORNENHECKE" 10160 DATA"AUF EINEM ERDBEERFELD", "IN EINEM WALDSTUECK" 10170 DATA"VOR EINER STEINTAFEL", "VOR EINER STEINTAFEL" 10180 DATA"BEI EINEM HOHEN BAUM", "IN EINEM GESTRUEPP" 10190 DATA"AUF EINER WIESE", "BEI EINEM FEUERSPEIENDEN DRACHEN" 10200 DATA"AM FLUSS", "BEI EINEM SCHRECKLICHEN RIESEN" 10210 DATA"IN EINEM DUNKELEN WALD", "IN EINER SCHLUCHT" 10220 DATA"IN EINER FALLGRUBE", "VOR EINER KNORRIGEN EICHE" 10230 DATA"AM FUSSE EINES BERGES", "AN EINEM DELSEE" 10240 DATA"VOR EINER STEINTAFEL", "IM MOOR" 10245 DATA"BEI EINEM SCHLEIFSTEIN" 10250 DATA"VOR EINEM TOR IM BERG", "IN EINER LEHMGRUBE" 10260 DATA"IN EINEM WALDSTUECK VOR EINEM DUERREN BAUM", "AM FUSSE EINES **BERGES"** 10270 DATA"AUF EINER INSEL IM FLUSS", "AN EINER FURT" 10280 DATA"AUF EINER WIESE", "AUF EINER WIESE" 10290 DATA"AUF EINEM GROSSEN PLATZ MIT EINEM MARKANTEN STEIN" 10300 DATA"VOR EINEM SCHLOSSTOR" 10310 DATA"IM SCHLOSSHOF VOR EINEM BISSIGEN HUND" 10320 DATA"IM SCHLOSSHOF", "IM SCHLOSSHOF", "IM SCHLOSSHOF" 10330 DATA"AN DER SCHLOSSMAUER", "AM TURM", "VOR DER TURMTUER" 10340 DATA"BEI EINER SCHATZTRUHE" 10350 FORI=0T052: READM\*(I): NEXT 10360 DATA,,,STROH,AXT,,,SCHAUFEL,LEITER,,,,MESSER,NETZE,BLECHEIMER,,ER DBEEREN, FLIEGENPILZ, INSCHRIFT, INSCHRIFT, BIENENNEST, LATERNE, BRECHEISEN,, BOOT,,,,SCHWERT,,,,TOPF,,,INSCHRIFT,FISCH,SCHLEIFSTEIN,,LEHM,,BRETTER,KNOC HEN,, BAER, SAEGE,,,, BOOT 10370 DATAWAGEN, RUDER, TUERCHEN, ,, SCHATZ 10380 FORI=0T052: READN\$ (1): NEXT 10510 DATA22, 30, 30, 30, 28, 32, 0, 0, 0, 0, 1, 1, 1, 7, 13, 32, 2, 14, 8, 0 10520 DATA4,4,0,7,9,32,2,15,8,8,23,14,14,141,32,32,2,15,8,0 10530 DATA23, 15, 15, 13, 10, 14, 8, 2, 8, 0, 23, 15, 15, 13, 32, 1, 0, 0, 0, 0 10540 DATA23, 15, 15, 13, 32, 32, 4, 4, 4, 4, 23, 15, 15, 13, 8, 32, 7, 15, 15, 29 10550 DATA23, 15, 15, 13, 32, 32, 3, 15, 15, 29, 23, 15, 15, 9, 32, 2, 10, 64, 15, 29 10560 DATA23, 13, 1, 32, 32, 32, 6, 11, 11, 25, 23, 15, 8, 32, 6, 14, 15, 8, 4, 4 10570 DATA23, 15, 8, 2, 15, 15, 15, 8, 15, 29, 19, 25, 0, 32, 19, 27, 27, 8, 19, 25 10580 FORI=0TO13: FORJ=0TO9: READD (J, I): NEXT: NEXT 10590 FORI=0TO13: FORJ=0TO9: I\$ (J, I)=N\$ (F(J, I))+", ": NEXT: NEXT 10600 DATASTROH, AXT, SCHAUFEL, LEITER, MESSER, NETZE, BLECHEIMER, ERDBEEREN, F LIEGENPILZ, STREICHHDELZER, HONIG, LATERNE, BRECHEISEN, BOOT, SCHWERT, GUMMIST IEFEL, TOPF, OEL, FISCH, LEHM, BAUM, BRETTER, KNOCHEN, SAEGE, SCHLUESSEL, WAGEN, R UDER, SCHATZ, WASSER 10610 FORI=0TO28:READIV\$(I):NEXT 12000 RETURN

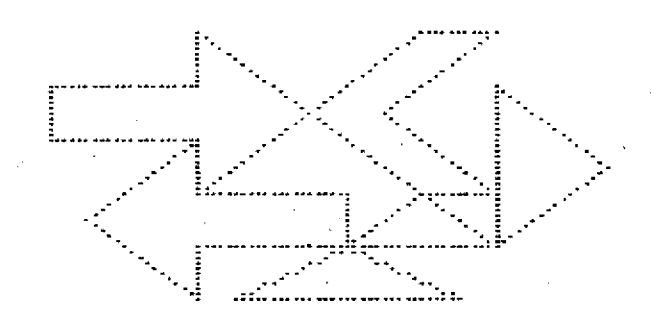

#### Dieses Programm soll eine komfortable Möglichkeit sein, sinnvolle, komplizierte und hübsche Grafiken mittels der Plott- und Paint-Routinen zu erstellen.

Diese Grafiken können aus Programmdaten, einzugebenden Ko-<br>ordinaten oder Cassetten-Aufordinaten oder zeichnungen (Grafik-Speicher wird aufgezeichnet) aufgebaut und gedruckt werden.

#### **Hier einige Hinweise**

Die Steuerzeichen, die beim plotten verwendet werden können, sollen bei Bedarf anstatt der Koordinaten eingegeben werden. Dabei wird der Zähler nicht erhöht.

Beim Bemalen der Flächen führt die "0" als Farbnummer zurück zur Auswahl, beim Einlesen, Speichern und Drucken, das "A".

Als Sicherung vor Endlosschleifen ist vor dem Einlesen, Speichern und Drucken eine "Bereit?''-Frage eingebaut, bei der alles andere als "J" zurück zur Auswahl führt.

#### **Zum Grafik-Speicher:**

Der Grafik-Speicher beschreibt nacheinander in 102 Zeilen je 40 Bytes (=320 Bits). Damit könnte er eigentlich 320 Punkte pro Zeile definieren. Doch da vier Farben dargesteilt werden sollen, benutzt das Colour Genie je zwei Bits für einen Punkt und kann so für jeden Punkt die Farbe bestimmen (2

Bits können 4 Werte annehmen: 0,1, 2 und 3).

#### **Zur Arbeitsweise des Programms:**

Das Programm speichert nun die Werte der Bytes+100 (damit alle Werte -von 0 bis255-dreistellig werden) als Zeichenkette mit je 240 Zeichen (= 80 Werte), wobei 2 Zeilen gleichzeitig abgespeichert werden.

Beim Drucken ist es etwas komplizierter:

Das Modell, ein Star DP 8480, läuft mit einem IC, der neben dem Standard-ASCII-Zeichensatz noch 64 Grafikzeichen hat.

Es sind die Zeichen 128-159 und 224-255.

Diese 64 Zeichen haben in der. obersten Zeile max. 6 Punkte, die nach Art der Dualzahlen 2 hoch 6 Kombinationen zulassen. Demzufolge wandelt das Programm in den Zeilen 950-970 die Bildschirmzeile in einen String aus Nullen und Einsen um und zerhackt diesen dann in Zeile 980 in 6er-Strings und druckt sie in Zeile 1030 aus.

Haben Sie einen prinzipiell anderen Drucker, müssen Sie sich in den Zeilen 870-1030 einen anderen Algorhythmus einbauen (am Ende das Return nicht vergessen) oder wie es auch bei denen, die gar keinen Drucker haben, empfehlenswert ist, in Zeile 850 vorweg ein Return einbauen.

## **Achtung!**

**Plotter**

**COLOUR GENIE**

**Colour Genies mit alten ROM's**

Wenn CLS den Grafik-Speicher mitlöscht, kann dies auch in den Zeilen 90, 220, 290, 400, 600, 760 und 850 durch Gosub 1035 ersetzt werden, wenn die Zeile

1035 FOR AD = 17408 TO 18407 : POKE AD,32 : NEXT :

RETURN

eingefügt wird. Auch die Zahl 101 kann in Zeile 310 durch 95 ersetzt werden.

Um Zeit zu sparen, kann dann, auch in Zeile 710 und 800 die Speichernummer 22191 (von 22511) geändert werden.

#### **Noch ein paar Erklärungen zu den Zeilen:**

20 - 60

Eine programminterne Grafik muß hier eingeschrieben werden.

 $90 + 210$ 

Der Auswahlstring AW\$ und die Schleife in 210 bietet den richtigen Sprungbefehl auf kurze und schnelle Weise.

880

CHR\$ (15) = 136 Zeichen/Zeile 1030

 $CHRS (14) = Dopplete Schrift$ breite

Ändert man CHR\$ (2) in CHR\$ (1) und löscht das CHR\$ (14), dann schrumpft die Grafik auf die Hälfte zusammen.

Jürgen Gratz

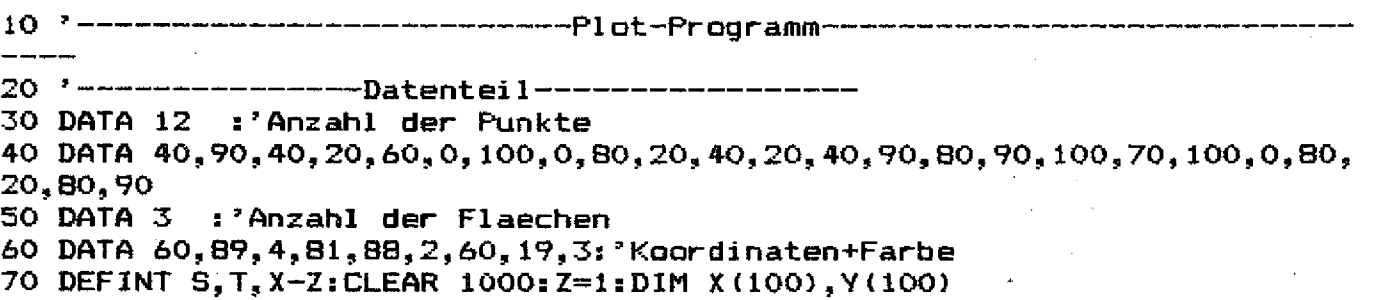

**SOFTWARE** 

80 \*--------------Auswahl---------90 AWS="LDPBESVZW":CLS 100 PRINT§87, "Plot-Programm-Auswahl": PRINT§127, STRING\$(21, 211): PRINT L--Loeschen des Bildes" 110 PRINT: PRINT" 120 PRINT: PRINT" D--Datenbild zeigen" 130 PRINT: PRINT" P--Plotten" 140 PRINT: PRINT" B--Bemalen der Flaechen" 150 PRINT: PRINT" E--Einlesen von Cassette" 160 PRINT: PRINT" S--Speichern auf Cassette" 170 PRINT: PRINT" V--Ausdrucken des Bildes" 180 PRINT: PRINT" Z--Zeigen des Bildes" 190 PRINT: PRINT"  $W$ --Schluss"; 200 A\$=INKEY\$: IF A\$="" THEN 200 210 FOR T=1TO9:IF A\$=MID\$(AW\$, T, 1) THEN ON T GOSUB 580, 240, 290, 600, 680, 760,850,550,1050 ELSE NEXT T:60TO 200 220 CLS: L5R: 50TO 100 240 FCLS: F6R: FCOLOUR4: READ N, X1, Y1 250 FOR T=1 TO N-1:READ X2, Y2:PLOT X1, Y1 TO X2, Y2:X1=X2:Y1=Y2:NEXT T 260 READ N: FOR C=1 TO N: READ X, Y, F: PAINT X, Y, F, 4: NEXT: RESTORE 270 A\$=INKEY\$: IF A\$=""THEN 270 ELSE Z=1: RETURN 280 '-------- Plot-Erklaerung------------------290 CLS: PRINT" Erklaerung": PRINT \$46, STRING\$ (10.211) 300 PRINT " Moegliche Koordinaten sind:" 310 PRINT: PRINT " von links nach rechts 0-159 von oben nach unten 0-101" 320 PRINT:PRINT"Die Koordinaten muessen nacheinander - eingegeben werd  $en.$ " 330 PRINT:PRINT"Form: X, Y <Return>":PRINT 340 PRINT "Bis zum naechsten Tastendruck zeigt der Computer das entstan dene Bild (wenn ) nicht S, gedrueckt ist)." 350 PRINT:PRINT "STEUERZEICHEN:":PRINT "<F><>> =Letzten Strich loeschen ":PRINT " $\langle 2 \rangle \langle , \rangle$  =Zaehler gleich 1 setzen" 360 PRINT "<S><, > =Aus-, Einschalten des Bildes": PRINT "<A><, > =Auswahl" 370 PRINT:PRINT "Alles klar?":PRINT "Dann irgendeine Taste druecken."; 380 A\$=INKEY\$: IF A\$="" THEN 380 390 '-----------Plot-Eingabe-Teil------------400 CLS: FCOLOUR4: IF Z=0 THEN Z=1 410 Z\$=RIGHT\$(STR\$(Z), LEN(STR\$(Z))-1) 420 PRINT"X"+Z\$+", Y"+Z\$+"=";: INPUT X\$, Y\$ 430 IF (Z=1 AND X\$="F") OR X\$="" THEN GOTO 410 440 IF X\$="F" THEN Z=Z-1:NPLOT X(Z-1), Y(Z-1) TO X(Z), Y(Z):PLOT X(Z-1), Y (Z-1): IF S=0 THEN GOSUB 550: GOTO 410: ELSE 410 450 IF X\$="Z" THEN Z=1:60TO 410 460 IF X\$="A" THEN RETURN 470 IF X\*="S" THEN IF S=0 THEN S=1: GOTO 410 ELSE S=0: GOSUB 550: GOTO 41  $\Omega$ 490 X(Z)=VAL(X\$):Y(Z)=VAL(Y\$) 500 IF X(Z)>255 OR Y(Z)>255 OR X(Z)<0 OR Y(Z)<0 THEN PRINT"Falsche Zahl en!": GOTO 410 510 IF Z=1 THEN PLOT X(1), Y(1): Z=Z+1: IF S=0 THEN GOSUB 550 : GOTO 410: EL **SE 410** 520 PLOT X(Z-1), Y(Z-1) TO X(Z), Y(Z) 530 Z=Z+1:IF S THEN 410 ELSE GOSUB 550:GOTO 410 540 '-----------Zeigen des Bildes---------550 FGR 560 A\$=INKEY\$: IF A\$="" THEN 560 ELSE LGR: RETURN 570 '----------Loeschen des Bildes----580 FCLS: Z=1: RETURN

**SOFTWARE** 

590 '--------------Bemalen der Flaechen---600 CLS:PRINT §7, "Bemalen der Flaechen:" 610 PRINT § 87."Gebe Funkt innerhalb der":PRINT§127."Flaeche und Farbe  $an.$ " 620 PRINT 5167, "Form: ": PRINT 5207, " X, Y, Farbnummer <RETURN>" 630 PRINT \$287."Farbnummern:1=schwarz":PRINT \$339,"2=blau":PRINT \$379," J=orange":PRINT \$419,"4=gruen":PRINT \$455,"0.0.0=Auswahl":PRINT 640 INPUT X, Y, F: IF X<0 OR X>255 OR Y<0 OR Y>255 OR F<0 OR F>4 THEN 640 650 IF F=0 THEN RETURN 660 PAINT X, Y, F, 4: 50SUB 550: 50TO 640 670 '---------Einlesen von Cassette------680 CLS: PRINT \$405, "Einlesen von Cassette:" 690 PRINT §485, "Recorder fertig(J/N)?" 700 A\$=INKEY\$:IF A\$="" THEN 700 ELSE IF A\$<>"J" THEN RETURN ELSE PRINT \$565. "Abbrechen mit <A>!" 710 FOR D=1 TO 100:NEXT D:FGR:FOR SF=18432 TO 22511 STEP 80 720 A\$=INKEY\$: IF A\$="A" THEN RETURN: ELSE INPUT#-1, ZE\$ 730 FOR PL=0 TO 79: POKE SP+PL, VAL (MID\$(ZE\$, 3\*PL+1, 3))-100: NEXT PL 740 NEXT SP: RETURN 750 "------------Speichern auf Cassette-------760 CLS: PRINT 5405, "Speichern auf Cassette: " 770 PRINT§485, "Recorder fertig(J/N)?" 780 A\$=INKEY\$:IF A\$="" THEN 780 ELSE IF A\$<>"J" THEN RETURN ELSE PRINT 9535, "Abbrechen mit <A>!" 790 PRINT \$563. "Es werden 51 Strings aufgespeichert. ":PRINT:PRINT 800 FOR D=1 TO 100:NEXT D:ZE=1:FOR SP=18432 TO 22511 STEP 80:ZE\$="" 810 A\$=INKEY\$:IF A\$="A" THEN RETURN 820 FOR FL=0 TO 79: ZE\$=ZE\$+RIGHT\$ (STR\$ (PEEK (SP+PL) +100), 3): NEXT PL 830 PRINT #-1, ZE\$: PRINT ZE;: ZE=ZE+1: NEXT SP: RETURN 840 '----------Ausdrucken des Bildes-----------850 CLS:PRINT \$405, "Ausdrucken des Bildes!":PRINT \$485, "Drucker fertig( J/N) ?" 860 A\$=INKEY\$: IF A\$="" THEN 860 ELSE IF A\$<>"J" THEN RETURN ELSE PRINT \$565."Abbrechen mit <A>!" 870 PRINT §800, "Es werden 102 Zeilen ausgedruckt. ": PRINT§840,;: 6=1 880 LPRINT CHR\$(15)CHR\$(27)CHR\$(65)CHR\$(2):LPRINT 890 FOR ANF=&H4800 TO &H57EF STEP 40: Z\$="":LPRINT:LPRINT CHR\$ (27) CHR\$ (8 8):LPRINT, ;: PRINT 5:: 5=5+1 900 A\$=INKEY\$: IF A\$="A" THEN RETURN 910 FOR AD= 0 TO 29:60SUB 950:NEXT AD:60SUB 980:Z\$="" 920 FOR AD=30 TO 38: GOSUB 950: NEXT AD: GOSUB 980: Z\$="" 930 AD=39: GOSUB-950: Z\$=Z\$+STRING\$(16, "0"):: GOSUB=980: NEXT\_ANF 940 LPRINT CHR\$ (27) CHR\$ (89) RETURN CONTROL COMPANY 960 IF CHECK (B, AR) THEN Z\$=Z\$+%1" ELSE Z\$=Z\$+"0" 970 NEXT B: RETURN 2. 2002年4月4日 第2章 1000 980 FOR S=1 TO LEN(2\$) STEP 6: T\$=MID\$(2\$;S;6):ZA=0 990 V=VAL(T\$): IF V=111111 THEN ZA=63: 60TO 1020: ELSE IF V=0 THEN 1020 1000 FOR P=6 TO 1 STEP-1:IF VAL(MID\$(T\$,P,1))THEN ZA=ZA+2A(P-1) 1010 NEXT P 1020 IF ZA>31 THEN NR=192+ZA ELSE NR=128+ZA 1030 LPRINT CHR\$(14)CHR\$(NR)::NEXT S:RETURN 1040 '---------------------6chluss-1050 END

\*\*\*

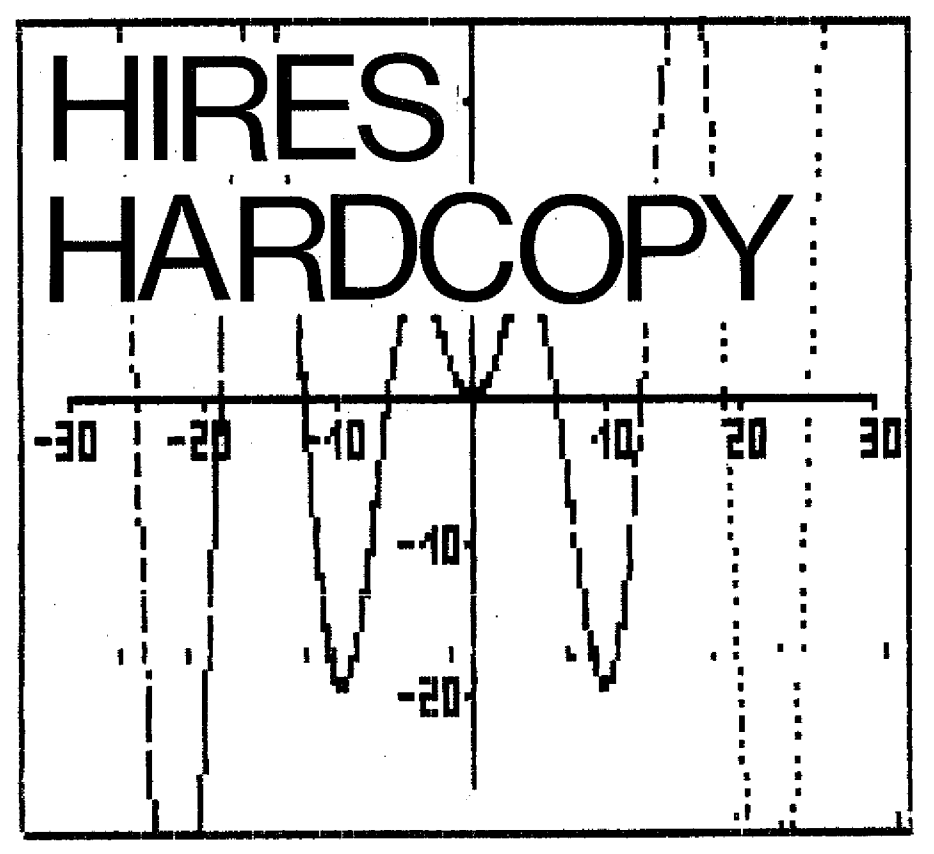

Das Programm gibt Ihnen die Möglichkeit, relativ komfortabel hochauflösende Grafiken beim Colour Genie auszudrucken.

Es wird entweder nach dem Aufbau der Grafik geladen oder als Unterprogramm verwendet. Bei einer Verwendung als Unterprogramm muß es jedoch mit dem Befehl RENUM in einen passenden Zeilenzahlen-Bereich verschoben werden. Der Abschluß des Programms erfolgt dann mit RE-TURN.

Das Programm arbeitet mit einem Colour Genie und dem Star DP 510 Drucker.

Martin Pfaffendorf

10 CLS 20 LPRINTCHR\$ (27) "5"; 30 REM M. PFAFFENDORF AUGUST '83 40 FRINT"FORMAT: GROSS (G) MITTEL (M) KLEIN (K) ?" 50 A\$=INKEY\$: IFA\$=""THEN50 60 IFA\$="6"THEN100 70 IFA\$="M"THEN110 80 IFA\$="K"THEN120 **90 GOTO50** 100 LPRINTCHR\$(27) "A"CHR\$(4);:60T0130 110 LPRINTCHR\$(15); CHR\$(27) "A"CHR\$(3);: 60T0130 120 LFRINTCHR\$(15); CHR\$(27) "S0"; CHR\$(27) "A"CHR\$(2); : 50T0130 130 CLS 140 PRINT"ABGEFLACHTE ECKEN ? (J/N)" 150 B\$=INKEY\$: IFB\$=""THEN150 160 IFB\$="J"THENQ1=251:Q2=252:R1=253:R2=254:50TQ190 170 IFB\$="N"THENQ1=235:Q2=238:R1=236:R2=237:G0T0190 180 GDT0150 190 CLS: PRINT"DOPPELTER DRUCK ? (J/N)" 200 C\$=INKEY\$: IFC\$=""THEN200 210 IFC\$="J"THENLPRINTCHR\$(27)"6";:60T0220 } 220 FGR isa a byti  $230 A = -40$ 240 FORI=1T0101 250 GOSUB590 260 FORX=(18432+A)TO(18471+A) 270  $N = PEEK(X) : M = PEEK(X+40)$ **280 60T0600** 290 H=N1+N2+M1+M2 300 IFH=0THENP=32 310 IFH=1THENP=225 320 IFH=2THENP=227 330 IFH=4THENP=226

**SOFTWARE GENIE DATA 27**

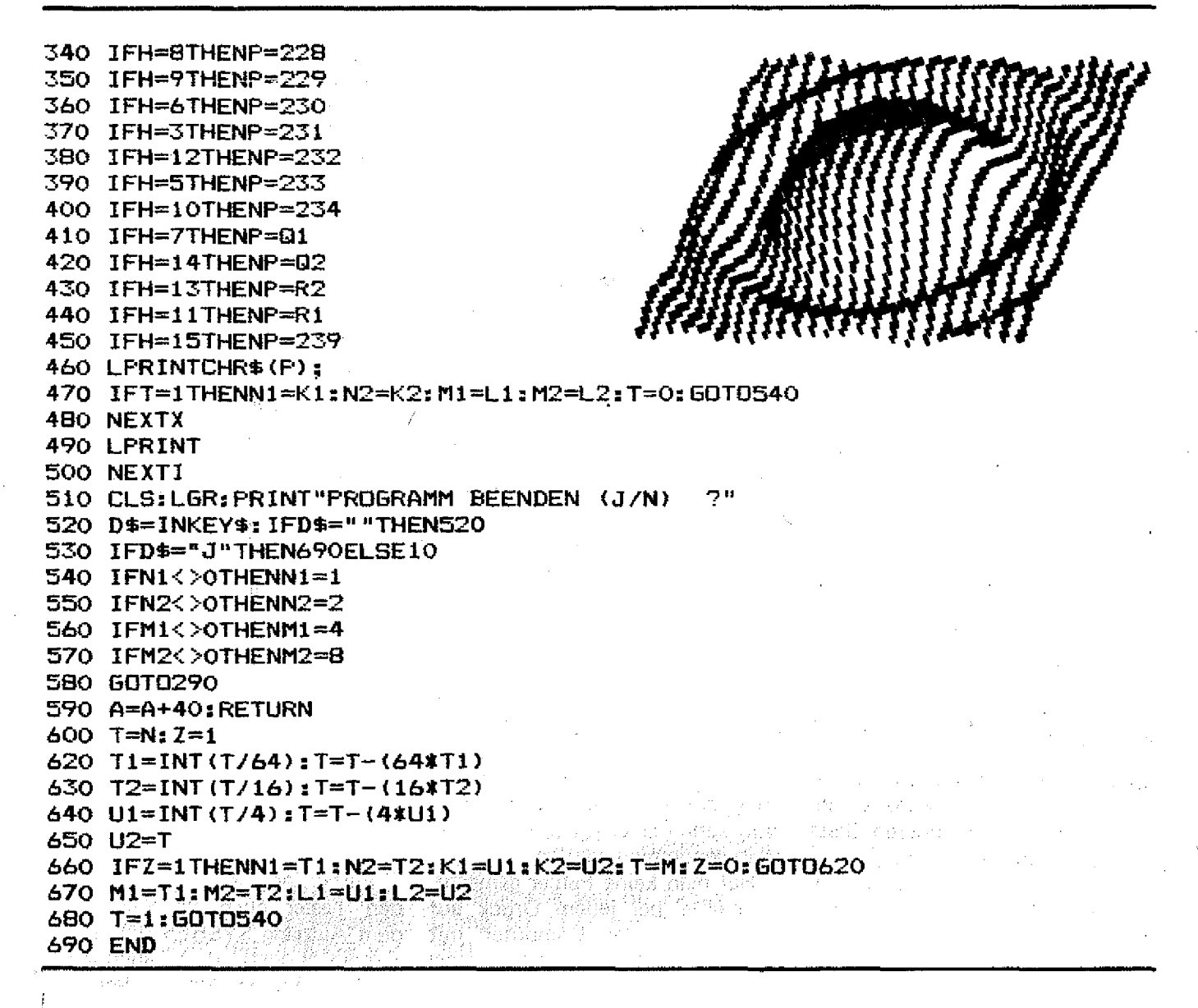

Jeder, der schon einmal beim TRS 80 Model | in Maschinensprache programmiert hat, und dabei einen professionellen "Hang-Up" produziert hat, wird sich darüber geärgert haben, daß der Reset-Taster (links hinten im Gehäuse) manchmal keine Reaktion erzeugt.

Für die Basicprogrammierung reicht dieser Taster vollkommen aus, aber sobald man den NMI-Vektor versetzt, wird man bei einem Hang-Up vor ein fast unlösbares Problem gestellt. Der einzige Weg den Computer wieder in einen programmierbaren Zustand zu bringen, ist das kurzzeitige Ausund Wiedereinschalten des Gerä-

# **Resst**

tes. Doch auf so eine Aktion reagiert die Hardware, insbesondere die Speicher, allergisch. Läßt man also zwischen Aus- und Einschalten eine angemessen lange Zeit, so wird diese Art des Resets eine Recht zeitraubende Angelegenheit abgesehen davon, daß danach ein mühsam eingetipptes Programm gelöscht ist, und man so den Spaß am programmieren verliert.

Abhilfe schafft ein zweiter Reset-Knopf, der dem Prozessor ein echtes Reset-Signal zu leitet, und nicht hur ein NMI-Signal.

Der Einbau dieses Tasters gestaltet sich denkbar einfach und selbst Anfänger können dabei nicht viel falsch machen.

#### **Der Einbau**

Zuerst besorgt man sich einen kleinen Einbautaster und etwa 50 cm 2-poliges Kabel. Danach müssen alle Verbindungen zum Computer gelöst werden. Nun muß das Gehäuse geöffnet werden (6 Schrauben am Boden in drei verschiedenen Längen, entsprechend der Gehäuseform). Nach dem Lösen der Schrauben dreht man das Gerät um und achtet dabei darauf, daß die Gehäuseschalen nicht auseinander fallen. Jetzt läßt sich das obere Gehäuseteil leicht abheben. Spätestens jetzt legt man das Gerät auf eine weiche Unterlage.

Nun hebt man die Tastatur vorsichtig ab und klappt sie um. Dabei achtet man darauf, daß das 20-<br>polige Verbindungskabel zur poliae Verbindungskabel Hauptplatine nicht geknickt oder zu stark belastet wird. Dann nimmt man die fünf Abstandgummis ab und merkt sich ihre Posi-

**Platinenausschnitt:** 

#### **28 GENIE DATA HARDWARE**

tion.

Erst jetzt kann man die Hauptplatine zusammen mit der Tastatur aus der unteren Gehäuseschale heben.

Hat man das geschafft, sucht man IC Z 53 und merkt sich seine Position; dann dreht man die

beiden Platinen gleichzeitig um und sucht den unten angegebenen Piatinenausschnitt. Eine Orientierungshilfe bietet dabei die Position der CPU, dem einzigen 40 poligen IC auf der Karte.

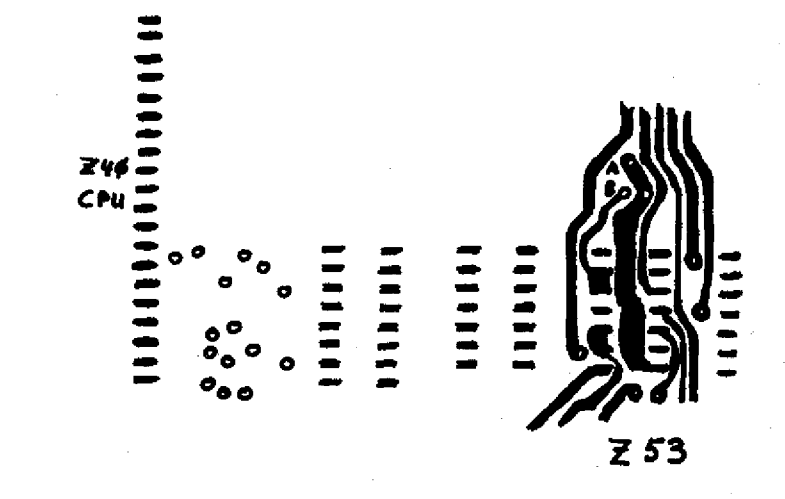

Hat man die beiden auf dem Plan angegebenen Punkte A und B gefunden, so muß man nur noch das Kabel an den beiden Punkten anlöten und auf der anderen Seite mit dem Taster verbinden.

Jetzt sucht man sich einen geeigneten Platz im Gehäuse für den Taster, an dem er keinen Kurzschluß verursacht.

Danach erfolgt der Zusammenbau der Einzelteile in umgekehrter Reihenfolge wie oben angegeben. Nachdem man sich vergewissert hat, daß keine Teile übriggeblieben sind, stellt man die Verbindung zur Peripherie wieder her. Nun kann das Gerät wieder in Betrieb genommen werden.

Hat man keine Fehler gemacht, so müßte bei jedem Druck auf den Taster der Computer mit "MEM SIZE?" antworten. Dabei werden sämtliche Pointer In den Grundzustand zurück gesetzt.

Der Vektor für dieses Reset

liegt unveränderlich fest und zeigt auf die Adresse 0000H.

Der Speicherinhalt bleibt fast vollständig erhalten und so kann man nach einem Reset fast immer weiterprogrammieren.

Ferner erzeugt ein Druck auf den Taster auch ein Signal auf dem Ausgang SYSRES (Pin 2 des Expansionport), d. h. auch Peripheriegeräte werden in den Anfangszustand gebracht.

Frank Nicklisch

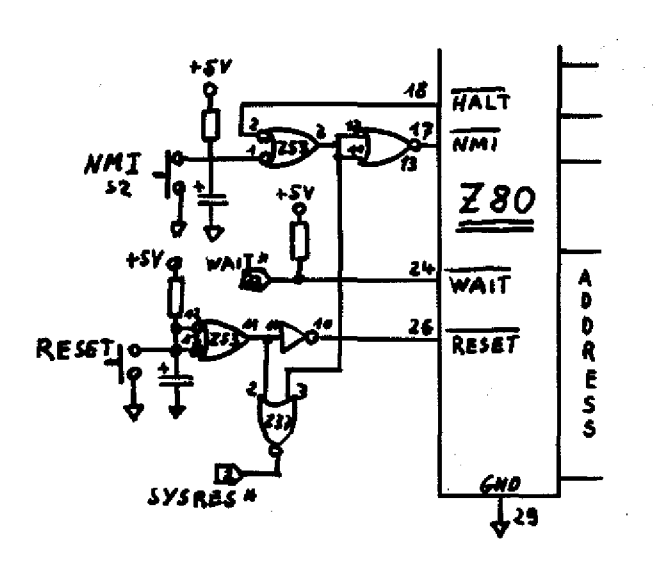

# **Computertag in Hof**

Der in der letzten GENIE DATA angekündigte Hofer Computertag konnte als großer Erfolg angesehen werden.

Schon kurze Zeit nach Eröffnung des Veranstaltungsortes füllte sich- der Saal mit interessierten Laien und "Freaks'', die an den verschiedensten Computern Möglichkeiten und Perspektiven der EDV in Heim, Hobby und Beruf erfahren konnten. :

Von Anfang an belagert wurde die heißersehnte Floppy für das Colour Genie. An<sup>3</sup> den gezeigten<br>Programmen, die von Uwe Programmen, die<br>Schmidt (Script Programm, GENIE DATA Nummer 4) vorgestellt wurden, konnte man sich von der leistungsfähigkeit des Peripheriegerätes überzeugen. Auch die Fähigkeiten des Druckers Star DP 510/515 wurden von Hobbyprogrammierern gezeigt. Von Funktionsplot mit Einzelpunktan-Steuerung, natürlich in Maschinensprache, bis zum Textverarbeitungsprogramm . mit Blockversatz

und beliebiger Schriftwahl wurde demonstriert, was in diesem Gerät steckt.

Auch die sonstige Software war nicht ohne Pep. So wurde ein Programm gezeigt, das dreidimensionale Darstellung in Bewegung setzte und in erstaunlicher Geschwindigkeit eine Funktion "pulste". .

Für Geschäftsleute interessant waren die Demonstrationen auf Genie II und III. Hier konnte jede Software-Frage geklärt werden, da der Chefprogrammierer der Firma Trommeschläger, Herr Krüger, jede Frage bereitwillig beantwortete. Besonders die Möglichkeiten des Genie Hl wurden immer wieder demonstriert, von professioneller Buchführung bis zur Lohnabrechnung und Lagerverwaltung reichten die Vorführungen, die mit offenen **Ohren aufgenommen** wurden.

Farbgrafik war die Parole beim Computer M23 von Mitsui-Sord. Herr Takama führte die erstaun-

lichsten Dinge vor, die auch von absoluten Laien schnell nachzuvollziehen waren. Auch hier waren natürlich die Anwender der Wirtschaft und des Gewerbes geduldige Zuhörer, die ihren Betrieb auf den Stand der Zeit bringen wollten. Für Anfänger auf dem Gebiet der Computerei, wurde am VZ 200 Coior gezeigt, daß auch schon mit einfachen Mitteln eine EDV zum "Sprechen" zu bewegen war. So wurde manchem Skeptiker die Wirkungsweise eines solchen Gerätes klar und viele: gingen nach Hause mit dem Gedanken, sich ein solches Wunderding zuzulegen. Alles in allem kann gesagt werden, daß dieser Tag sowohl für die Besucher als auch für den Veranstalter, den Computerladen Hannelore Staudt, ein voller Erfolg gewesen ist, da hier einem strukturschwachen ; Gebiet neue Perspektiven gezeigt wurden.

Markus Heß

# **Disketten Datei**

Haben Sie schon einmal auf Ihren Disketten ein Programm gesucht und nicht gefunden?

Jetzt hilft Ihnen Prog 83 dabei. Mit dieser Datei haben Sie die Möglichkeit Ihre Programme folgendermaßen sortiert auszugeben:

- a) nach Disketten sortiert
- b) nach Programmen sortiert
- c) den freien Platz auf Ihren Disketten
- d) wahlweise auf Drucker oder Monitor

Prog 83 ist eine Diskettendatei, die auf New Dos 80 Vers. 2.0 läuft. Die Datei wurde für ein doppelseitiges Laufwerk geschrieben, läßt sich aber in dem Diskettenzugriff auf andere Konfigurationen ändern.

Wichtig ist, daß die Disketten fortlaufend numeriert sind und der Name ein bestimmtes Format hat (Prot,0,Name=Disk-NN(NN= fortlaufende Nummer)).

Da beim ersten Lauf noch keine Daten auf der Diskette sind, muß in Zeile 10 das Goto 990 gelöscht werden. Nach dem Starten des Programmes eröffnet man mit N die Datei. Danach Goto 990 wieder einfügen.

Die Datei faßt 99 Disketten oder ca. 1248 Programme.

Prog 83 ist eine sequentielle Datei, die Ihre Daten direkt zu Anfang in den Speicher liest. Deshalb ist sie schneller als Randomdateien.

Einige Hinweise wären noch, daß Punkt B im Menue nur die doppelten Namen aus der Liste löscht. Auf Bank 1 werden die Originaldaten gespeichert, wie sie von den Disketten gelesen werden, da Bank 1 automatisch beim Starten des Programmes eingelesen

#### **SOFTWARE**

wird. Zudem hat man die Möglich-New Dos 80, plus Angabe seiner idern: keit mit Bank 2 eine Liste zu 1) Free=Freier Platz für die Gerätekonfiguration, plus Unkospeichern, die man mit Punkt Programme stenbeitrag von 10,00 DM das B.C.D modifiziert hat. Zum Such-2) Anzahl Prog.=bedarf keiner Programm seinem Gerät angeen reicht schon der Anfangs-**Erklärung** paßt zurück. 3) momentane Ausgabe buchstabe von dem Namen des Falls Fragen auftauchen, rich-(Printer oder Monitor) Programmes aus. ten Sie sich bitte an folgende Beim Menue sind in der letz-4) Angabe des Banks Adresse: Wer möchte, bekommt gegen ten Reihe einige Werte angege-Michael Weidmann ben, die sich wie folgt aufglie-Zusendung einer Diskette mit Rübenacher Str. 115 5400 Koblenz 10 CLEAR20000:DEFINTA-Z:DIMA\$(2000),GR(75):HD=0:PZ=0:PR=1:PR\$="Monitor on": 60SUB1090: 60SUB835: 60SUB1200: 60T0990 20 GOT029 25 LPRINT 26 PRINT@961, "ENTER =MENUE SPACEBAR =WIEDERHOLUNG": 27 A=PEEK(14400): IFA=1THEN29ELSEIFA=128THEN160ELSE27 29 60SUB870: PRINT" M.E.N.U.E": PRINT: PRINT 30 PRINTTAB(1)"A> Aufnahme neuer Disk":TAB(40)"I> Monitor" 35 PRINTTAB(1)"B> Sortieren";TAB(40)"J> Drucker" 40 PRINTTAB(1)"C> Loeschen von Disk"; TAB(40)"K> Suchen" 45 PRINTTAB(1)"D> Loeschen von Prog.";TAB(40)"L> Beenden" 50 PRINTTAB(1)"E> Ausgabe freier Grans";TAB(40)"M> Ausgabe einer Disk" 55 PRINTTAB(1)"F> Ausgabe Disksortiert";TAB(40)"N> Ausgabe Progsortiert 60 PRINTTAB(1)"G> Speichern Bank 1":TAB(40)"O> Laden Bank 1" 62 PRINTTAB(1)"H> Speichern Bank 2"; TAB(40)"P> Laden Bank 2" 130  $P = PZ - 1$ :  $P1 = 124B - P$ 140 PRINT@961."Free="P1" Anzahl.Prog.="P" "PB\$; "PR\$:" 150 A\$=INKEY\$: IFA\$=""THEN150ELSE160 160 IFA\$="A"THEN320 161 IFA\$="0"THEN1020 162 JFA\$="H"THEN972 163 IFA\$="P"THEN1032 170 IFA\$="E"THEN1060 180 IFA\$="G"THEN930 190 IFA\$="L"THEN1260 200 IFA\$="D"THEN515 210 IFA\$="K"THEN560 220 IFA\$="J"THENPR=0:PR\$="Printer on":60T029 221 IFA\$="F"THEN670 222 IFA\$="M"THEN635 223 IFA\$="N"THEN740 通过 电化敏放大 的复数形式 230 IFA\$="B"THEN1240  $\label{eq:11} \begin{split} \mathcal{L}_{\text{H}}(\mathbf{y},\mathbf{y}) = \left\{ \begin{array}{ll} \mathcal{L}_{\text{H}}(\mathbf{y},\mathbf{y}) & \text{if} \ \mathcal{L}_{\text{H}}(\mathbf{y},\mathbf{y}) \geq \mathcal{L}_{\text{H}}(\mathbf{y},\mathbf{y}) \end{array} \right. \end{split}$ 240 IFA\$="@"THEN29 以中国的地方,并非<sub>的</sub>在办法的复数模型。 250 IFA\$="C"THEN540 260 IFA\$="I"THENPR=1:PR\$="Monitor on":GOTO29ELSE140 270 GOT0140 290 'AUFNAHME NEUER DISKETTEN---320 CMD"DIR O 330 GOSUB400: GR(B)=0: GOSUB390: GOSUB410: GOSUB360 340 CMD"DIR 1 350 GDSUB390: GOSUB360: GOSUB420: GOT025 360 RESTORE: FORX=1TO20: PZ=PZ+1: READY: GOSUB370: NEXTX: RETURN 370 A=PEEK(Y): IFA=32THENA\$(PZ)="ZZZZ": RETURNELSE3B0 380 X\$="":FORY1=YTOY+11:X\$=X\$+CHR\$(PEEK(Y1)):POKEY1,191:NEXTY1:A\$(PZ)=X \$:A\$(PZ)=A\$(PZ)+C\$:RETURN 390 V\$=CHR\$(PEEK(15413)):B\$=CHR\$(PEEK(15414)):GR\$=V\$+B\$:GR(B)=GR(B)+VAL

SOFTWARE

ing di pangang sa sa manan

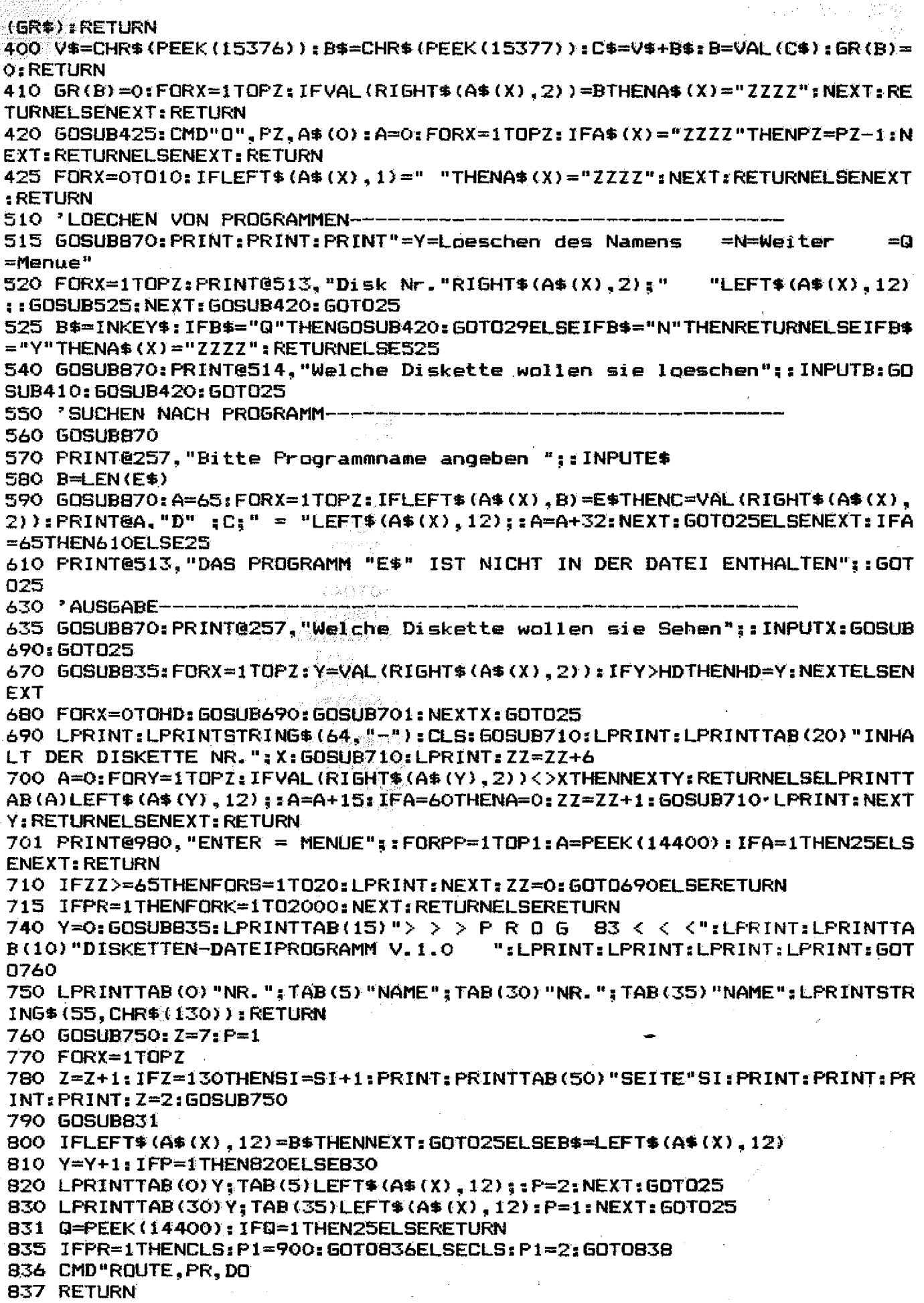

#### **SOFTWARE**

838 CMD"ROUTE, CLEAR 839 RETURN 870 CLS: PRINT@13, "DISKETTEN-DATEI-PROGRAMM VERS. 1.0 ": RETURN 920 'DISK I/O-----------930 OPEN"0", 1, "GRAN/DAT", "FF", 3 960 OPEN"0", 1, "PRO/DAT", "FF", 14 970 FORX=1TOPZ: PUT1, X,, (14) A\$ (X); : NEXT: CLOSE: GOTO29 972 OPEN"O", 1, "BANK2/DAT", "FF", 14 974 FORX=1TOPZ: PUT1, X,, (14) A\$ (X); : NEXT: CLOSE: 60TO29 990 OPEN"I", 1, "GRAN/DAT", "FF", 3 1000 FORX=1TO75: GET1, X,, GR(X); : NEXT: CLOSE 1020 OPEN"I", 1, "PRO/DAT", "FF", 14 1030 FORX=1TOLOF(1):GET1,X,,(14)A\$(X);:NEXT:PZ=X:CLOSE:PB\$="Bank 1":GOS UB420: GOT029 1032 OPEN"I".1. "BANK2/dat". "FF".14 1034 FORX=1TOLOF(1):GET1,X,,(14)A\$(X);:NEXT:PZ=X:CLOSE:PB\$="Bank 2":GOS UB420: GOT029 1050 'AUSGABE GRANS---------------1060 GOSUB835:LPRINTTAB(15)"Liste der freien Grans pro disk":LPRINT 1069 A=0: FORX=1TO75: IFGR(X)=OTHENNEXTELSELPRINTTAB(A)"Nr"X:">": GR(X):: A =A+15: IFA=60THENA=0: LPRINT: NEXTELSENEXT 1070 GOT025 1080 'DATEN UND EINLEITUNGSTEIL ---------1090 DATA15488,15503,15518,15533,15552,15567,15582,15597,15616,15631,15 646, 15661, 15680, 15695, 15710, 15725, 15744, 15759, 15774, 15789 1100 RETURN 1200 CLS: FORX=0TO127:: SET(X,0): NEXT: FORY=0TO47: SET(127, Y): NEXT: FORX=127 TOOSTEP-1:SET(X,47):NEXT:FORX=47TOOSTEP-1:SET(O,X):NEXT 1210 PRINT@B4," $>$   $>$   $>$  P R O 6 83 < <  $\langle$  ";:PRINT@198,"D i s k e t t e n d atei Programm vers.1.0"; 1220 PRINT@406, "Seschrieben von"; 1230 PRINT@518, "Michael Weidmann 5400 Koblenz Ruebenacherstr.115"; 1234 PRINT@664, "1 9 8 3"; : RETURN 1240 CLS:FORX=1TOPZ:IFLEFT\$(A\$(X),12)=B\$THENLPRINTA\$(X)" ";:A\$(X)="ZZZ Z":NEXT:GOSUB420:GOTO29ELSEB\$=LEFT\$(A\$(X),12):NEXT:GOSUB420:GOTO29 1250 FORX=1TOPZ:IFLEFT\$(A\$(X),12)=B\$THENLPRINTA\$(X);" ";:A\$(X)="ZZZZ": NEXT: GOSUB420: GOTO29ELSELEFT\$(A\$(X)RSET12)=B\$:NEXT: GOSUB420: GOTO29 1260 CLS:PRINT@257."A=New Dos/80 B=Basic"::INPUTA\$:IFA\$="A"THEN1270EL **SEEND** 1270 CMD"s 七日九銀2日 迎い 加宝 かき 医防腐症 好像感慨 i kanal katika sababu yang gingging ge

**Abonnieren - Profitieren** 

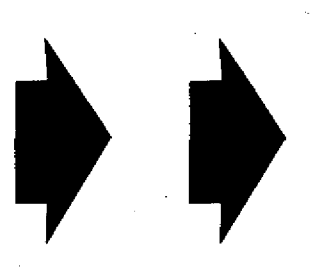

Ein Satz, der wirklich stimmt!

- 1286 128 特别大学程度:

Ein Abo der Fachzeitschrift GENIE DATA bringt Ihnen wirklich nur Vorteile. Zum Beispiel läuft in der nächsten GENIE DATA unsere große Serie über Z 80 Assembler-Programmierung. Ein GENIE DATA Abo stellt sicher, daß Sie keinen Teil versäumen. Oder Sie haben als Abonnent der GENIE DATA den weiteren Vorteil, daß Sie unter der Rubrik Kleinanzeigen drei Textzeilen kostenlos erscheinen lassen können.

Also: Füllen Sie die eingeheftete Bestellkarte aus, und sichern Sie sich Ihr persönliches GENIE DATA Abonnement!

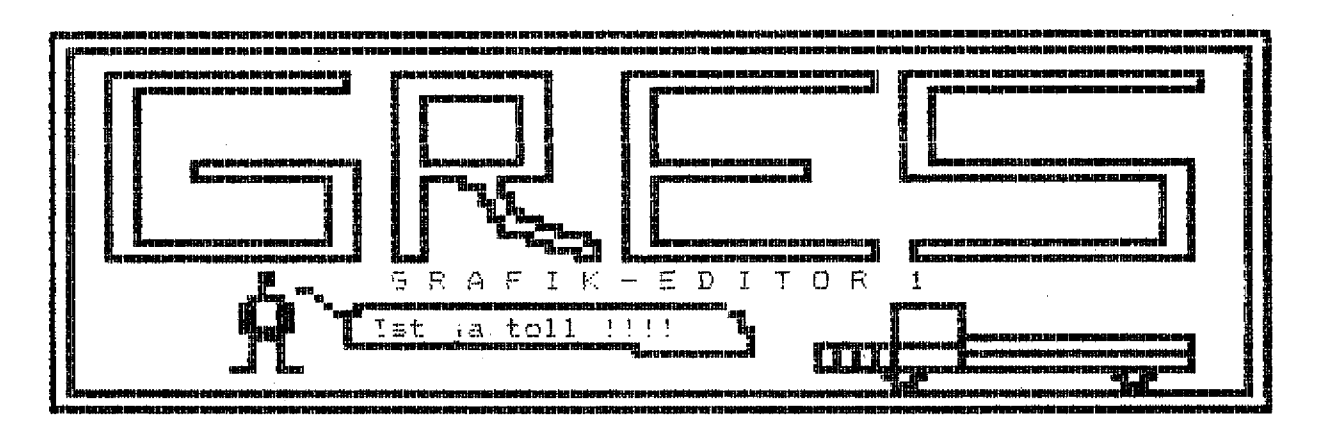

Unter Umständen hatten auch Sie schon Probleme mit dem erstellen von Grafiken auf dem Genie 1,11 oder III.

Wenn das der Fall ist, dann erhalten Sie mit GRES ein Programm, daß Ihnen helfen kann, diese Probleme zu lösen.

Um GRES in Betrieb zu nehmen, benötigen Sie einen der oben genannten Computer, mit Drucker und zwei Disketten-Laufwerken. Zur Not geht es auch mit einem Laufwerk, allerdings müssen dann die Zeilen 22 und 48 geändert werden, und zwar dermaßen, daß statt Laufwerk 1, Laufwerk 0 angesprochen wird.

Ansonsten ist<sup>®</sup>zum Aufbau des Programmes an und für sich nicht mehr viel zu sagen, höchstens: noch, daß die Druckroutine ab Zeile 56 aus der GENIE DATA Nummer 2 stammt und einfach an den Star DP 510 angepaßt wurde. Sollten Sie mit dem Star DP 8480 arbeiten, so kann die Routine aus Nummer 2 unverändert übernommen werden. In Zeile 56 wird auf Schmal-Schrift umgeschaltet, da sich so das am wenigsten verzerrte Bild ergibt. Sollten Sie aber mit normaler Schrift arbeiten wollen, so kann Zeile 56 durch REM ersetzt werden, bitte nicht löschen, da diese Zeile den Anfang eines Unterprogrammes bildet. .

Wenn Sie GRES übernommen

- **1 CLS**
- 

```
2 0 N E R R 0 R G 0 T 0 5 5
3 PR IN T '■ # # # # # # # # # # # # # # # # # # # # # # # # # # # # # # # # # # # # # # # # # # # # # # # # # # # # # # # # # # # # # # #
•».*
4 P R IN T " #
\ast " \ddagger
```
haben, empfiehlt es sich, daß Programm vor dem Start auf Diskette zu speichern. Wenn es dann endgültig läuft, haben Sie folgende Funktionen zu Ihrer Verfügung:

#### **1. Bild zeichnen**

Um ein Bild auf den Bildschirm zeichnen können Sie die vier Pfeiltasten benutzen. Nachdem Sie den Namen eingegeben haben, unter dem Ihr Werk auf Diskette gespeichert werden soll, löscht sich der Monitor und ein kleiner Cursor steht erwartungsvoll blinkend in der linken oberen Ecke. Diesen Cursor steuern Sie jetzt mit den Pfeiltasten. Er wandert dabei über den Schirm ohne eine Spur zu hinterlassen, und das ist für zwei Dinge gut. Sie können nämlich so an den Punkt fahren, von dem aus Sie mit Ihrem Bild beginnen oder aber Sie können auf diese Weise bereits gezogene Striche wieder löschen. Wenn Sie dann da sind, wo Sie hinwollen, können Sie durch gleichzeitiges Drücken von SHIFT und Linkspfeil in den Zeichen-Modus gehen. Hier wird der Cursor genauso bewegt, mit dem Unterschied, daß er jetzt einen Strich zieht. Um wieder in den Lösch-Modus zu kommen, drücken Sie SHIFT und Rechtspfeil. Um den ganzen Schirm zu löschen, benutzen Sie die CLEAR-Taste.

#### **2. Bild auf Diskette speichern**

Wenn Sie Ihr Werk vollendet haben, und es für die Nachwelt konservieren wollen, haben Sie die Möglichkeit, das Kunstwerk auf Diskette zu sichern. Sie tippen dazu gleichzeitig SPACE und Hochpfeil. Das Bild wird dabei unter dem Namen, den Sie am Anfang eingegeben haben, auf Diskette geschrieben. Übrigens wird dabei der Monitor zur Kontrolle weiß geschrieben, aber nicht erschrecken, Ihr Bild liegt ja auf der Diskette, von wo Sie es jederzeit wieder laden können.

#### **3. Bild von Diskette laden**

Um diese Funktion aufzurufen, tippen Sie SPACE und Tief-<br>pfeil. Daraufhin erscheint die Daraufhin erscheint die Directory von Drive 1 auf dem Bildschirm, und Sie werden auf gefordert, einen Namen einzugeben, Das unter diesem Namen gespeicherte Bild wird nach RE-TURN geladen und erscheint dann auf Ihrem Monitor.

#### **4. Extras**

Sie haben zu jederzeit die Möglichkeit, daß Bild auf Ihrem Monitor zu drucken, dazu tippen Sie einfach RETURN. Übrigens können Sie die Bilder auch mit Text mischen, den Sie einfach über die Tastatur eingeben. Aber statt SPACE tippen Sie zweimal die Links-Pfeil-Taste.

**SOFTWARE** 

```
^{\ast} ",
6 PRINT"#
* .
...Grafik Editor - (c) 1983 by GENIE DATA"
8 PRINT"
9 PRINT
10 PRINT Hochpfeil
                                  = Cursor hoch"
11 PRINT"Tiefpfeil
                                 = Cursor runter"
                                  = Cursor links"
12 PRINT"Linkspfeil
                                  = Cursor rechts"
13 PRINT Rechtspfeil
14 PRINT"Linkspfeil + Space
                                 m Modus Zeichnen"
15 PRINT"Rechtspfeil + Space
                                 = Modus Löschen"
16 PRINT "Hochpfeil + Space
                                 = Speichern auf Diskette"
17 PRINT"Tiefpfeil + Space
                                 = Laden von Diskette"
18 PRINT Return
                                 \equiv Bild ausdrucken";
19 IFINKEY$=""THEN19
20 CLS:LINEINPUT"Wie soll das Bild heißen (z.B. Grafik)
                                                           ": NA$
21 X$=RIGHT$(NA$,4);IFLEFT$(X$,1)="/"THENPRINT"Lassen Sie die Dateibeze
ichnung bitte weg.": 60T020
22 NA$=NA$+"/dat:1"
23 CLS
24 \text{ X=0: } Y=0: M=025 SET(X, Y): FORI=1TO2: NEXTI: RESET(X, Y): FORI=1TO2: NEXTI
26 A$=INKEY$
27 IFA*<>""THENIFASC(A*)>32X1=INT(X/2):Y1=INT(Y/3):PRINT§X1+(Y1*64),A*:
: x = x + 228 IFPEEK (16444) = OTHENGOTO25
29 S=PEEK(16444)
30 IFS=8THENIFM=0THENRESET(X,Y):Y=Y-1:GOTO25
31 IFS=16THENIFM=0THENRESET(X,Y):Y=Y+1:60T025
32 IFS=32THENIFM=OTHENRESET(X,Y):X=X-1:GOT025
33 IFS=64THENIFM=0THENRESET(X,Y):X=X+1:60T025
34 IFS=8THENIFM=1THENSET(X,Y):Y=Y-1:GOT025
35 IFS=16THENIFM=1THENSET(X,Y):Y=Y+1:60T025
36 IFS=32THENIFM=1THENSET(X,Y):X=X-1:60T025
37 IFS=64THENIFM=1THENSET(X,Y):X=X+1:GOTO25
                                            ริตละเซนที่ 44 เก
38 IFS=160THENM=1:60T025
                             (1) Harris The Tead Advisory of The House of the
39 IFS=192THENM=0:60T025
40 IFS=136THENGDT045
41 IFS=144THENGOT048
42 IFS=2THENCLS
43 IFS=1THENGOSUB56
44 60T025
45 OPEN"O", 1, NA$
46 FORI=15360T016383: PRINT#1, PEEK (I): POKEI, 191: NEXT: CLOSE
47 CLS: 60TO3
48 CLS: CMD"dir 1"
49 INPUT"Name"; NA$
50 OPEN" I", 1, NA$
51 FORI=15360TO16383: INPUT#1, A: POKEI, A: NEXT: CLOSE
52 IF INKEY *= ""THEN52
53 GOTO24
54 PRINTPEEK(16444): GOT054
55 RESUME24
56 LPRINTCHR$(15)
57 LPRINTCHR#(27)"3"CHR#(6)
58 DIMC(63), B(63): FORX=0TD63: C(X)=224: B(X)=224: NEXTX: Y=0
59 FORN=0T015
60 FORX=0TO63:B=PEEK(15360+N*64+X):IFB>127THENGOSUB63ELSELPRINTCHR*(B):
```
61 NEXTX: IFY=OTHENLPRINTCHR\$(13): LPRINTCHR\$(13): NEXTN: RETURN 62 LPRINT:FORX=0TO63:LPRINTCHR\$(C(X));:NEXTX:LPRINT:FORX=0TO63:LPRINTCH R\$(B(X));:NEXTX:Y=O:FORX=OTO63:C(X)=224:B(X)=224:NEXTX:LPRINT:NEXTN:LPR INTCHR\$(7): RETURN  $63Y=1$ 64 A=B AND 3 65 GOSUB72 66 LPRINTCHR\$ (W): 67 A= (B AND 12) /4:50SUB72 68  $C(X) = W$ 69 A=(B AND 48)/16:50SUB72 70 B(X)=W 71 RETURN 72 IFA=1THENW=225:RETURN 73 IFA=2THENW=227:RETURN 74 IFA=3THENW=231:RETURN 75 IFA=0THENW=224:RETURN Um mit dem Star DP 8480 zu arbeiten, nehmen Sie folgende Änderungen vor: Löschen Sie die Zeilen 56 bis 75. Andern Sie Zeile 43 in: IF S=1 THEN GOSUB 5005 übernehmen Sie untenstehende Zeilen in Ihr Programm. 5005 LPRINTCHR\$(27)CHR\$(68):LPRINTCHR\$(27)CHR\$(65)CHR\$(7):DIMC(63);B(63):  $FOR$  $×=$  OT D63: C (X) = 128: B (X) = 128: NEXTX: Y=0 5010 FORN=0T015 5015 FORX=0T063:B=PEEK(15360+N\*64+X):IFB)127THENGOSUB5100ELSELPRINTCHR\$(B  $\rightarrow$  : 5020 NEXTX: IFY=0THENLPRINTCHR\$(13):LPRINTCHR\$(13):NEXTN:LPRINTCHR\$(7):RET URN. 5025 LPRINT:FORX=0TO63:LPRINTCHR#(C(X));::NEXTX:LPRINT:FORX=0TO63:LPRINTCH R\$(B(X));:NEXTX:Y=O:FORX=OTO63:C(X)=128:B(X)=128:NEXTX:LPRINT:NEXTN:LPRIN TCHR\$(7):RETURN December 1860 (1891) 1990  $5100 Y = 1$ 5105 A=BAND3 5110 GOSUB5200 5115 LPRINTCHR\$(W); 5120 A=(BAND12)/4:GOSUB5200  $5125$  C(X)=W 5130 A=(BAND48)/16:GOSUB5200 5135 B(X)=W 5140 RETURN 5200 IFA=1THENW=145: RETURN 5205 IFA=2THENW=148: RETURN 5210 IFA=3THENW=225:RETURN 5215 IFA=OTHENW=128: RETURN +SV "'it 10 26 ់ជាងព 600 Dieses Schaltbild erhebt nicht den Anspruch etwas sinnvolles darzustellen!

## **Assembler-Teil 1**

ln dieser Serie möchte ich Ihnen beibringen, wie Sie Ihren Computer (Colour Genie oder Video Genie/TRS-80) in Assembler programmieren können. Leider ist Assembler alles andere als eine einfache Sprache, und so kann es leicht passieren, daß das Thema allzu trocken wird. Um dem vorzubeugen, werde ich mich um einen etwas weniger förm lichen Ton in dieser Serie bemühen. (Toll was?). Also lassen Sie mich gleich "unförmlich" anfangen:

#### Hallo Leute!

Jetzt habt Ihr da Euren tollen Computer mit seiner tollen Sprache Basic, und da taucht schon wieder so'n Typ auf, der Euch davon überzeugen will, daß Ihr eine andere Sprache lernen müßt. Gerade Basic halbwegs gelernt und schon wieder pauken? ''Nein danke" werdet Ihr sagen, " da blätter' ich lieber weiter".

#### ! ABER HALT!

Ich habe nämlich einige gute Argumente, warum Ihr trotzdem weiterlesen solltet!

Z. B. wird es Spaß machen. Außerdem lernt Ihr was dabei, und ... nun ja ...äh ... das waren meine Argumente. Zwar nicht einige, aber immerhin doch zwei. Wenn das nicht genug ist.

Aber jetzt genug der Vorrede. Ich glaube, wenn Ihr bis hierhin gelesen habt, dann gehört Ihr zu den Leuten, die nichts erschüttern kann und die diesen Unsinn auch noch in der nächsten Ausgabe lesen werden.

Ja bitte? Der Herr dort in der letzten Reihe? - Ah, Sie wollen wissen, welche Vorteile Assembler gegenüber Basic hat?

Nun, der Hauptvorteil ist die Geschwindigkeit. Assembler ist nämlich schnell. Bis zu 1000 mal schneller als Basic. Ein zweiter Vorteil ist die schwere Verständlichkeit von Assembler. Ja, Sie haben schon richtig gehört! Das kann manchmal auch ein Vorteil sein. Nehmen Sie an, Sie schreiben ein Programm in Basic. Als es fertig geworden ist, gefällt es Ihnen so gut, daß Sie sich denken: "Sollen doch auch andere Menschen an meinem Glück teilhaben'', sprich Sie wollen Ihr Programm verkaufen.

Gesagt, getan. Sie verkaufen Ihr Programm an mehrere Leute und unter diesen ist auch ein Herr ... nun nennen wir ihn Bogart. Dieser Herr Bogart schaut sich Ihr Programm an,. findet es sei ja gar nicht so schlecht und fängt an, fröhlich Kopien davon zu machen, um diese seinerseits zu verkaufen. Und es ist so einfach CLOAD und CSAVE und CSAVE ...

Natürlich können Sie sich dagegen wehren, z. B. vor Gericht gehen, aber vielleicht wäre Ihnen der ganze' Ärger erspart geblieben, wenn Sie das Programm in Assembler geschrieben hätten, denn vielleicht hätte Herr Bogart nicht gewußt wie er ein Assemblerprogramm kopieren kann.

Es gibt natürlich noch mehr Vorteile, aber da diese Liste keinen Anspruch auf Vollständigkeit erhebt, beginnen wir jetzt mit den Nachteilen .... Aha, wieder der Herr aus der letzten Reihe. Was wollen Sie diesmal wissen? Ach, Sie möchten den Unterschied zwischen Assembler und Maschinensprache erklärt haben? Habe ich das wirklich nicht erwähnt?

Nun, die Bezeichnung Assemblerprogramm ist ungenau, aber damit ist ein Maschinenprogramm gemeint. Ein Maschinenprogramm kann der Computer nämlich direkt verstehen, es besteht aus einer langen Reihe von Zahlen (oder aus einer kurzen Reihe von Zahlen, wenn das Programm kurz ist), die zwar für den Menschen sinnlos sind, die der Computer aber als Befehle versteht. Da es für uns Menschen aber sehr beschwerlich wäre, diese endlose Reihe von Zahlen, die die verschiedenen Anweisungen an den Computer darstellen, *zu* behalten und daraus ein Programm zu entwickeln, lassen wir uns von einem anderen Programm helfen. Dieses Pro-<br>gramm ist der sogenannte ist der sogenannte ASSEMBLER. Wir geben ihm die Befehle in Buchstaben ein, d. h. in für uns sinnvollen Worten. Mit diesen Wörtern kann der Computer selber nämlich garnichts anfangen. Aber dafür ist ja der Assembler da. Er übersetzt unsere Wortsymbole in die Zahlen, die der Computer als Befehle erkennt.

Aber. Sie haben mich vom Thema gebracht. Ich wollte gerade die Nachteile der Assemblersprache aufzählen.

Erstens:

Assembler ist ' schwerer zu erlernen als Basic. Wir können uns nicht einfach denken: Drucke Hallo auf den Bildschirm und es dann in English (bzw. Basic) übersetzen: PRINT "Hallo".

Um unser Hallo auf den Bildschirm zu bringen, müßten wir in Assembler extra ein kleines Programm schreiben. Denn die Befehle die unser Computer direkt versteht, sind viel primitiver als die Befehle der Computersprache Basic. Aber dafür sind sie auch viel schneller.

Ein zweiter Nachteil ist, daß die meisten Assemblerprogramme mehr Platz im Speicher des Computers brauchen als Basicprogramme, eben weil wir mehr Befehle als in Basic brauchen.

"Aber jetzt habe ich Euch mit meinem Gerede genug gelangweilt, fangen wir also mit dem praktischen Teil an.

SCHALTEN SIE DEN COMPU-TER EIN!

Und jetzt geben Sie folgendes Programm ein:

Für das Colour Genie:

1 FOR X=&H4400TO &H47FF

2 POKE X,202:NEXT

und für das Video Genie:

**1** FOR X= 15360 TO 16383

2 POKE X,191 :NEXT

und starten Sie es mit RUN.

Wahnsinn, was? Aber jeder fängt mal klein an ...

Aber lassen Sie uns rekonstruieren, was passiert ist.

Der Bildschirm wurde angemalt, und zwar beim Colour Genie in den Farben, die vorher auf dem Bildschirm standen, und beim Video Genie einfach weiß. Nicht sehr aufregend, gewiß. Aber lassen Sie das Programm trotzdem noch einmal laufen und achten Sie darauf, wie lange es dauert, bis der Bildschirm ganz angemalt ist und der Computer sich wieder mit READY meldet. Am besten messen Sie die Zeit mit einer Stopuhr, wenn Sie so etwas haben. Und wenn Sie soweit sind, dann merken Sie sich die Zeit und löschen das Programm mit NEW.......... r

gramm ein:

Für das Colour Genie:

**1** RESTORE:FOR X=Ö TO 14

2 READ A:POKE &H4800+X, A'.NEXT

3 CLS:PRINT"Drücken Sie RE-TURN, wenn bereit";:INPUT A 4 CALL4800

5 DATA 33,0,68,17,1,68,1,191,

3.54.202.237.176.201.0.0.0

und für das Video Genie:

1 RESTORE:FOR X=0 TO 14 2 READ A:POKE 32512+X,A:

**NEXT** 

3 CLS:PRINT''Drücken Sie NEW LINE, wenn fertig";:INPUT A

4 PO K E16526,0: PO K E16527,127 :A=USR(0)

5 DATA 33,0,60,17,1,60,1,255, 3.54.191.237.176.201.0.0.0

Achten Sie bei der Eingabe darauf, daß alle Zahlen ganz genau stimmen! Starten Sie dann das Programm mit RUN.

Nehmen Sie Ihre Uhr und stoppen Sie die Zeit.....

Na, sind Sie mitgekommen? Was Sie gerade gesehen haben, war die Geschwindigkeit von Assembler (jetzt habe ich mich schon wieder verhaspelt: natürlich Maschinensprache).

Oh nein, nicht schon wieder der. Der Typ aus der letzten Reihe gehört zu den Leuten, die immer alles ganz genau wissen wollen. Das sind die schlimmsten. Also gut, ich erkiärs':

Geben Sie dann folgendes Pro-wir hier eingegeben haben, hat Ich habe ja eben so vie! von den Zahlen geredet, die für den Computer die Befehle darstellen. Diese Zahlen-Befehle stehen in Zeile 5. Das Basicprogramm, das nur die Aufgabe, diese Zahlen in den Speicher zu schreiben und das Maschinenprogramm (die im zweiten Beispiel der Code Zahlen} aufzurufen.

> Klar? Durch dieses Programm haben wir uns diesmal noch den schirm angemalt wird? Assembler gespart. Aber nächstes Mal brauchen wir ihn, wenn Sie also noch keinen haben,

dann besorgen Sie sich ganz schnell einen bei Ihrem Händler, bis zur nächsten Ausgabe der Genie Data.

In der nächsten Ausgabe werde ich das Geheimnis lüften, was die Zahlen bedeuten, und dann werde ich anfangen, ihnen richtig Assembler beizubringen. Aber bis dahin dürfen Sie im eigenen Saft schmoren und darüber brüten, wieso es beim zweiten Programm so schnell ging.

Aber damit Ihnen die Zeit bis zur nächsten Ausgabe der Genie Data nicht zu lang wird, hier noch einige Fragen. Wenn Sie die nicht beantworten können, lesen Sie diesen Artikel noch einmal durch (Sie Armer), sooft bis Sie alle Anworten wissen. Und nicht mogeln damit belügen Sie sich nur selber!

Also dann, bis zum nächsten Mal .......

1. Nennen Sie den- Hauptvorteil und —nachteil von Assembler.

2. Weiche Form von Befehlen versteht der Computer direkt?

3. Wir haben ein Basicprogramm und Assemblerprogramm. Beide erfüllen dieselbe Aufgabe. Welches verbraucht mehr Speicherplatz?

4. Und welches ist schneller? 5. In welcher Zeile (1-5) steht (=die Befehle), die dafür verantwortlich sind, daß der Bild-

Thomas M. Binzinger

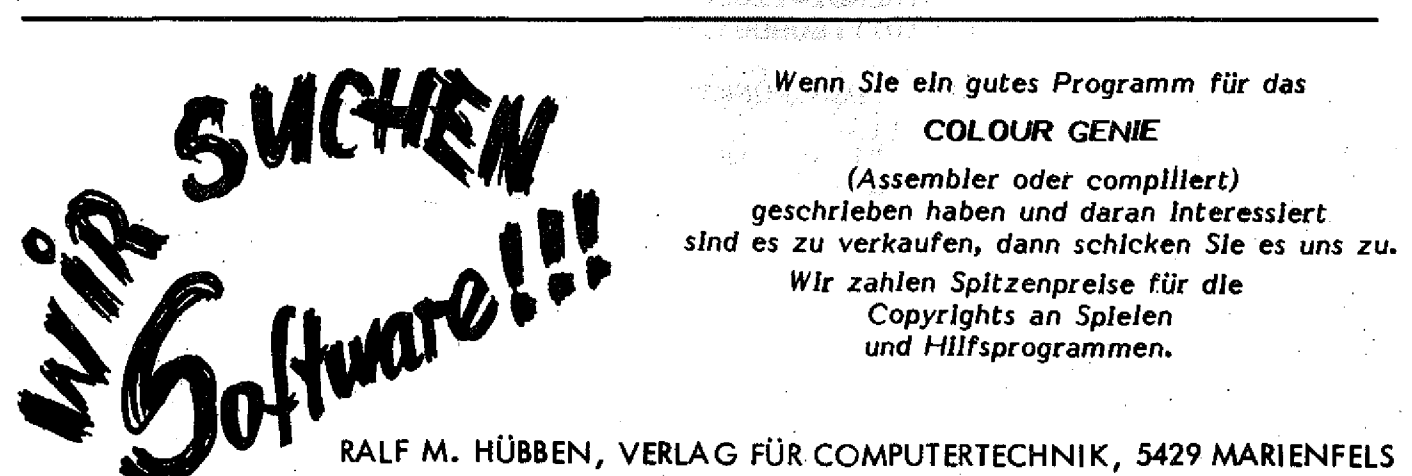

## 3D Körper

Dieses Programm ist für das Colour Genie geschrieben. Es läuft sowohl auf der 16k-RAM als auch auf der 32k-RAM Version.

Das Programm erkennt selbsttätig wieviel Speicherplatz zur Verfügung steht und dimensioniert die verwendeten Felder entsprechend.

Das Programm selbst dürfte keine großen Probleme aufwerfen. Die Umrechnungsroutine 3D-2D befindet sich in den Zeilen 500-590. Vor jeder Umrechnung wird die BREAK-Taste ausgepokt, dies gibt nur einen gering-Geschwindigkeitsvorteil fügigen

und kann weggelassen werden.

Die Steuerung des Programms erfolgt mit den Funktionstasten.

Nach dem Starten des Programms und Eingabe der Anfangsparameter können die Drehungen um die Raumachse und der Vergrößerungsfaktor mit den Tasten F1-F8 gesteuert werden:

 $F1 = Y - A$ chse +5 Grad  $F5 = Y - Achse - 5$  Grad  $F2 = Z - Achse + 5$  Grad  $F6 = Z - Achse - 5$  Grad  $F3 = X - A$ chse +5 Grad  $F7 = X - Achse - 5$  Grad  $F4 = Vergr$ ößerung +1

 $F8 = Vergrößerung -1$ 

Mit (SPACE) gelangen Sie in die

Anfangseingabe, Mit (BREAK) wird das Programm abgebrochen.

Noch eine Bemerkung über das Format in der die verschiedenen Drehungen ausgeführt werden: Eine negative Gradzahl bedeutet eine Drehung im Uhrzeigersinn. Um also einen Blickwinkel von 45 Grad von oben zu bekommen tippt man bei der Anfangseingabe der X-Achse -45 Grad ein.

Wie das Definieren eigener Körper vor sich geht ist im Programm ausführlich beschrieben.

Nun noch viel Spaß beim Ausprobieren des Programms.

Uwe Schmidt

```
100 REM ************************
                               ***
110 REM ***
120 REM ***
                               ***
               3D - KOERPER
130 REM ***
140 REM ***
150 REM ***
               Version
                         1.1女女女
160 REM ***
                               ***
170 REM *** (C)
                          1983
                   Juli
                               太太太
180 REM ***
                               ***
190 REM *** by
                   U. Schmidt ***
200 REM ***
210 REM ***
220 REM ************************
230 REM
240 REM
250 CLS: FCLS: COLOUR16
260 A2=MEM: IFA2<9916THEND1=120ELSEIFA2>20000THEND1=1500
270 DIMA (D1), B(D1), C(D1): GOSUB1200: CLS
280 60T0710
290 PRINT: INPUT "ANZAHL DER PUNKTE"; W
300 FORY=0T0W-1:Z=3*Y+1
310 PRINT:PRINT"P(";Y;") =":INPUT"X=";E:INPUT"Y=";F:INPUT"Z=";G
320 A(1+Z) = E: A(2+Z) = F: A(3+Z) = 6330 NEXT
340 CLS
350 GOT0900
360 PRINT: INPUT"FARBE (2-4)": T9: T9=INT(T9)
370 IFT9<20RT9>4THEN360
380 60T0950
390 PRINT: INPUT"DREHPUNKT BEI X, Y, Z"; B, C, D
400 60T0990
410 PRINT: INPUT "DREHWINKEL (Y-ACHSE) "; M
```
**S O F T W A R E GENIE DATA 39**

```
4 2 0 G O TO 1 0 3 0
430 PRINT: INPUT"DREHWINKEL (Z-ACHSE) "; H
4 4 0 G 0 T 0 1 Q 7 0
450 PRINT: INPUT"DREHWINKEL (X-ACHSE) ": I
4 6 0 G 0 T 0 1 1 1 0
470 PRINT: INPUT"MASSSTAB ORIGINAL* "; T
4 8 0 P O K E 1 6 4 0 6 , 8 2
4 9 0 FGR
5 0 0 F 0 R Y = 0 T 0 W - 1 : Z = 3 * Y + 1
510 N=A <1+Z)-BsD=A(2+Z )~C:P=A(3+Z>-D
5 2 0 J = N * C O S ( H * . 0 1 7 4 5 3 3 ) + Ü * S I N < H * . 0 1 7 4 5 3 3 ) : K = - N * S I N ( H * . 0 1 7 4 5 3 3 ) + 0 * C
O S ( H * . 0 1 7 4 5 3 3 )
5 3 0 L = - J * S I N ( I * . 0 1 7 4 5 3 3 ) + P * C 0 5 ( I * . 0 1 7 4 5 3 ) : Q = K * C O S < M * .0 1 7 4 5 3 3 ) + L * S I
N ( M * . 0 1 7 4 5 3 3 ) s R = - K * 5 I N ( M * . 0 1 7 4 5 3 3 ) + L * C O S ( M * . 0 1 7 4 5 3 3 ) s Q = Q *T s R = R » T
540 B (Y) = Q: C (Y) = R: NEXT: GOTO550
5 5 0 F G R s F C L S : F C 0 L 0 U R T 9
5 6 0 FORU=OTOW —2
5 7 0 ON ERROR G 0 T 0 1 1 6 0
580 PLOTB (U) +80, 51-C (U) TOB (U+1) +80, 51-C (U+1)
590 NEXT
600 P2=PEEK (&HF80B): P1=PEEK (&HF880): IFPEEK (-1984)=4THENPOKE16406.2
2 7 s S T O P E L S E IF P E E K (-1 9 B 4 ) = 1 2 B T H E N P 0 K E 1 6 4 0 6 , 2 2 7 : G 0 T 0 3 4 0
6 1 0 I F P l = 1 T H E N 6 6 0
6 2 0 IF P 2 = 1 6 T H E N M = M + 5 s G 0 T 0 4 9 0
6 3 0 IF P 2 = 3 2 T H E N H = H + 5 s G 0 T D 4 9 0
6 4 0 IF P 2 = 6 4 T H E N I = I+ 5 s G Q T 0 4 9 0
6 5 0 I F P 2 = 1 2 B T H E N T = T + 1 : G 0 T 0 4 9 0
6 6 0 IF P 2 = 1 6 T H E N M = M -5 :G 0 T 0 4 9 0
6 7 0 IF P 2 = 3 2 T H E N H = H —5 : G 0 T 0 4 9 0
6 8 0 IF P 2 = 6 4 T H E N I= 1 - 5 : G 0 T 0 4 9 0
6 9 0 IF P 2 = 1 2 B T H E N T = T —1 : G 0 T 0 4 9 0
7 0 0 G 0 T D 6 0 0
7 1 0 P R I N T : P R IN T " B E I S P I E L ODER E IG E N E F IG U R ? " s P R IN T : P R IN T " B E IS P IE L
A -- GUADER"*PRINT"BEISPIEL B -- PYRAMIDE":PRINT" C -- EIG
ENE FIGUR": PRINT: PRINT"A, B ODER C ?";
7 2 0 A * = I N K E Y * J I F A * » " " T H E N 7 2 0
7 3 0 IF A * * " G " T H E N P R IN T " C " s G 0 T 0 2 9 0
7 4 0 I F A * = " A " T H E N P R IN T " A " t GO T0 7 8 0
750 IFA *= "B" THEN PRINT" B": GOTOB40
7 6 0 6 0 T 0 7 2 0
                                                          Komanyaya 111
                                一巻房
7 7 0 R ES TO RE
                                                              122242010
7 8 0 W = 1 9 : F 0 R Y = 0 T 0 W ~ ljZ = 3 * Y + i
                                                7 9 0 READ E , F , G
                                                    MARKATA CALLA
8 0 0 A ( 1 + Z ) = E : A ( 2 + Z ) = F : A < 3 + Z )*= G
810 NEXT
8 2 0 GOT0 3 5 0
                                               「注意は存在を確認的にす」が言う
830 DATA 0,0,0,2,0,0,2,2,0,2,2,<sup>0</sup>,2,2,<sup>1</sup>,2,0,1,0,0,1,0,0,0,0,0,0,0,2,1,2,2
, 1, 2, 2, 0, 0, 2, 0, 0, 2, 1, 0, 0, 1, 0, 0, 0, 2, 0, 0, 2, 0, 1, 1, 0, 0, 0, 0, 1
B40 FORL9=1T019:READD9,DB,D7:NEXT:W=10:FORY=0TOW-1:Z=3*Y+1
8 5 0 READ E , F , G ;
8 6 0 A ( 1 + Z ) = E : A ( 2 + Z ) = F s A < 3 + Z ) = G
870 NEXT
8 B 0 G D T 0 3 5 0
8 9 0 D A TA O , 0 , 0 , 4 , 0 , 0 , 4 , 4 , 0 , 0 , 4 , 0 , 0 , 0 , 0 , 2 , 2 , 4 , 0 , 4 f 0 , 4 , 4 , 0 , 2 , 2 , 4 , 4 , 0 ,
O
9 0 0 L G R :C L S
910 PRINT"FARBE AENDERN (J/N)"
9 2 0 A * = IN K E Y * s I F A * = " " T H E N 9 2 0
930 IFA*="J"THEN360ELSEIFA*="N"THEN95O
9 4 0 G O T0 9 2 0
```
#### **40 GENIE DATA SOFTWARE**

**950 PRINT: PRINT "DREHPUNKT AENDERN (J/N)" 9 6 0 A \* = IN K E Y \* : I F A \* = " " T H E N 9 6 0 9 7 0 I F A \* = " J " T H E N 3 9 0 E L S E IF A \* = " N " T H E N 9 9 0 9 S 0 G 0 T G 9 6 0** 990 PRINT: PRINT" DREHWINKEL Y AENDERN (J/N)" **1 0 0 0 A \* = I N K E Y \* s I F A \* = " " T H E N 1 0 0 0 1 0 1 0 I F A \* = " J " T H E N 4 1O E L S E I F A \* = '\*N "T H E N 1 0 3 0 1 0 2 0 G O TO 1 0 0 0 1 0 3 0 P R IN T :P R IN T " D R E H W IN K E L** *2* **AENDERN ( J / N ) " 1 0 4 0 A \* = IN K E Y \* 5 l F A \* = " " T H E N 1 0 4 0 1 0 5 0 I F A \* \* " J " T H E N 4 3 O E L S E I F A \* = " N " T H E N 1 0 7 0 1 0 6 0 G O TO 1 0 4 0** 1070 PRINT: PRINT "DREHWINKEL X AENDERN (J/N) " **1 0 8 0 A \* = IN K E Y \* s I F A \* = " " T H E N 1 0 8 0 1090 IFA\*="J B THEN450ELSEIFA\*="N"THEN1110 1 1 0 0 G 0 T D 1 0 8 0** 1110 PRINT: PRINT "VERGROESSERUNG AENDERN (J/N) " **1 1 2 0 A \* —IN K E Y \* : I F A \* = " " T H E N 1 1 2 0 1 1 3 0 I F A \* = " J " T H E N 4 7 O E L S E I F A \* —11N " T H E N 1 1 5 0** 1140 **GOTO1120 1 1 5 0 G 0 T 0 4 9 0 1 1 6 0 L G R a COLOUR4 s C L S : P R IN T : P R IN T s P R I N T : P R IN T " VERG R O ESSER U N G SFA K TO R ZU GROSS !!!!!!!!" 1 1 7 0 C 0 L 0 U R 1 6 : P R IN T : P R IN T :P R IN T " Z U M W E ITE R M A C H E N < S P A C E > DRUECKEN ! POKE 1 6 4 0 6 , 2 2 7 1 1 8 0 A \* = I N K E Y \* s I F A \* < > " " T H E N 1 1 8 0 1 1 9 0 RESUME 3 4 0 1200 C O L O U R S :C L S : P R IN T 3 P R IN T " D R E I-D IM E N S IO N A L E G R A F IK** »**. 1 2 1 0 \* F R IN T T A B ( 8 ) S T R IN G \* < 2 4 , " ü " ) . 1 2 2 0 CO LO U R 1 6 1230 PRINT: PRINT"MIT HILFE DIESES PROGRAMMES IST ES": PRINT: PRINT"M** OEGLICH DREI-DIMENSIONALE GRAFIK AUF" 1240 PRINT:PRINT"DEM BILDSCHIRM DARZUSTELLEN, ZU ":PRINT:PRINT"VER **GROESSERN UND IN DEN DREI RAUMACHSEN"** 1250 PRINT: PRINT"ZU DREHEN. ": PRINT: PRINT"DIE DEFINITION EIGENER": P **R IN T : P R IN T " G R A F IK E N G E S C H IE H T W IE F O L G T : " : P R IN T : P R IN T : P R IN T " W E IT E R MIT <SPACE> " 1 2 6 0 A \* = I N K E Y \* : I F A \* < > " " T H E N 1 2 6 0** 1270 CLS: PRINT"MAN ZEICHNET DIE FIGUR ZUERST AUF": PRINT: PRINT"PAPI ER UND SCHREIBT DIE 3D-KOORDINATEN" **1 2 8 0 P R IN T :P R IN T " A L L E R L IN IE N -E C K P U N K T E A U F , SO D A S S " : P R IN T : P R IN T "** DIE FIGUR KOMPLETT DEFINIERT IST." 1290 PRINT: PRINT"DAS FORMAT DER KOORDINATEN IST ": PRINT: PRINT"X.Y. *2* **W O B E I X = B R E IT E Y - T I E F E Z = H O E H E ."** 1300 PRINT: PRINT"DANN ZAEHLT MAN ALLE KOORDINATEN-TRIPEL": PRINT: PR INT "UND SCHREIBT DIESE ZAHL EBENFALLS" **1 3 1 0 P R IN T : P R IN T " A U F ." S P R IN T : P R IN T : P R IN T " W E IT E R M IT < S P A C E > " 1 3 2 0 A \* - I N K E Y \* : I F A \* < > " " T H E N 1 3 2 0** 1330 CLS: PRINT "DAS PROGRAMM FRAGT DIE DATEN DANN IM": PRINT: PRINT "D **IA L Q G B E T R IE B A B ." 1 3 4 0 C 0 L 0 U R 4 : P R IN T s P R IN T s P R IN T " BEACHTEs : C O L O U R 1 6 : P R IN T " E S DUER F E N NUR M A X IM A L " D l/3 : P R IN T T A B ( 1 0 ) " V E R S C H IE D E N E P U N K TE E I N G E - " : P** RINTTAB(10) "GEBEN WERDEN !!!" **1 3 5 0 G 0 S U B 1 3 9 0** 1360 PRINT: PRINT: PRINT" BEGINNE MIT <RETURN>" **1 3 7 0 A \* = I N K E Y \* : I F A \* < > C H R \* ( 1 3 ) T H E N 1 3 7 0 1380 RETURN** 1390 PRINT:PRINT"BEI NEUSTART DES PROGRAMMS STEHEN ALLE":PRINT:PRI NT"PARAMETER AUF '0' !!"

**1 4 0 0 RETURN**

## **Ein-/Ausgabe**

Wer einige Zeit in Basic programmiert hat, erreicht irgendwann einmal die Grenzen der Möglichkeit mit dieser Sprache. Zum einen ist das die begrenzte Geschwindigkeit, zum anderen vielleicht, daß auf CPU-Register nicht zugegriffen werden kann. Das Zauberwort für eine bessere Ausnutzung des Computers ist die "Maschinensprache". Obwohl Maschinensprache eigentlich auch nicht so kompliziert ist (was man denkt, wenn man Hex-Listings ansieht), gibt es für den Anfänger einige Probleme. Registerinhalte oder Texte auf dem Bildschirm auszugeben erfordert nämlich schön eigene Programme und diese meistens die Kenntnis von ROM-Routinen, Die folgenden neun kleinen Programme dienen dazu, dem Anfänger etwas über diese Schwierigkeiten hinwegzuhelfen. Sie können ohne Änderung übernommen werden und laufen z.B. auf dem TCS COLOUR ASSEMBLER. Um sie jedoch nicht stumpfsinnig anwenden zu' müssen, sind die Programme ausführlich dokumentiert, und wer elementare Kenntnisse in der Maschinensprachenprogrammierung besitzt, wird keine Verständigungsschwierigkeiten haben. Relative Sprünge sind immer mit dem \$ -Zeichen durchgeführt, was zusätzliche Symbole überflüssig macht. Zum Verständnis seien jetzt nur noch die fünf verwendeten ROM-Routinen angegeben:

#### 002BH

liest ein ASCII-Zeichen von der Tastatur in den Akkumulator, wenn keine Taste gedrückt ist enthält er 0.

#### 0033H

sämtliche Bildschirmausgaben sollten über diese Routine ablaufen. Es wird das ASCII-Zeichen im Akkumulator ausgegeben und der

Cursor um eins nach rechts bewegt. Basic-Steuerzeichen wie z.B. Zeilenvorschub sind ebenfalls möglich. Verwendet wird die Farbe in 4023H, die Cursorposition steht in 4020H und 4021 H. Am Ende des Bildschirms wird automatisch nach oben gerollt.

#### 05D9H

Inline ROM-Routine. Der Cursor wird eingeschaltet und B Zeichen werden zur Eingabe freigegeben. Das erste Zeichen wird in der Speicherzelle abgelegt, auf die HL zeigt, das nächste in HL+1 usw. Rücksprung erfolgt durch<br>RETURN oder BREAK. Der oder BREAK. Der Cursor wird wieder ausgeschaltet, und B enthält die Anzahl der eingegebenen Zeichen. Bei BREAK ist außerdem das C-Flag gesetzt.

**28.OFAFH** gibt das HL-Register dezimal auf dem Bildschirm aus. Diese Routine wird normalerweise für Basic-Zeilennummern verwendet. 28A7H

ROM-Textausgabe. Gibt das ASCII-Zeichen aus, auf das HL zeigt, erhöht HL und gibt das LD (4023H),A nächste Zeichen aus, bis zu einem Anführungszeichen oder 0. ::

Beschreibung der Programme 1. GETCHR wie ROM-Routine 002BH, Registerinhalte werden jedoch nicht verändert. **i** 2. OUTCHR wie ROM-Routine 0033H, Registerinhalte bleiben erhalten. 3. PRINT1 Format: 1889 Bal

**CALL PRINT 2008** 

DEFM "TEXT" DEFB<sub>0</sub>

Ausgabe des Textes "TEXT", Programmfortsetzung nach DEFB 0 (oder NOP). Registerinhalte bleiben erhalten.

4. PRINT2 Format: TEXT DEFM "TEXT" DEFB<sub>0</sub>

### LD HL,TEXT

#### CALL PRINT2

Ausgabe des Textes ab der Adresse<br>Text. Peqisterinhalte siehe Registerinhalte OUTHLD.

5. OUTAH gibt den Akkumulator hexadezimal aus, Registerinhalte bleiben erhalten.

6. OUTHLH gibt das HL-Register hexadezimal aus, Registerinhalte bleiben erhalten.

7. OUTHLD gibt das HL-Register dezimal aus, da die ROM-Routine fast alle Registerinhalte verändert, müssen die später noch benötigten durch PUSH vor der<br>Anwendung gesichert, und Anwendung gesichert, und mit POP zurückgeschrieben werden.

8. INPHLD Eingabe einer max. 5-stelligen Dezimalzahl in das HL-Register.

9. INPHLH Eingabe einer max. 4-stelligen Hexadezimalzahl in das HL Register.

ANWENDUNGSBEISPIEL Verwendete Programme:

PRINT1, INPHLH, OUTHLD START

CALL<sup>®</sup> 01C9H;Bildschirm löschen

LD A,10D; Farbe hellgelb

**WEITER** 

CALL PRINT1 DEFM "Hexadezimalzahl:"

NOP CALL INPHLH

CALL PRINT1

DEFM ''Dezimaläquivalent:''

NOP

CALL OUTHLD

JR WEITER

#### END START

Das Programm erfragt nach dem Starten durch NAME/TM/NS eine Hexadezimalzahl und gibt dann diese Zahl dezimal aus. Es bildet sich das Gegenstück zu dem Handbuch des COLOUR ASSEMB-LERS angegebenen DEZ/HEX U m wand lungsprogramm.

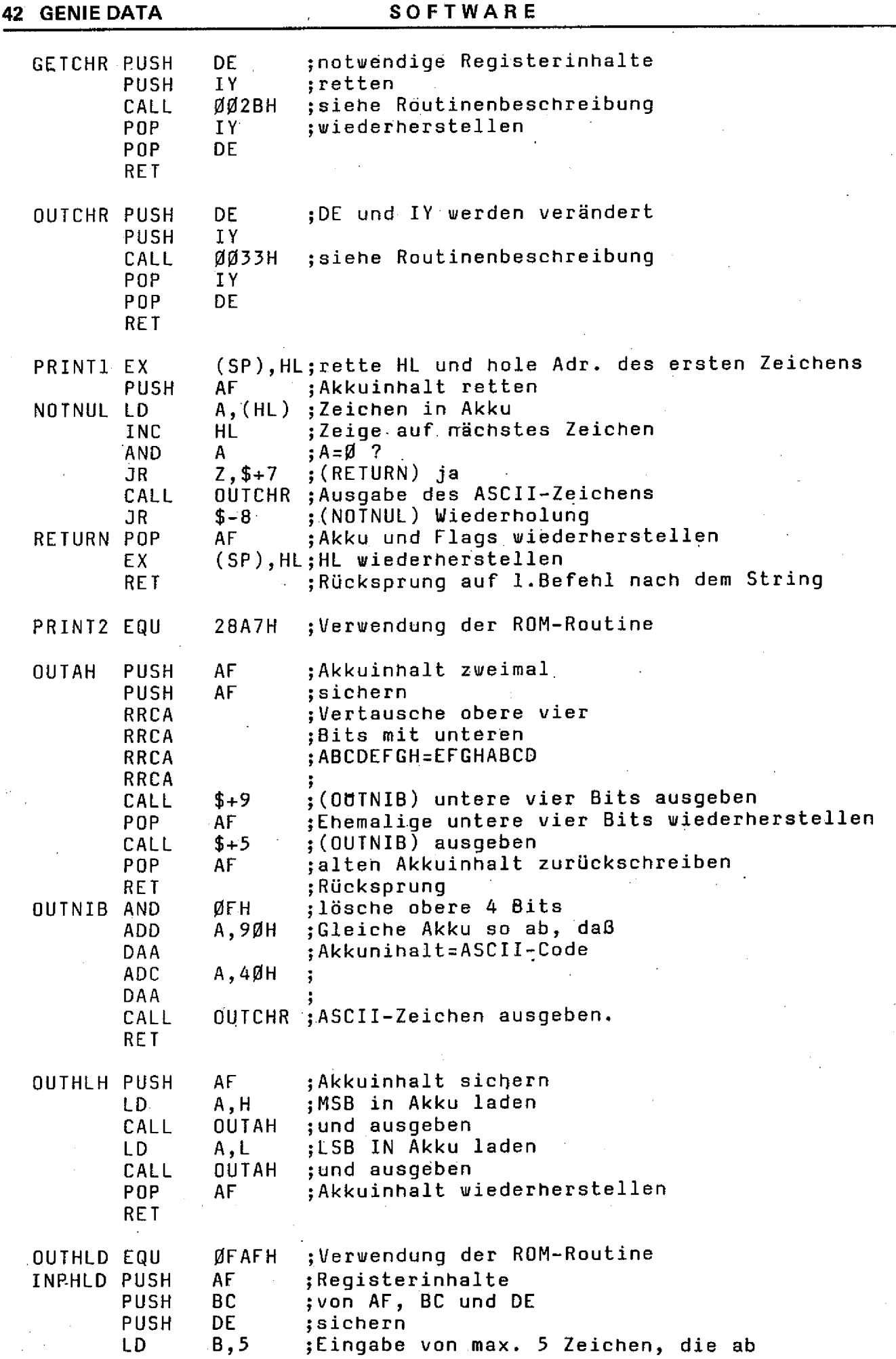

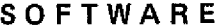

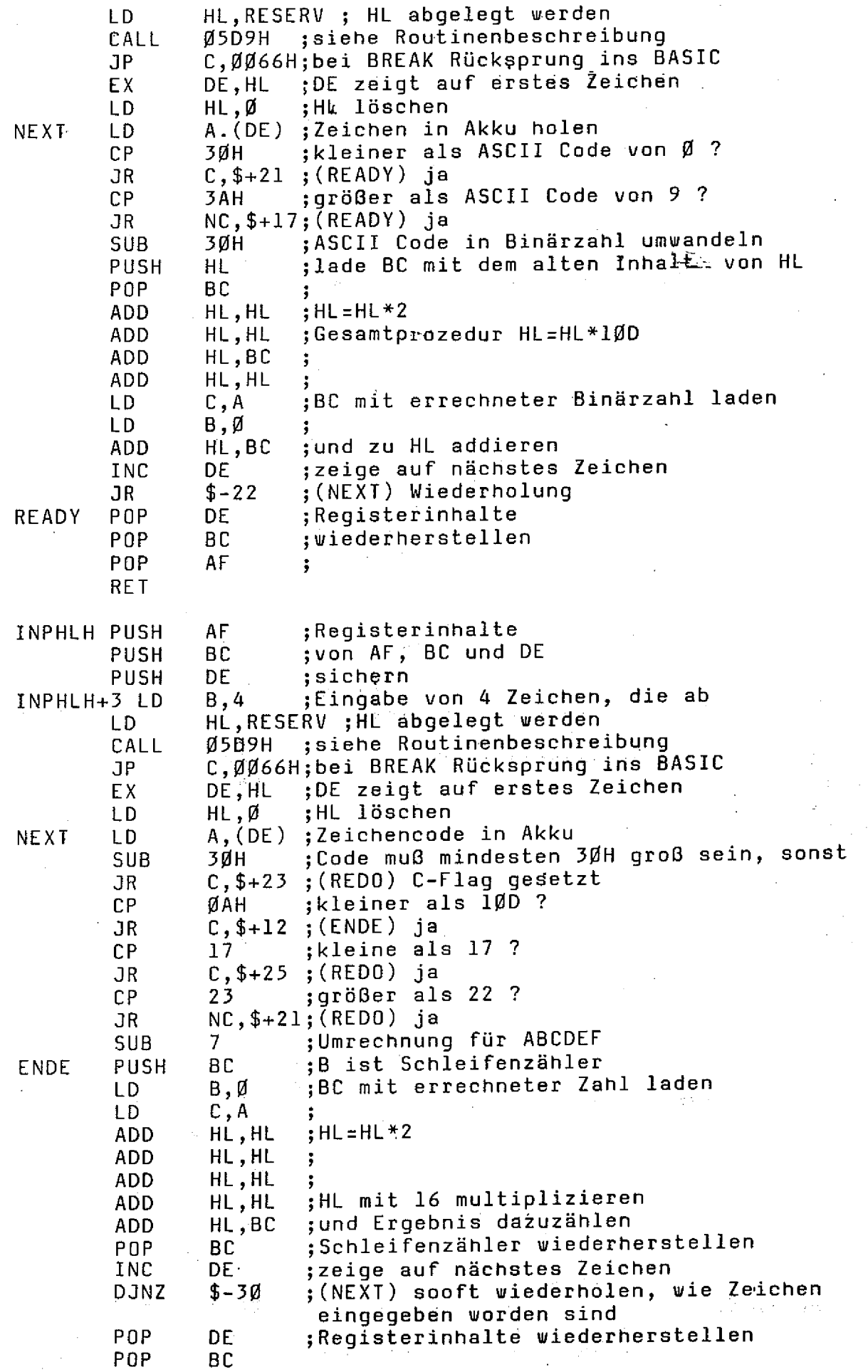

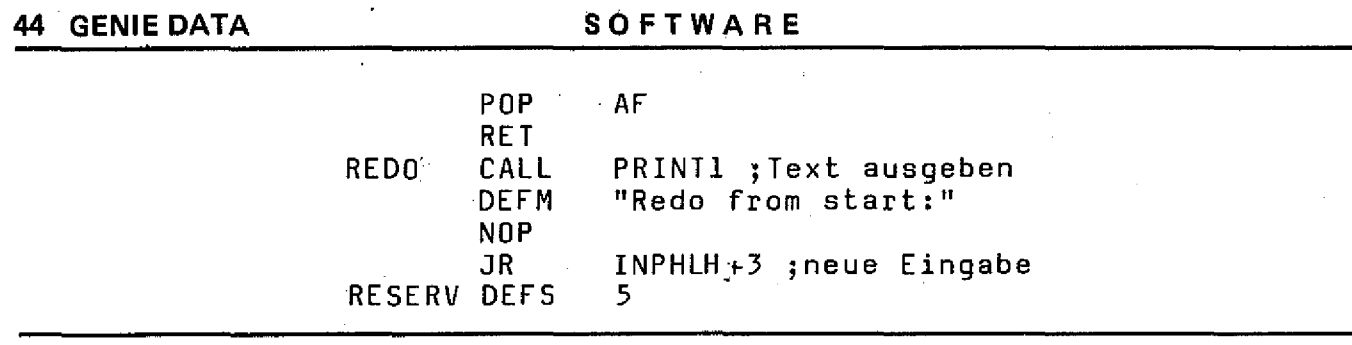

## Laufschrift

Laufschrift ist ein Programm für den TRS 80/Video Genie mit 16 oder mehr KBYTE RAM. Man kann damit Texte in ca. 2,5 cm großen Lettern über den Bildschirm laufen lassen und zwischendurch Sonderfunktionen, wie z. B. Blinken der auf dem Bildschirm befindlichen Schrift oder hin und her wandern einzelner Buchstaben, durchführen.

Es ist eine Tonroutine eingebaut, durch die passende Töne hörbar werden. Sie wird in eine Stringvariable (a(0)) gepackt, die nicht verändert werden darf.

Wenn man das Programm startet, erscheint zunächst ein Text, durch den die verschiedenen Möglichkeiten des Programmes klar werden. Hat man genug gesehen, so drückt man SPACE, wodurch man in den Texteingabe-Modus gelangt. Hier wird immer der Teil der Nachricht angezeigt, der beim Laufenlassen der Schrift auf dem Bildschirm zu sehen wäre, sodaß man die Sonderfunktionen entsprechend eingeben kann.

Möchte man nun eine Sonderfunktion in Anspruch nehmen, drückt man den linken Pfeil. Nun

erscheint ein Menue, aus dem man sich etwas aussuchen kann (D bedeutet, daß keine Sonderfunktion benutzt wird). Danach wird man nach der Anzahl der Wiederholungen gefragt (ausser natürlich bei D), die man ebenfalls angeben sollte. Ist man fertig mit der Texteingabe, drückt man NEW LINE, um sich die eingegebene Textfolge zeigen zu lassen.

Und nun viel Spaß beim LAUF-SCHRIFTEN.

Jörg Tegeder

```
200 REM ***
                   LAUFSCHRIFT
300 REM ***
                   MEM-SIZE
                             \equiv32760
                                              ***
400 REM ***
                     Copyright (C) 1983
500 REM ***
                                Tegeder
                   Joerq
600 REM ***
700 REM ***
800 REM ###
                   Telefon: 02247 - 4147
1000 CLS
1100 PRINT § 461, "Bitte gedulden Sie sich einen Moment !";
1200 CLEAR 4000
1250 POKE 16405,0
1400 DEFSTR A
1500 DIM A(100), B(110, 3)
1600 A(0)="012345678901234567890123456"'27 Zeichen fuer spaetere Tonrou
tine !
1700 B=PEEK (VARPTR (A(O))+1) +PEEK (VARPTR (A(O))+2) *256
1800 FOR C=B TO B+26
1900 READ D
2000 E=E+D
2100 POKE C, D
2200 NEXT C
2300 IF E<>3521 THEN PRINT"Daten falsch eingegeben !": STOP
2400 IF PEEK(16396)<>201 THEN POKE 23316, B-256*INT(B/256): POKE 23317,
 INT(B/256) ELSE POKE 16526, B-256*INT(B/256): POKE 16527, INT(B/256)
2500 B=USR(0)
```
2600 FOR B=32 TD 95

**SOFTWARE GENIE DATA 45**

**2 7 0 0 FDR C =1 TO 3 2 8 0 0 READ D 2 9 0 0 A ( B ) = A (B ) + C H R \$ (D ) 3 0 0 0 N E X T C 3 1 0 0 A ( B ) = A ( B ) + C H R \$ ( 2 6 ) + S T R IN G \* ( 3 , 2 4 ) 3 2 0 0 FD R C = 1 TO 3 3 3 0 0 READ D 3 4 0 0 A ( B ) = A ( B > + C H R \$ (D ) 3 5 0 0 N E X T C 3 6 0 0 D = U S R ( IN T ( R N D ( Ö ) \* 5 0 0 0 5 + 1 0 0 0 ) 3 7 0 0 N E X T B 3 BOO C L S 3 9 0 0 A ( 1 ) = " L A U F S C H R IF T " + C H R \* (O ) + C H R \* (B ) +\*■\_\_\_ C O P Y R IG H T ( C ) " + C H R \$ (1 )+ C H** R\$(2)+" 1983 BY ...JOERG TEGEDER ... KEPLERSTRASSE 5... 5206 NEUNKIRCHEN -S. 1. . . < SPACE>" +CHR\$ (1) +CHR\$ (3) +" ZUM UNTERBRECHEN DRUECKEN. . . BEIM TEXT **E IN G E B E N ' " + C H R \* ( 9 4 ) 4 0 0 0 A ( 1 ) = A ( 1 ) + " ' F U E R S O N D E R F U N K T IO N E N DRUECKEN ! " + C H R \* ( 2 ) + C H R \* ( 4 0 ) 4 1 0 0 A ( 3 ) = S T R I N G \$ ( L E N ( A ( 1 ) ) , 3 2 ) 4 2 0 0 GOSUB 1 4 2 0 0 4 3 0 0 E = P E E K ( V A R P T R <A ( 3 ) ) + 1 ) + P E E K (V A R P T R (A ( 3 ) ) + 2 ) \* 2 5 6 4 4 0 0 FD R C =D TO D + L E N ( A ( l ) ) - l 4500 POKE E, PEEK (C) 4 6 0 0 E = E + 1 4 7 0 0 N E X T C 4 8 0 0 A ( 1 ) = A ( 1 ) + S T R IN G \* < 2 8 , 3 2 ) 4 9 0 0 FOR B - 0 TO 1 2 5 0 0 0 FOR C = 1 TO 2 0** 5100 IF PEEK (14400) = 128 THEN C=20: NEXT C: 50TO 14400 5200 NEXT C **5 3 0 0 GOSUB 1 4 2 0 0** 5400 IF PEEK(D+B)=0 THEN D1=PEEK(D+B+1): 50SUB 12100: 60SUB 14200: ST=D **+Bs E N = D + P E E K (V A R P T R ( A ( 1 ) ) ) - 3 : POKE V A R P T R (A < 1 V ) y P E E K (V A R P T R (A ( 1 > ) ) - 2 s GOSUB 1 3 7 0 0 s GOTO 5 3 0 0** 5500 IF PEEK(D+B)=1 THEN D1=PEEK(D+B+1): GOSUB 8300: GOSUB 14200: ST=D+ B: EN=D+PEEK(VARPTR(A(1)))-3: POKE VARPTR(A(1))), PEEK(VARPTR(A(1)))-2: **GOSUB 1 3 7 0 0 s GOTO 5 3 0 0 5600 IF PEEK(D+B)= 2 THEN D1=PEEK( D + B + l): GOSUB 11700\* GOSUB 14200: ST=D +Bs EN=D+PEEK(VARPTR(A(1)))—3s POKE VARPTR(A(1)), PEEK(VARPTR(A(1)))"2: GOSUB 13700:GOTO 5300 5700 FOR C=568~B\*4 TO 568 STEP 4 5BOO PRINT** *%* **C, A(PEEK(D)); 5 9 0 0 D = D + l 6 0 0 0 N E X T C 6100 NEXT B 6 2 0 0 B =1 6 3 0 0 FDR C = 1 TO 1 0** 6400 IF PEEK (14400) = 128 THEN C=10: NEXT C: 60TO 14400 **6 5 0 0 N E X T C 6 6 0 0 GOSUB 1 4 2 0 0 6700 IF PEEK(D+B+12)=0 THEN D1=PEEK(D+B+13): GOSUB 12100: GOSUB 14200:** ST=D+B+12: EN=D+PEEK (VARPTR (A(1)))-3: POKE VARPTR (A(1)), PEEK (VARPTR (A( **1 ) ) ) —2s GOSUB 1 3 7 0 0 s GOTO 6 6 0 0** 6800 IF PEEK(D+B+12)=1 THEN D1=PEEK(D+B+13): GOSUB 8300: GOSUB 14200; S T=D+B+12: EN=D+PEEK(VARPTR(A(1)))-3: POKE VARPTR(A(1)), PEEK(VARPTR(A(1) **) > ) —2 : GOSUB 1 3 7 0 0 s GOTO 6 6 0 0** 6900 IF PEEK(D+B+12)=2 THEN D1=PEEK(D+B+13): GOSUB 11700: GOSUB 14200:  $ST=D+B+12$ : EN=D+PEEK(VARPTR(A(1)))-3: POKE VARPTR(A(1)), PEEK(VARPTR(A( **1 ) ) ) - 2 s GOSUB 1 3 7 0 0 : GOTO 6 6 0 0 7 0 0 0 FOR C = 5 1 6 TO 5 7 1 S T E P 4** 7100 PRINT § C, A(PEEK(D+B-1));

7200 D=D+1 7300 NEXT C 7400 IF B<LEN(A(1))-14 THEN B=B+1: 60T0 6300 7500 A (1)=STRING\$ (LEN (A(3)), 32) 7600 GOSUB 14200 **7 7 0 0 E = P E E K (V A R P T R (A ( 3 ) ) + 1 ) + P E E K ( V A R P T R (A ( 3 ) ) + 2 > \* 2 5 6 7 8 0 0 FOR C =D TO B + L E N ( A ( 3 > ) 7 9 0 0 POKE C , P E E K (E > 8 0 0 0 E = E + i 8100 NEXT C 8 2 0 0 EOTO 4 8 0 0 8 3 0 0 E 1 = 0 8 4 0 0 E = 3** 8500 FOR C=516 TO 572 STEP 4 **8 6 0 0 E = E + 1** 8700 A(E) = " " **8 8 0 0 FOR C l = O TO 2** 8900 A (E) = A (E) + CHR<sup>\$</sup> (PEEK (C1+C+15360)) **9 0 0 0 N EX T C i 9 1 0 0 A (E ) = A ( E ) + C H R \* ( 2 6 ) -»-S T R IN G \* ( 3 , 2 4 ) 9 2 0 0 FOR C l = 6 4 TO 6 6 9 3 0 0 A ( E ) = A ( E ) + C H R \* ( P E E K ( C l + C + 1 5 3 6 0 ) ) 9 4 0 0 N E X T C l 9 5 0 0 E l= E 1 + lO O 9 6 0 0 F=L)SR ( E l ) 9 7 0 0 N E X T C 9 8 0 0 FOR G =1 TO D1 9 9 0 0 E = 3** 10000 FOR C=516 TO 572 STEP 4 **1 0 1 OO E = E + 1 1 0 2 0 0 C LS 1 0 3 0 0 P R IN T § C , A (E ) ;** しょうほんしょく **1 0 4 0 0 FOR F - l TO 1 0** このみでに、企業の必要を保証していま 10500 NEXT F **All the Second Company of Second Construction** Progress were allowed the second **1 0 6 0 0 Z = U S R (G \* 2 5 6 + C ) ; 1 0 7 0 0 N E X T C**  $\varphi_{\rm{max}}$ 10800 FOR C=572 TO 516 STEP -4 **1 0 9 0 0 P R IN T § C , A (E ): 1 1 0 0 0 FOR F = 1 TO lO 11100 NEXT F 1 1 2 0 0 E = E —1 1 1 3 0 0 Z = U S R (G \* 2 5 6 + C )** 11400 IF 6<D1 THEN CLS: NEXT C ELSE NEXT C **1 1 5 0 0 N E X T G 1 1 6 0 0 RETURN 1 1 7 0 0 FOR E = 1 TO D1 1 1 8 0 0 F = U S R ( E \* 2 5 6 ) 1 1 9 0 0 N E X T E 12000 RETURN 1 2 1 0 0 A ( 2 ) = S T R I N G \* < 1 2 8 , 3 2 ) 12200 C=PEEK(VARPTR(A(2))+1)+PEEK(VARPTR(A (2))+2)\*256 1 2 3 0 0 F —1 5 8 7 2 1 2 4 0 0 FOR E = C TO C + 1 2 7 1 2 5 0 0 PO KE E , P E E K (F ) 1 2 6 0 0 F = F + 1** 1 2 7 0 0 IF RND (O) > .5 THEN Z=USR (2000 + RND (255)) : NEXT E ELSE NEXT E **1 2 8 0 0 FO R E = 1 TO D1 1 2 9 0 0 C LS** 13000 C=USR(2000+RND(255)) **1 3 1 0 0 FOR C = 1 TO 3 0**

SOFTWARE

**GENIE DATA 47** 

13200 NEXT C 13300 PRINT § 512, A(2): 13400 FOR C=1 TO 30 13500 NEXT C, E 13600 RETURN 13700 FDR C=ST TO EN STEP 2 13800 PDKE C, PEEK(C+2) 13900 POKE C+1, PEEK (C+3) 14000 NEXT C 14100 RETURN 14200 D=PEEK(VARPTR(A(1))+1)+256\*PEEK(VARPTR(A(1))+2) 14300 RETURN 14400 POKE 16405, 1 Taj porta s 14500 CLS 1. 国家建设  $14600 \text{ A}(1) = 0.01$ 14700 ZA=0 14800 A=INKEY\$ 14900 PRINT § 17, "Bitte geben Sie den Text ein !"; 15000 PRINT § 343, CHR\$(156)STRING\$(14, 140)CHR\$(188); 15100 PRINT 5 471, STRING\$(16, 131); 15200 A(2)=CHR\$(143) 15300 FOR 8=1 TO 5 15400 GOSUB 16500 15500 A=INKEY\$ 15600 IF AKE" AND ASSOMRECTS) THEN GOSUB 16700 ELSE IF AKE" THEN B=5: NEXT B: GOTO 19900 15700 NEXT B 15800 A(2)=CHR\$(188) 15900 FOR B=1 TO 5 16000 GOSUB 16500 3041 -94 「会は のひょまい」 公、屠杀教士 (1980) 16100 A=INKEY\$ 16200 IF AK>"" AND AK>CHR\$(13) THEN GOSUB 16700 ELSE IF AK>"" THEN B=5: NEXT B: GOTO 19900 370、药薬ミニリ関数区 (文次)計 16300 NEXT B 16400 GOTO 15200 16500 PRINT § 407, CHR\$(149)RIGHT\$(A(1), 14)A(2)STRING\$(14-LEN(RIGHT\$(A  $(1), 14)$ , 32); うまい アチズラ 16600 RETURN 16700 PRINT § 430, STRING\$(14, 32); 16800 IF A=CHR\*(8) THEN IF LEN(A(1))=0 THEN RETURN ELSE IF LEN(A(1))=B(  $ZA, 1)$  THEN  $ZA=ZA-1$  ELSE  $A(1)=LEFT\Phi(A(1), PEEK(VARTIR(A(1)))-1)$ 16900 IF LEN(A(1))+ZA\*2>219 THEN PRINT § 430. "Text zu lang !":: RETURN 17000 IF A=CHR\$(9) THEN GOSUB 17400: RETURN 17100 IF ASC(A)<32 OR ASC(A)>90 THEN RETURN  $17200 A(1) = A(1) + A$ 17300 RETURN 17400 PRINT § 591, "S O N D E R F U N K T I O N E N : "; 17500 PRINT § 657, "A........... Blinkende Anzeige"; 17600 PRINT § 721, "B........ Wandernde Buchstaben"; 17700 PRINT § 785, "C.....................Tonfolge"; 17800 PRINT § 849. "D..................Aussteigen"; 17900 A=INKEY\$ 18000 IF A="" THEN 17900 18100 IF ASC(A)<65 OR ASC(A)>68 THEN GOTO 17900 18200 PRINT § 591, STRING\$(128, 32) STRING\$(128, 32) STRING\$(64, 32); 18300 IF A="D" THEN RETURN 18400 ZA=ZA+1 18500 B(ZA, 1)=PEEK(VARPTR(A(1))) 18600 B(ZA, 2)=ASC(A)-65  $18700 A(3) = 11$ 

SOFTWARE

18800 PRINT \$ 912, "Anzahl der Wiederholungen ->" A(3) STRING\$ (4, 32); 18900 A=INKEY\* 19000 IF A="" THEN 18800 19100 IF A=CHR\$(13) THEN GOTO 19600 19200 IF A=CHR\*(B) THEN IF LEN(A(3)) >0 THEN A(3) =LEFT\*(A(3), PEEK(VARPT  $R(A(3))$ ) -1) 19300 IF ABC(A)<48 OR ASC(A)>57 THEN GOTO 18800 19400 IF PEEK (VARPTR (A(3))) < 3 THEN A(3)=A(3)+A 19500 GOTO 18800 19600 PRINT § 912, STRING\$(64, 32); 19700 B(ZA, 3)=VAL(A(3)) 19800 RETURN 19900 IF ZA>0 THEN FOR B=ZA TO 1 STEP -1: A(1)=LEFT\$(A(1), B(B, 1))+CHR \$(B(B, 2))+CHR\$(B(B, 3))+RIGHT\$(A(1), PEEK(VARPTR(A(1)))--B(B, 1)); NEXT B 20000 POKE 16405, 0 20100 CLS: GOTO 4100 20200 DATA 205, 127, 10, 77, 68, 62, 1, 105, 211, 255, 45, 32, 253, 60, 105, 211, 255, 45, 32, 255, 45, 32, 253, 13, 16, 238, 175, 211, 255, 201'Daten fuer Tonroutine. 20300 'Es folgen Daten fuer GROSSBUCHSTABEN. 20400 DATA 128, 128, 128, 128, 128, 128, 128, 148, 128, 128, 145, 128, 21000 DATA 168, 168, 128, 128, 128, 128,<br>184, 184, 144, 174, 174, 132,<br>152, 156, 132, 178, 183, 132 152, 140, 144, 151, 131, 149, 156, 140, 144, 183, 179, 132, 156, 140, 132, 181, 176, 144, 20500 DATA 156, 140, 144, 181, 176, 133, 140, 160, 132, 152, 161, 144, 156, 140, 132, 183, 177, 144 152, 164, 128, 166, 179, 166, 21100 DATA 136, 148, 128, 128, 128, 128, 128, 128, 128, 132, 128, 137, 144, 156, 140, 132, 151, 129, 128,<br>156, 140, 132, 181, 179, 149,<br>148, 128, 148, 151, 131, 149, 164, 128, 128, 152, 129, 128 140, 156, 132, 176, 181, 144, 20600 DATA 128, 128, 148, 180, 176, 149 176, 160, 144, 140, 137, 132, 128, 144, 128, 131, 135, 129, 21200 DATA 128, 128, 128, 160, 148, 128,<br>128, 128, 128, 131, 131, 129, 148, 160, 132, 151, 137, 144, 148, 128, 128, 181, 176, 144,<br>180, 160, 148, 149, 129, 149,<br>180, 128, 148, 149, 137, 149, 128, 128, 128, 160, 144, 128, 128, 160, 132, 152, 129, 128 152, 140, 144, 155, 176, 133 20700 DATA 21300 DATA 152, 172, 144, 173, 177, 133, 152, 148, 128, 176, 181, 144, 156, 140, 148, 151, 131, 129, 152, 140, 144, 184, 179, 144,<br>140, 140, 148, 176, 179, 149,<br>148, 160, 128, 131, 171, 129 152, 140, 144, 165, 152, 145, 156, 140, 148, 151, 175, 145,<br>152, 140, 132, 178, 179, 132, 140, 156, 132, 128, 149, 128 20800 DATA 21400 DATA 156, 140, 132, 179, 179, 132, 148, 128, 148, 181, 176, 149, 152, 140, 132, 167, 179, 132, 148, 128, 148, 138, 154, 128, 140, 172, 148, 184, 135, 128, 156, 140, 148, 183, 179, 149,<br>152, 140, 144, 178, 179, 133 148, 128, 148, 157, 137, 149, 164, 160, 132, 152, 137, 144, 164, 160, 132, 128, 149, 128,<br>140, 172, 132, 184, 177, 144 20900 DATA 160, 144, 128, 136, 132, 128, 21500 DATA 160, 144, 128, 160, 148, 128, 160, 180, 128, 129, 149, 129, 160, 152, 132, 137, 164, 144, 176, 176, 144, 140, 140, 132, 128, 148, 128, 137, 157, 129, 140, 176, 128, 176, 140, 129, 160, 132, 128, 139, 147, 129, 152, 140, 144, 128, 179, 128,<br>160, 176, 128, 165, 185, 145 128, 164, 128, 131, 155, 129, 128, 128, 128, 176, 176, 144

## **FRANCIA** ABONNEMENT BESTELLUNG

**Hiermit bestelle ich Abonnement(s) der Zeitschrift GENIE DATA.** 

Mir ist bekannt, daß ich das Abonnement zu jedem Quartal, **jeweils 6 Wochen vor Quartalsende, kündigen kann.**

Der Bezugspreis beträgt innerhalb der BRD nur DM 30, -**pro Abonnement. (Sechs Ausgaben)**

**Die Bezugsdauer verlängert sich nach Ablauf eines Jahres um weitere 12 Monate, solange bis das Abonnement gekündigt wird.-**

**M it obigen Bedingungen erkläre ich mich einverstanden:**

**U n te r s c h r ift\_\_\_\_\_\_\_\_\_\_\_\_\_\_\_ \_ Datum : Bei Jugendlichen unter 18 Jahren, Unterschrift eines Erziehungsberechtigten!**

## **GEHE IMIA KONTAKT-KARTE**

**ihr Inserat in der GENIE DATA Nr.** hat meine Beachtung **gefunden.**

O Bitte schicken Sie mir weiteres Informations-Material.

**Hiermit bestelle ich zur schnellstmöglichen Lieferung:**

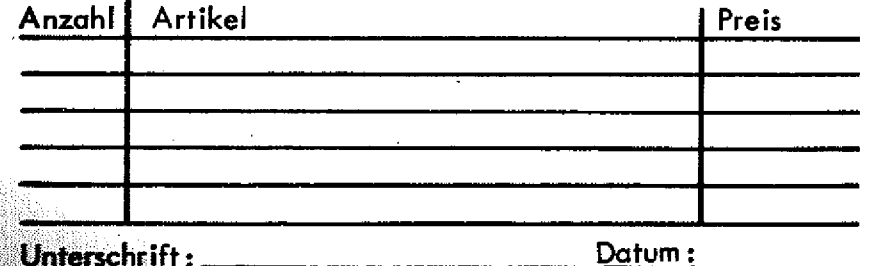

**Jugendlichen unter 18 Jahren, Unterschrift eines http://www.berechtigten.** 

### **KEMtHl K L E I N - A N ZEI G E N - B E S T E L L U N G**

**Bitte veröffentlichen Sie nachstehenden Text in der nächsten Ausgabe von G ENIE DATA unter der Rubrik Kleinanzeigen.**

**Unterschrift\_\_\_\_\_\_\_\_\_\_\_\_\_\_\_\_\_\_\_\_\_\_\_\_\_\_\_\_\_\_\_ Datum**

Mit meiner Unterschrift versichere ich, keine urheber**rechtlichen Bestimmungen zu verletzen.**

## **CENIE DATA INSERAT-BESTELLUNG**

**Reservieren Sie uns bitte angekreuzten Platz für ein Inserat zum Erscheinen in der nächsten GENIE DATA. Unsere Satzvorlage, bzw. Film , geht Ihnen umgehend zu.**

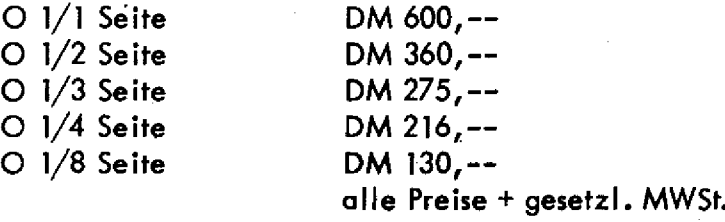

**C Senden Sie uns bitte Ihre momentan gUltige Anzeigen-Preisliste**

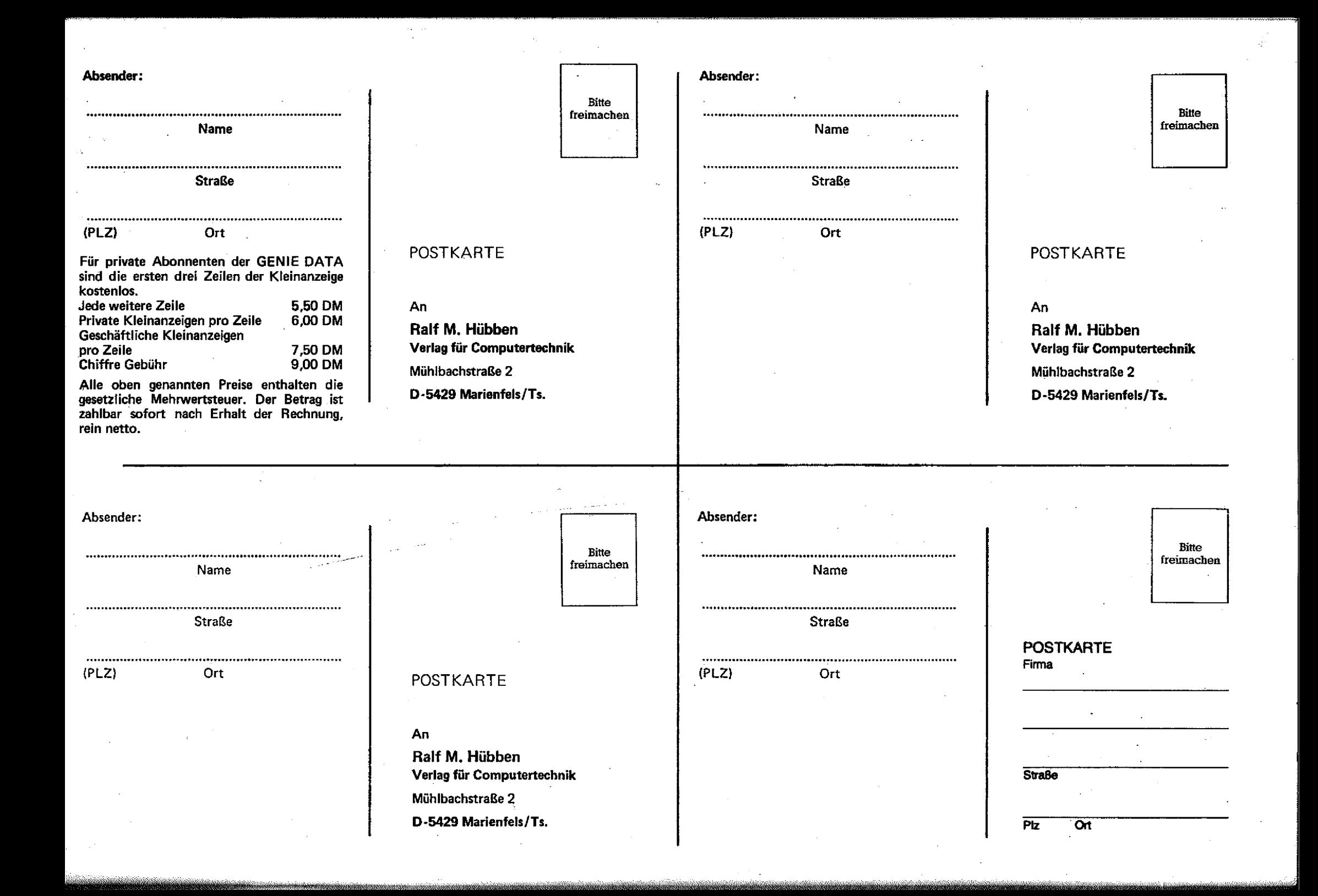

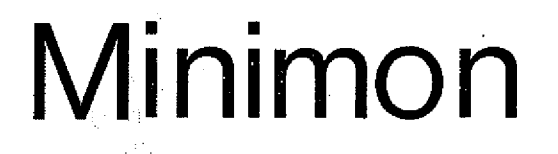

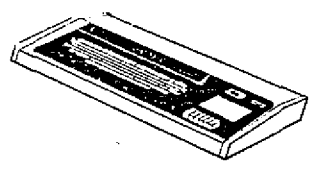

Für alle diejenigen, die die in der GENIE DATA veröffentlichten Maschinenprogramme eingeben wollten, aber nicht wußten, wie sie dies tun sollten, ist der kleine Monitor "MINIMON" die geeignete Hilfe.

Der Monitor umfaßt etwa 730 Bytes, und wird durch das Basic-Programm (Siehe Listing) in den Bereich 7B00H bis 7DDBH gepoked. Der Entry-Point, das ist die Adresse, bei der der Monitor "MINIMON" gestartet wird, liegt bei 7B66H (bzw. 31590).

Die Bedienung ist denkbar einfach. Als erstes muß das abgebildete Basic-Programm eingegeben werden. Hierbei sollte man sich nicht von den umfangreichen DATA Zeilen abschrecken lassen. Das Programm ist so aufgebaut, daß es, bevor es die DATA-Werte in den Speicher poked, auf ihre Richtigkeit prüft. Trotzdem sollte man das Basic-Programm zur Sicherheit auf Band nehmen.

Hat man das Basic-Programm eingegeben und auf Band aufgenommen, wird es mit RUN gestartet. Jetzt heißt es warten. Wurde in den DATA-Zeilen ein Fehler eingegeben, so meldet der Computer einen ERROR und gibt die entsprechende Zeiiennummer aus. Sie muß korrigiert und das Programm erneut gestartet werden.

Sind alle Eingaben allerdings fehlerfrei, so meldet sich der eigentliche Monitor "MINIMON". Es ist soweit, und die Reise in die Welt der Maschinenprogramme kann beginnen.

Der Monitor "MINIMON"<br>nnt insgesamt 10 Befehle. kennt insgesamt 10 Befehle. Sicherlich sind dies nicht umwerfend viele, aber genügend, um die ersten Schritte in der Maschinenprogrammierung zu wagen. Wem der Befehlssatz nicht ausreicht,

kann den Monitor nach Belieben vergrößern.

#### Befehle des Monitors "MINIMON" D XXXX

Der Speicherbereich ab der Adresse XXXX wird im Hex-Format ausgegeben. In der vordersten Spalte steht die Adresse, dann der Speicherinhalt der folgenden 16 Bytes. Bei Drücken einer Taste wird die nächste Zeile ausgegeben.

#### A XXXX

Der Speicherbereich ab der Adresse XXXX wird im ASCIi-Format ausgegeben. In der vordersten Spalte steht die Adresse, dann der Speicherinhalt der folgenden 48 Bytes. Bei Drücken einer Taste wird die nächste Zeiie ausgegeben.

#### $\mathbb{I}$  XXXX  $\sim$

In die Speicherzelle XXXX kann ein Hex-Wert geschrieben werden. Der zum Speicherplatz gehörende Inhalt wird dargestellt.

#### T XXXX

In der Speicherzelle XXXX kann ein beliebiges ASCII-Zeichen (Eingabe über die Tastatur) eingegeben werden. Der zum Speicherplatz gehörende Inhalt wird im Hex- und ASCII-Format dargestellt.

#### J XXXX

Mit dem J-Befehl kann ein Maschinenprogramm an der Adresse XXXX gestartet werden. Alle Registerinhalte gehen verloren. Ein Rücksprung zum Monitor "MINIMON" kann mit einem RET (Return) erfolgen.

### L

Ein Maschinenprogramm kann in den Computer eingeladen werden. Es muß jedoch darauf geachtet werden, daß das einzuladene Programm nicht den Monitor "MINIMON" überschreibt, und ihn somit zerstört. Während des Ladevorgangs werden Programm-Name und Entry-Point angezeigt. Tritt ein Ladefehler auf. so wird ein ERROR ausgegeben und der Ladevorgang muß wiederholt werden. Evtl. sollte die Lautstärke am Cassettenrecorder kontrolliert werden.

C Funktion wie der L-Befehl, nur wird das Programm nicht im Speicher abgelegt. Dieser Befehl wird zum Überprüfen eines Tapes verwendet.

#### W XXXX YYYY ZZZZ

Ein Maschinenprogemm, welches im Speicherbereich XXXX bis YYYY liegt, wird auf Band aufgenommen. ZZZZ gibt den Entry-Point an. Nach der Aufnahme sollte das Band mit dem C-Befehi überprüft werden.

#### U XXXX

Die Hex-Zahl XXXX wird in eine Dezimal-Zahl umgewandelt. B

Mit B kann in den Basic-Bereich zurückgesprungen werden.

Die einzelnen Befehle werden durch Drücken der entsprechenden Buchstabentaste und anschliessend der 'ENTER'-Taste aufgerufen. Die Werte für XXXX, YYYY oder ZZZZ können dann im Hex-Format eingegeben werden. Alle Befehle können mit 'BREAK' abgebrochen werden.

Jetzt gleich eine erste Anwendung des Monitors: .

Er soll sich als SYSTEM-Tapeauf Band aufnehmen. Dazu drückt man die Taste 'W' und 'ENTER'. Der Computer fragt jetzt nach der Startad resse.

Es wird 7B00 eingegeben. Hat man sich vertippt, drückt man<br>'BREAK' und wiederholt die und wiederholt die Eingabe. Ist die Adresse eingegeben, fragt der Rechner die Endadresse ab. Hier gibt man 7DDB ein. Nun muß nur noch der Entry-Point eingegeben werden, welcher bei 7B66 liegt, und die

natürlich die Cassette vorbereitet werden und der Recorder auf Aufnahme stehen. Nach kurzer Zeit meldet sich der Computer wieder mit COMMAND und eine weitere Eingabe kann gemacht werden. Mit dem C-Befehl sollte die gemachte Aufnahme noch kontrolliert werden.

Jetzt hat man einen Monitor, der jederzeit mit SYSTEM eingeladen werden kann. Alle Program-

Aufnahme beginnt. Vorher sollte me, die mit dem Monitor "MINI-MON" aufgenommen werden, er-

nahme.

halten den Namen "MINIMO", so auch die eben gemachte Aufumsonst. Um ein Maschinenprogramm

aus der GENIE-DATA in den Computer einzugeben, wird der I-Befehl benutzt. Hierbei darf das Programm natürlich nicht in dem Speicherbereich liegen, in dem der Monitor selbst liegt. Logo! Auch hier gilt wieder:

Erst aufnehmen, dann starten. Sollte nämlich ein Fehler eingegeben worden sein, stürzt der Rechner ab und die Arbeit war

Bleibt zum Schluß nur zu sagen: Viel Geduld beim Tippen, viel Spaß beim Probieren, und wer den Monitor "MINIMON" erweitert hat, möchte sich mal bei mir melden. Meine Adresse: Martin Höh, Unter Krahnenbäumen 6, 5000 Köln 1.

### $0$  REM  $-- + + +$  MINIMON + + + 1 REM von Martin Hoeh 2 REM 3 REM -4 REM 5 REM 10 CLS  $20 P = 31488$ 30 FOR I=0 TO 66 40 FOR Q=1 TO 11 50 READ X : Y=Y+X 60 NEXT Q 70 READ Z 80 IF Y < > Z THEN PRINT"++ ERROR ++ Check Line"; I\*10+1000: END 90  $Y=0$ 100 NEXT I 110 RESTORE : FOR  $I=0$  TO 66 120 FOR  $Q=1$  TO 11 计程序 计地区 130 READ X 140 POKE P, X  $150 P = P + 1$ 160 NEXT Q 170 READ Z 180 NEXT I 200 POKE 16526., 102 210 POKE 16527, 123  $220 X = USR(0)$ 230 REM 1000 DATA 195, 102, 123, 42, 42, 42, 32, 77, 73, 78, 73, 879 1010 DATA 77, 79, 78, 32, 40, 86, 69, 82, 83, 73, 79, 778 1020 DATA 78, 32, 49, 46, 51, 41, 32, 42, 42, 42, 13, 468

**SOFTWARE GENIE DATA 53**

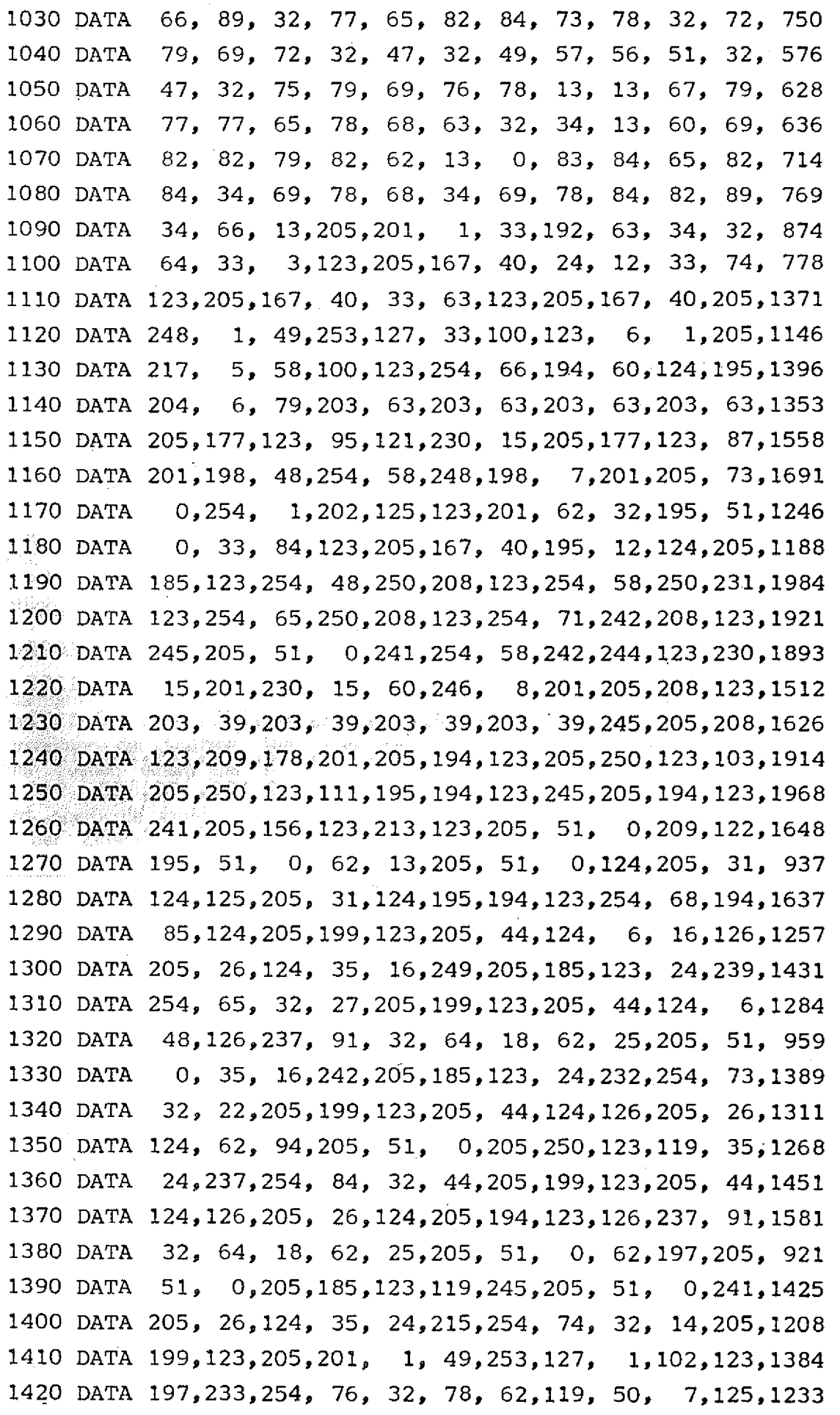

1430 DATA 2 0 5 ,1 4 7 , 2 ,2 0 5 , 5 3 , 2 2 5 4 , 8 5 , 3 2 ,2 4 9 , 6 124C 1440 DATA 1450 DATA 1460 DATA 245,205, 53, 2, 71,205, 20, 3,133, 79,205,1221 1470 DATA 1480 DATA 185, 40,218,195,119,123,205, 20, 3,205, 44,1357 1490 DATA 124,205,248, 1,195,125,123,254, 67, 32, 6,1380 1500 DATA 175, 50, 7,125, 24,173,254, 85, 32, 20, 62,1007 1510 DATA 6 3 ,2 0 5 , 5 1 , 0 ,2 0 5 , 12 1 2 4 ,2 0 5 ,1 7 5 , 1 5 ,1 9 5 1250 1520 DATA 125,123, 0,123,220, 0,102,123,254, 87,194,1351 1530 DATA 119,123,205,199,123, 34, 62,125, 33, 90,123,1236 1540 DATA 205,167, 40,205, 12,124, 34, 64,125, 33, 94,1103 1550 DATA 123,205,167, 40,205, 12,124, 34, 66,125, 42,1143 1560 DATA 6 4 ,1 2 5 ,2 3 7 , 9 1 , 6 2 ,1 2 5 1 7 5 ,2 3 7 , 8 2 , 3 5 , 34 1267 1570 DATA 6 4 ,1 2 5 ,2 0 5 ,1 3 2 , 2 , 62 8 5 ,2 0 5 ,1 0 0 , 2 , 33 1015 1580 DATA 1590 DATA 1600 DATA 18,175,205,186,125, 24,244, 58, 64,125,183,1407 1610 DATA 40, 3,205,186,125, 62,120,205,100, 2, 42,1090 1620 DATA 6 6 .1 2 5 .1 2 5 .2 0 5 .1 0 0 , 2 1 2 4 .2 0 5 .1 0 0 , 2 ,2 0 5 1259 1630 DATA 248, 1,195,125,123, 71, 62, 60,205,100, 2,1192 1640 DATA 120,205,100, 2,125,205,100, 2, 79,124,205,1267 1650 DATA 100, 2,129, 79,126,205,100, 2,129, 79, 35, 986 1660 DATA 16,247,195,100, 2, 0, 0, 0, 0, 0, 0, 560 6 .2 0 5 , 5 3 , 2 ,2 0 5 , 51 0 , 1 6 ,2 4 8 ,2 0 5 , 44 1035 2 .2 0 5 , 5 3 , 2 ,2 5 4 ,1 2 0 4 0 , 3 1 ,2 5 4 , 6 0 , 32 1053 53, 2, 0, 35,129, 79, 16,247,205, 53, 2, 821 7,123, 6, 6,126,205,100, 2, 35, 16,249, 875 42, 62,125, 17, 65,125, 26,183, 40, 8, 61, 754

# **Hypothek**

Hier ist ein Programm, das jeder haben muß. Wer sich nicht für die Hypothekenberechnung interessiert, der braucht die Routine, die es ermöglicht, den Cursor auf vorbestimmte Punkte innerhalb<br>einer Maske zu setzen, ohne einer Maske zu diese zu zerstören. Somit können 80 das komplette Programm veran jeder Stelle Daten eingegeben werden. Zusätzlich kann die Länge der Strings bestimmt werden, an deren Ende der Cursor

automatisch zum nächsten Punkt springt. Wird bei der Eingabe die Länge nicht erreicht, geht es mit RETURN weiter. Es können alphanumerische Daten verarbeitet werden.

Wird für Video-Genie und TRSwendet, müssen die Befehle STRINGS(n,n), PRINTan, also die Maske, dem Bildschirm angepaßt werden. Colour ist zu entfernen. PEEK(n) 'Aktuelle'setzen. Die Änderung der Hardcopy ist aus dem Listing ersichtlich.

Zusammen mit dem Programm 'HYPOTHEK', müßte ich das Ganze eigentlich kommerziell nutzen. Ich weiß aber aus eigener Erfahrung, daß fast alle Häusiebauer, Träumer und sonstige Hypotheknehmer 'arme Schlukker<sup>1</sup> sind. Meine mitleidvolle

Seele hat mich also gezwungen das Programm zu veröffentlichen, Hier ist es:

Nach dem Starten wird die Maske erstellt. Dann fordert das Programm die Summe der aufzunehmenden Hypothek an (SUM-ME). Danach wird zu (Zinssatz in %) gesprungen, der nun eingegeben wird. Anschließend geht der Sprung zum" (Tilgungssatz in %), nach dieser Eingabe verlangt der Rechner den Tilgungszyklus (Laufzeit bei n Monatstilgung). Entweder monatlich  $= 1$  oder  $1/4$  jährlich  $= 3, 1/2$  $i$ ährlich =  $6$ .

Gemeint ist hiermit,, daß Sie zwar monatlich an die Bank zahlen, diese aber evtl. 1/4 o. 1/2 jährlich mit Ihrem Schuldkonto abrechnet.

Jetzt werden errechnet:

Die monatlichen Zinsen

Die monatliche Tilgung

Die monatlichen Zinsen und Tilgung

Die Laufzeit der Hypothek in Jahren

Die Gesamtanzahl der Tilgungszyklen (GT)

Die Gesamtzinsen der Laufzeit (GZ), 'hier quellen einem die Augen'

Dazu wird noch die laufende Abnahme der Zinsen und die gleichzeitige Zunahme der Tilgung pro Tilgungszyklus angezeigt.

Am Ende der Rechnung er-<br>scheint unter der Maske ein der Maske ein Menue:

Neue Hypothek — 1

Hardcopy  $-2$ 

Änderung der Monatsbefastung —3 Bei 1 Neustart

Bei *2* Hardcopy der Maske mit Daten auf dem Drucker.

Bei 3 kann die Monatsbelastung geändert werden.

Es ist ja möglich, daß Ihr Chef Ihnen auf die Schulter klopft und Ihr Gehalt erhöht, nun können Sie die Tilgung herauf setzen. Das Programm fordert die Eingabe der (Aktuellen SUM-ME) an. Das ist die augenblickliche Restsumme Ihrer Hypothek, sie geht aus der Bankabrechnung hervor. Danach den (Zinssatz in *%)* eingeben. Jetzt die bisherige monatliche Belastung plus Änderung, also: Zins+Tilgung+Erhöhung in I DM ! eingeben. (Mob. + Aend.i.DM)

Errechnet werden:

Die neuen monatlichen Zinsen Die neue monatliche Tilgung Die neue monatliche Gesamtleistung

Die neue verkürzte Laufzeit Dazu die Daten unter Befehl 1. Falls Sie einen Onkel in Amerika beerbt haben und nun eine einmalige Sondertilgung vornehmen wollen, die monatliche Belastung aber unverändert beibehalten möchten, nehmen Sie Befehl 3. Von der augenblicklichen Resthypothek ziehen Sie die Summe der Sondertilgung ab und geben das Ergebnis als (Aktuelle SUMME) ein. Den Rest wieder wie vom Programm gefordert. Sie erhalten nun die neue verkürzte Laufzeit. Soll bei einer Sondertilgung die Laufzeit belassen werden, um die monatliche Belastung zu verringern, Befehl **1** anwenden. Die Sondertilgung von der Grundsumme, daß ist die Summe der aufge-, nommenen Hypothek, abziehen und unter (SUMME) eingeben. Weiter wieder wie vom Programm gefordert.

Wird nach dem Laden und Starten des Programms die Maske 2 gewünscht, an erster Stelle von (SUMME) ,SHIFT \* RETURN drücken. Das Programm springt zum Menue. Mit SHIFT KLAM-MERAFFE kann jederzeit gestoppt werden um sich Zwischenergebnisse anzusehen.

Ich hoffe, daß Ihnen dieser kleine Durchblickerkurs von Nutzen sein wird.

Gerhard Puzicha

20 PRINT"COPYRIGHT BY \* GERHARD PUZICHA \*" 30 PRINT"WALHOVENER STR.25 4047 DORMAGEN":FORN=0TO600:NEXT:CLS 'GEHOERT NOCH ZUR ROUTINE ? UMRADUNß DER MASKE **10 CLS\* C0LDUR1 40 CLEAR 1Ö00SDEFSTR AHBsDEFINT SO C0L0UR3** *6 0* **, ------------------------------------------------------- --------.-------m a s K E -------------------- 70 PRINTSTRIN6\$(i 4 ? 35)5:CDLDUR6:PRINT" HYPOTHEK SO C0L0UR3S PRINT§24,STRING\* <16=. 35) 90 FOR U=79 TO 839 STEP 40 100 PRINT§U? CHR\$ <35):NEXT U 110 FOR V=40 TO 800 STEP 40 120 PRINT5V?CHR\$(35)sNEXT V 130 PRINT§840.- STRING\* (40? 35) 140 COLOUR 2 s PR INT §97,- ; "SUMME"** !COLOUR 1 150 PRINT5216, "=======" **160 FRINTS241," Zinssatz in \*/." 170 PRINT§263, "Tils.satz in ISO PRINT1402?"Zins p .Monat" 190 PRINT§423?"Tils.P.Monat" 200 PRINT§570,"<== - + ==>" 210 IFPEEK(17496)=65THENPRINT§263>"Mob.+ Aend.i.DM"** PRINT5356»"DM"**220 PRINTS532, "Zins + Tilsjuns"**

230 PRINT§684, "Laufzeit bei ? Monatstilsuns" 240 '----------- ZIELPUNKTE, STRINGLAENGE FUER ROUTINE --250 PRINT6176, ""; 'ZIELPUNKT (SUMME) 'L=LAENGE VON (SUMME) 260 L=6: GOSUB 750 270 S=VAL (B\$) 280 IF PEEK(17584)=42 THEN GOTO 670 '17584=SPEICHERPL.DER ERSTEN-'ZAHL VON SUMME, 42=STERNCHEN 290 PRINT5325, ""; 300 L=4: GOSUB 750 310 Z=VAL (B\$) 320 PRINT5346, ""; 330 L=7: GOSUB 750 . 340 T=VAL (B\$) 350 PRINT§698, " 360 PRINT \$698, ""; 370 L=2: GOSUB 750 380 TZ=VAL(B\$) 390 IF TZ=1 THEN X=12:00TO 430 400 IF TZ=3 THEN X=4:GOTO 430 410 IF TZ=6 THEN X=2:60TTO 410 420 GOTO 350 ----------- DIE RECHNUNG ---430 - - - - - - - - -440 Z1=(S/100) xZ/12 450 PRINT5482, USING"####. ##"; Z1 460 IF PEEK (17496)=65 THEN T1=T-Z1:60T0480 470 T1=(S/100)\*T/12 480 PRINT9509, USING"#######"; T1 490 ZT=T1+Z1 500 COLOURB: PRINT5614, USING"####, ##"; ZT: : PRINT" DM": COLOUR1  $510$   $ZT = ZT * TZ$  $520$   $T1 = T1 \times T2$  $530 J = 0$ 540 S=S-T1  $550 J = J + 1$ 560 R=J/X:COLOUR2:PRINT6774,USING"##.##";R;:COLOUR1:PRINT" Jahre" 570 PRINT§122, "GT"; : COLOUR2: PRINT J: COLOUR 1 580 IF S<=0 THEN 670 590 Z2=((S/100)\*Z)/X 600 GZ=GZ+Z2: PRINT5146, "GZ "; : COLOUR2: PRINTUSING"#######. #"; GZ 610 PRINT9562, USING"####.##"; Z2 620  $T1 = 2T - 22$ 630 PRINT9589, USING"####. ##"; T1 640 FOR N=0 TO 200:NEXT **'GESCHWINDIGKEITSVERZOEGERUNG** 650 GOTO 540 670 PRINT§880, "Neue Hypothek ==> 1 : Hardcopy ==> 2 " 680 PRINT"Aenderuns der Monatsbelastuns ==> 3 "; 690 INPUT C 700 IF CK1 OR C>3 THEN GOTO 690 710 IF C=1 THEN RUN 720 IF C=2 THEN GOTO 820 730 IF C=3 THEN CLS: PRINT588, "Aktuelle ": PRINTCHR\$ (28) :: GOTO 40 750 B="": PRINTCHR\$(14); 760 A=INKEY\$:IF A>=""AND A=CHR\$(13) THEN PRINTCHR\$(15); RETURN 770 IF A>CHR\$(31) AND LEN(B)<LTHENPRINTA;:B=B+A 780 IF B>"" AND A=CHR\$(B) THEN PRINT A:: B=LEFT\$(B,LEN(B)-1) 790 IF A=CHR\$(24) THENPRINTSTRING\$(LEN(B),8);:B="" 800 IF LEN(B)=L THEN PRINTCHR\$(15); FRETURN ELSE 760 820 M=17407 **"TEXTSPEICHERPL. 0** 

- **830 FOR Z=1T022 'ZEILENZAHL 850 M«=M+1: F=PEEK (M > : LPRINTCHR\$ (F) " 860 NEXTY 870 M=M+1s F=PEEK < M )eLPRINTCHR\*(F) 880 NEXTZ 890 GDTO 670**
	-
	- **840 FOR Y=1TG39 ? ZEICHEN PRO ZEILE**

# **GRAFIK ÜBERSETZER**

GET, PUT und CLOSE für das

Sie haben sich sicher schon oft darüber geärgert, daß man beim Colour Genie Text und Grafik nicht mischen; kann. Ausserdem kann man die Grafik-Befehle, wie z. B. PAINT, PLOT und CIRCLE nicht im Schriftmodus benutzen. Diesen Nachteil versucht das folgende Programm zu mindern. Das Programm übersetzt ein Feld von 80 ma! 96 Punkten in eine Matrix, die aus 10 mal 12 programmierbaren Zeichen zusammengesetzt ist. Es werden jedoch nur die Farben Blau und Grün übersetzt, da nur jeweils das erste Bit abgefragt wird.

Nun zum Programm:

Die Initialisierung und die Sicherung wurde in ähnlicher Form aus der GENIE DATA Nummer 4 übernommen. In den Zeilen 1230 bis 1260 werden die Disk-Befehle

Programm umbelegt. In den Assembler-Zeilen 20 bis 160, die mit dem Befehl GET aufgerufen werden können, werden die Daten, die zur Übersetzung benötigt werden, eingelesen. In die Adressen —3069 bis bis 68 wird der Wert geladen, der die linke obere Ecke des zu übersetzenden Feldes angibt. In den Adresse —3065 und —3064 steht der Wert, der auf die linke obere Ecke des Zielfeldes zeigt. Die restlichen Adressen werden zur internen Verarbeitung benötigt. Mit dem Befehl CLOSE wird eine Übersetzung gestartet, die bei der Adresse 18432 im FGR-Modus beginnt und das Zielfeld in die linke obere Ecke des LGR-Bildschirms legt. Um die Schreib-Lese-Felder versetzen zu können, gibt es die Befehle GET

und PUT. Mit dem Befehl GET werden zum Übersetzen nötige Daten organisiert. Danach können die Feldadressen im Basic durch Pokes geändert werden. Danach wird die eigentliche Übersetzung mit dem Befeh! PUT gestartet. Da bei der Übersetzung die Rechenund Feld-Daten jedesmal zerstört werden, muß vor jedem PUT ein GET Aufruf erfolgen. Der CLOSE Befehl beinhaltet nur die Befehle GET und PUT hintereinander (Zeilen 1180-1200).

ln den Zeilen 230 - 470 läuft die eigentliche Übersetzung. In den Zeilen 180 - 220 und 480 - 830 stehen die Schleifen, die für die Übersetzung nötig sind. Inden Zeiten 840 -1070 wird das Feld in den LGR Modus übertragen.

Hans-Ulrich Schlieben

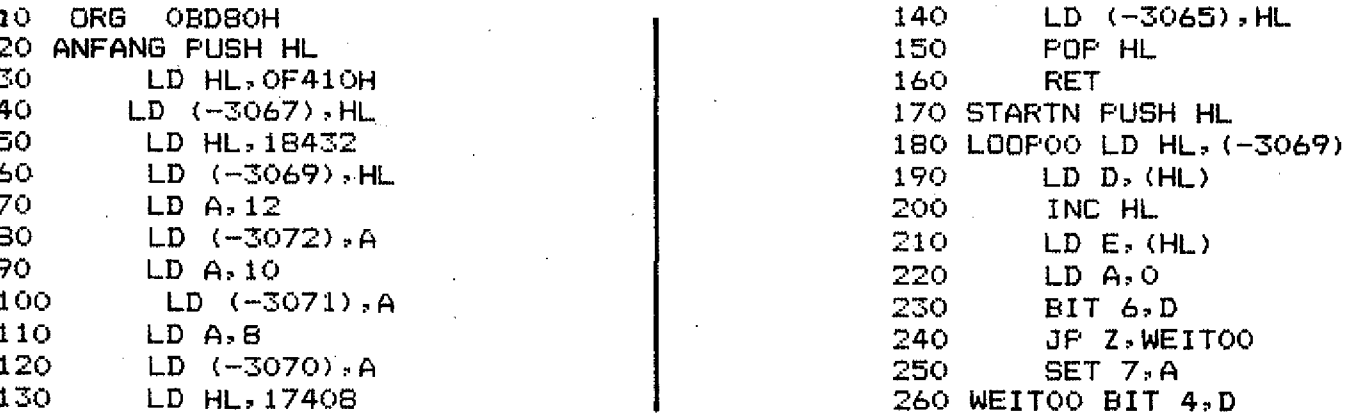

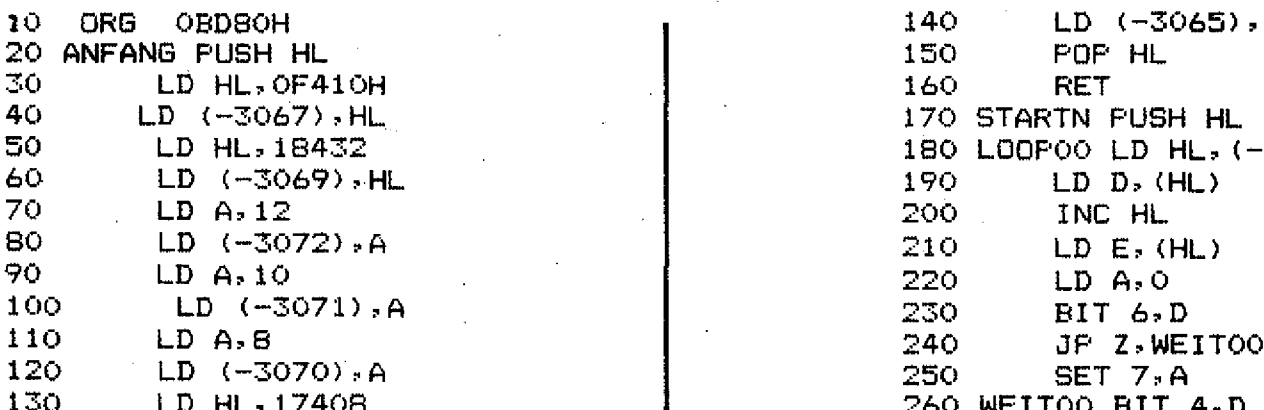

#### **58 GENIE DATA** SO

270 JP Z WEITOI<br>280 SET 6 A 2BÖ SET 6.A (1990) BBO LD B.130 290 WEITOI BIT 2.D<br>300 LUP Z.WEITO 300 JP Z j WEIT02 900 LOOP10 NOP 310 SET 5? A 910 LD (HL)? B 320 WEITO2 BIT O<sub>2</sub>D<br>330 JP Z.WEITO 330 JP Z *7*WEIT03 930 LD A? (-3070) 340 SET 4,A 940 DEC A 350 WEITO3 BIT 6,E<br>360 JP Z,WEITO 360 JP Z,WEIT04<br>370 SET 3,A SET 3, A 380 WEITO4 BIT 4,E<br>390 - JP Z,WEITO 390 JP Z.WEIT05<br>400 BET 2.A 400 SET 2? A 1000 ADD HL?DE 410 WEITOS BIT 2.E<br>420 1P Z.WEITO 420 JP Z?WEIT06 1020 DEC A 430 SET 1,A 1030 JP Z,RUECK 440 WEIT06 BIT 0.E<br>450 JP 2.WEIT0 450 JP Z.WEIT07<br>460 SET 0.A 460 SET 0? A 1060 LD (-3070)?A 470 WEIT07 LD HL, (-3067)<br>480 LD (HL), A 480 LD (HL) , A<br>490 RNC HL 490 INC HL 1090 RET 500 LD (-3067), HL<br>1100 LD A, (-3070) 510 LD A,(-3070)<br>520 DEC A 520 DEC A 1120 CALL ANFANG 530 JP Z,SCHLO1<br>540 LD (-3070), 540 LD (-3070), A<br>550 LD DE, 40 550 LD DE ? 40 1150 LD HL?ANFANG 560 LD HL, (-3069)<br>570 ADD HL, DE 570 ADD HL.DE<br>580 LD (-3069 580 LD (-3069),HL<br>590 - JP LOOPOO JP LOOPOO 600 SCHLO1 LD A.8<br>610 LD (-3070 610 LD (-3070), A<br>620 LD A, (-3071) 620 LD A<sub>2</sub> (-3071)<br>630 - DEC A 630 DEC A 1230 ORG 417FH 640 JP Z.SCHL02<br>650 LD (-3071), 650 LD (-3071),A<br>660 LD DE,278 660 LD DE 278<br>670 LD HL (-31 670 LD HL?(-3069) 1270 END INIT **SCF** 690 CCF<br>700 SBC 700 SBC HL.DE<br>710 LD (-3069 710 . LD (-3069),HL<br>720 . JP LOOPOO 720 JP LOOPOO 730 SCHLO2 LD A,10<br>740 LD (-3071),A

760 DEC A.<br>770 JP Z.M

790

770 JP Z,NLADEN<br>780 LD (-3072),A

800 LD DE 22<br>810 ADD HL DE

830 JP LOOPOO 840 NLADEN LD A, 12<br>850 LD (-3072) 850 LD (-3072),A<br>860 LD A,10 LD A,10

LD HL?(-3069)

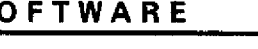

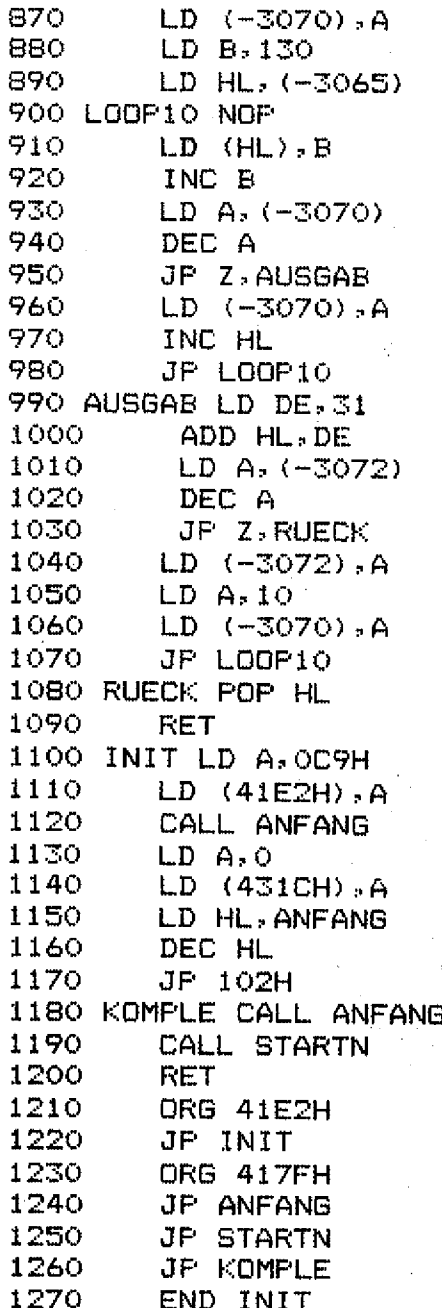

740 LD (-3071),A **Die nächste GENIE DATA erscheint am** 750 LD A?(-3072) **1 5 .Januar 1984.**

## 780 LD (-3072); A<br>780 LD (-3072); A **\***<br>790 LD HL (-3069)

810 ADD HL<sub>2</sub> DE **Anzeigenannahmeschluß für Nummer 6 ist**<br>820 LD (-3069), HL 820 LD (-3069),HL **der 10. Dezember 1983.**

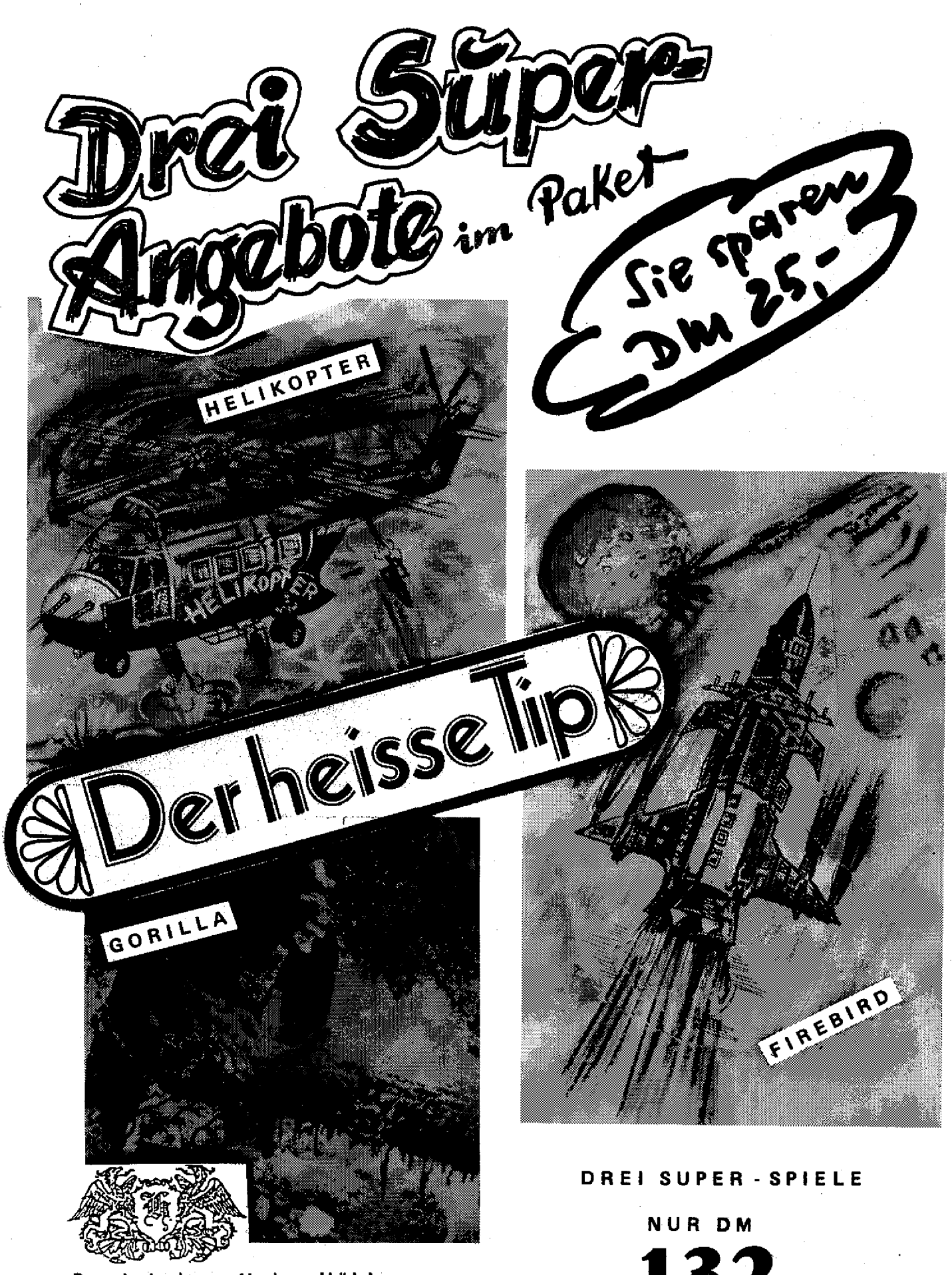

Produktion Heinz Hübben Realisation und Special Effects: T. M. BINZINGER Weltvertrieb: Fa. Heinz Hübben, Abt. Software Verlag. Mühlbachstraße 2, D-5429 Marienfels/Taunus

132, . **COLOUR-GENIE** 

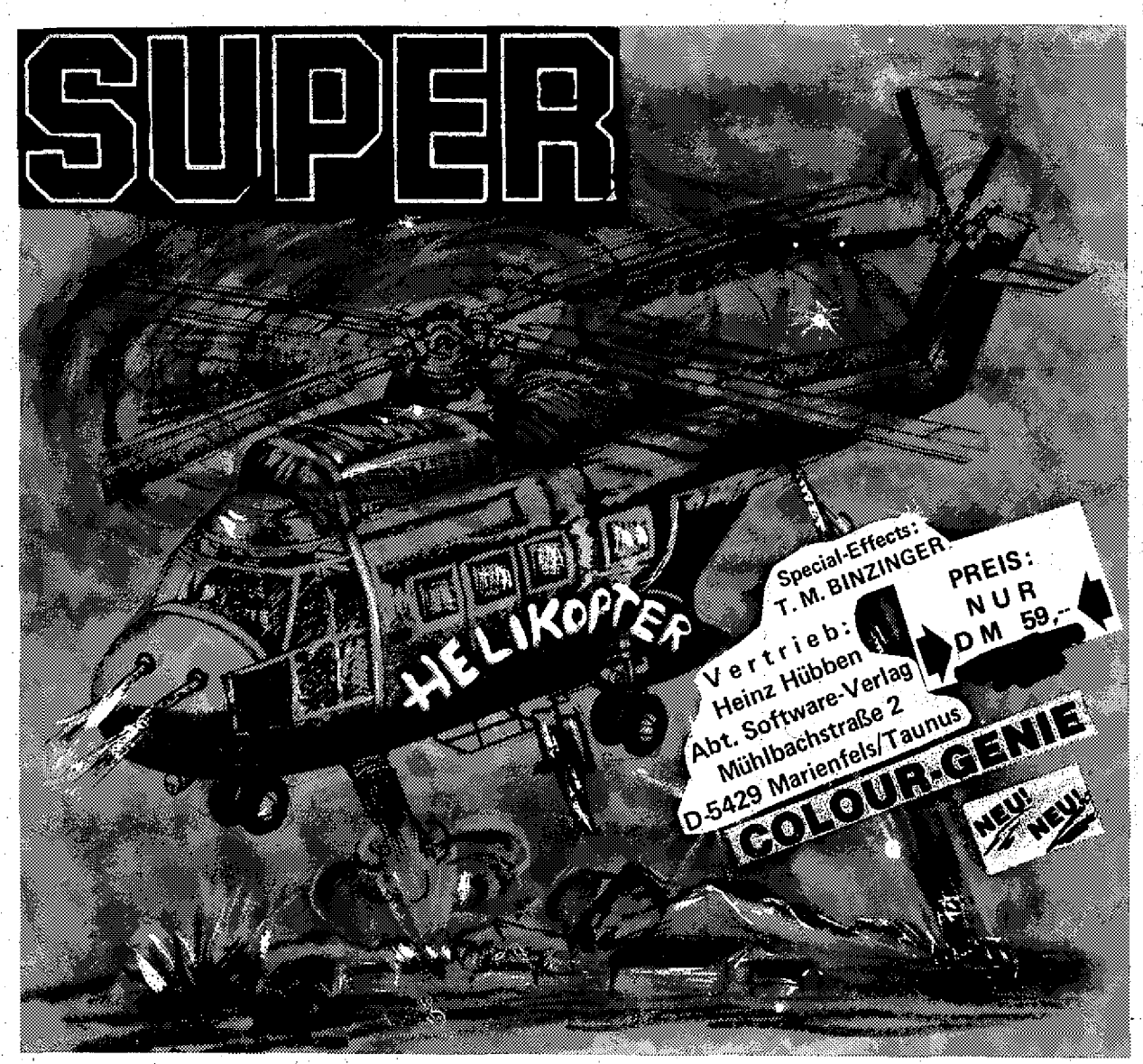

**STEIGEN SIE IN IHREN HELIKOPTER ! Lassen Sie sich von dem faszinierenden Geräusch des Motors Ihrer Maschine begeistern I Es geht durch die Lüfte über Landschaften die flach sind, über rauhes Gelände und Berge. Ausgerüstet ist Ihr Helikopter mit den besten Waffen (Sie werden sehr überrascht sein I). Wenn Sie Ihre Kanonen und Bomben treffsicher einsetzen, dann haben Sie die Möglichkeit unterwegs zu tanken. Sie können waagerecht,.senkrecht und auch schräg fliegen. Es ist einfach nervenzerfetzenä I Dann geht der Flug weiter durch eine lange Felsengrotte und Berglandschaften zu einer Stadt. Unterwegs können Sie die in Not geratenen Menschen retten, bei guten fliegerischem Können. Die Menschen winken Ihnen zu. Vorsicht vor den Feinden, die auch nicht schlecht schießen, die Grafik und die abwechselnde Farbenpracht wird Sie begeistern. Dann kommt nach längerem Flug und weiteren interessanten Landschaften ein künstlicher Tunnel. Bis Sie dann nach acht Spielstufen dien weißen Elefanten der Maharani sichten, den Sie ganz niedrig überfliegen müssen. Sollten Sie dieses Ziel erreichen, dann erhalten Sie einen Sonderbonus von 10.000 Punkten. Das Spiel ist eine einzige Nervenanspannung und großes Können muß bewiesen werden denn sonst sehen Sie den weißen Elefanten nie! Dieses Spiel ist echt seine Dollars wert und bestimmt noch etwas mehr.**

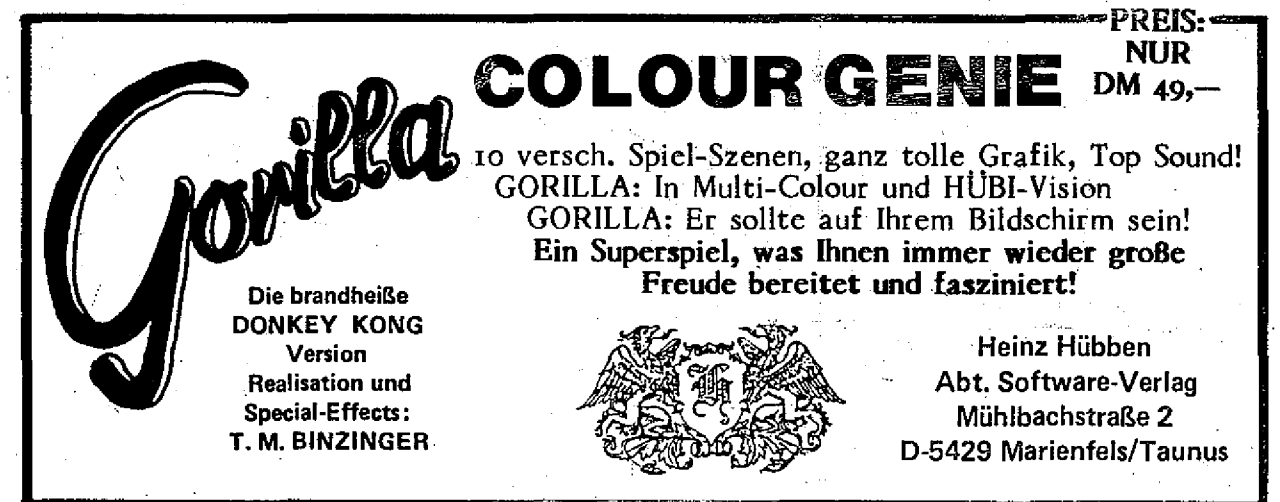